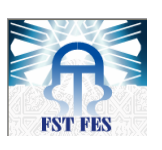

**Université Sidi Mohammed Ben Abdellah Faculté Des Sciences et Techniques Fès Département de Génie Electrique**

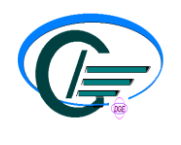

# **MEMOIRE DE PROJET DE FIN D'ETUDE**

**Pour l'obtention du diplôme de master Systèmes Microélectroniques, de Télécommunications et de l'Informatique Industrielle** 

> *Contrôle centralisé des étuves gérées par des régulateurs de température*

*Réalisé par : Mr. ARRAS HAMMOU* *Encadré par : Pr. ABARKANE EL HOCEIN Pr. MECHAQRANE ABDELAH Mr. DALAHI ABDELMAJID*

*Soutenu le : 22 Juin 2012*

*Devant le jury composé de :*

*Pr. ABARKANE EL HOCEIN Encadrant (FST.Fés) Pr. MECHAQRANE ABDELAH Encadrant (F.S.T.Fés) Pr .ELMOUSSAOUI HASSANE Pr (F.S.T.Fés) Pr. ERRAHIMI FATIMA Pr (F.S.T.Fés) Pr. DALAHI ABDELMAJID Encadrant STMicroelectronics*

ANNEE UNIVERSITAIRE : 2011/2012

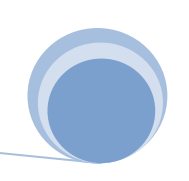

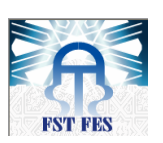

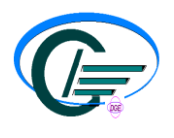

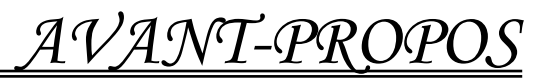

Nom et prénom de l'étudiant stagiaire de la FST Fes :

ARRAS Hammou

Objectifs du travail : Réalisation d'un logiciel de contrôle et de supervision des étuves basé sur

la liaison RS485. Et réalisation d'une carte d'acquisition de température.

Organisme d'accueil : **STMicroelectronics Bouskoura Casablanca** Adresse : **101 Boulevard des Muriers BP** Téléphone : **0661071910** Encadrant du projet à la FST :

## **M. ABARKANE EL HOCEINE**

 **E-mail***:* habarkan@yahoo.fr

## **M. MECHAQRANE ABDELLAH**

 **E-mail***:* amechqrane@yahoo.fr

Superviseurs du projet dans l'établissement d'accueil:

## **M. Abdelmajid DALLAHI**

 **E-mail***:* abdelmajid.dallahi@st.com

Date du début de stage : **le 1 Février 2012** Date de fin du stage : **le 31 Mai 2012**

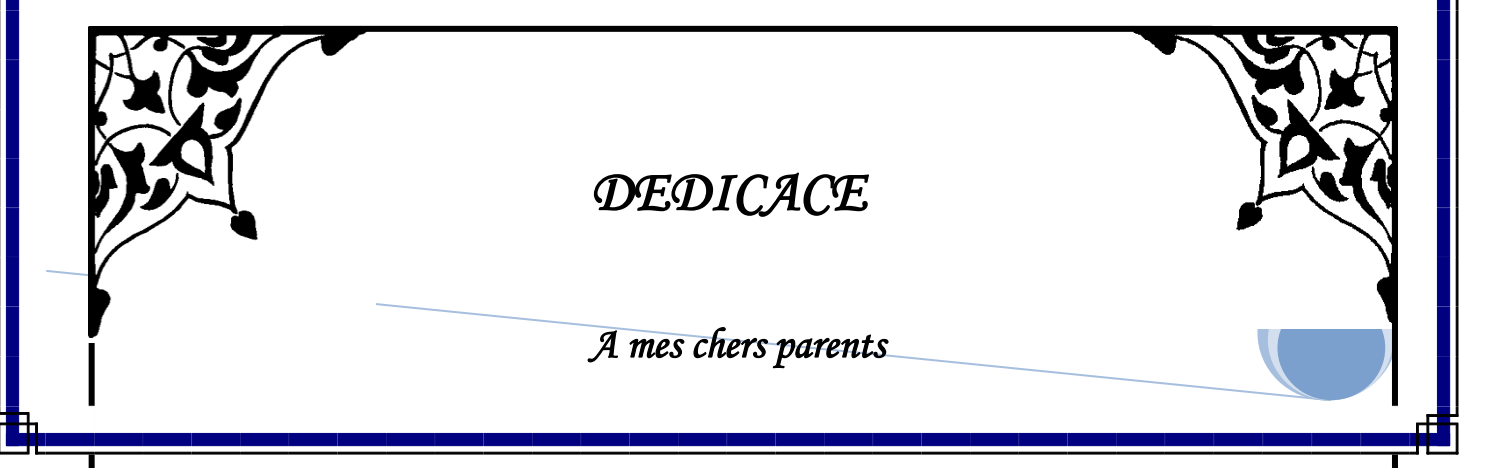

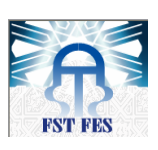

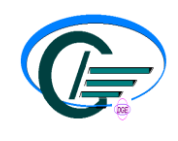

*Pour leur immense soutien, leur grand amour, leurs sacrifices et leurs prières…Vous méritez tout éloge, vous qui avez fait de moi ce que je suis, je ne peux pas le reconnaître en quelques lignes. J'espère être à la hauteur de vos attentes. Et je tiens à ce que vous sachiez que vous êtes les personnes les plus chères* 

*à mon cœur.* 

## *A mon cher frère et sœurs,*

*Sachez bien que je vous dois beaucoup pour votre compréhension, votre soutien et votre amour qui m'ont été très utiles pour aller de l'avant. A tous mes ami(e)s,pour les beaux moments que nous avions passés ensemble.*

*A mes respectueux professeurs,* 

*A tous ceux qui m'aiment,* 

*A tous ceux que j'aime,* 

## *A tous ceux qui m'ont aidé de près ou de loin.*

 *Puisse Dieu vous préserver de tout et m'aider à vous rendre tant que je le puisse* 

*ce que vous m'avez apporté.*

*Hammou ARRAS* 

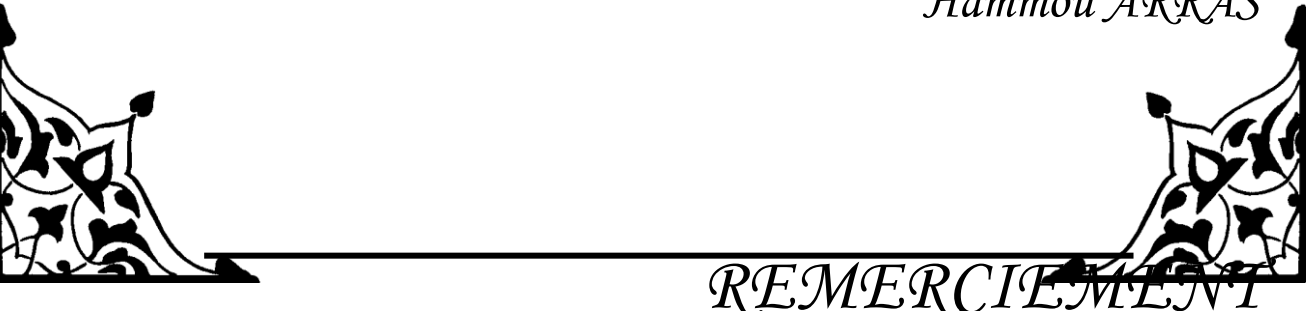

 *Avant d'aborder le vif de notre rapport, je tiens à remercier vivement M. Abdelmajid DALLAHI, mon encadrant de STMICROELECTRONICS, pour son aide et ses conseils pertinents pour mener à bien ce travail.*

*Mes remerciement va particulièrement à M.MCHAQRANE ABDELAH et M. ABRKANE EL HOCEIN mes encadrant de La FST, pour leurs encadrement et leurs aide considérable dans l'élaboration de ce rapport.*

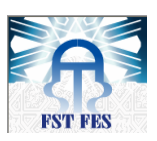

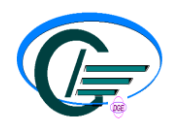

*Durant cette période de stage, de nombreuses personnes m'ont encouragé, m'ont soutenu et m'ont apporté leur aide afin de mener mon stage à bien. Je remercie l'ensemble du personnel de STMICROELECTRONICS et particulièrement le personnel du département Central Engineering, avec qui j'étais heureux de faire connaissance et de partager leur savoir faire.*

*Je tiens à exprimer mes profondes gratitudes aux corps professoral et administratif de la FST et aux membres de jury qui ont accepté de juger mon travail. Je considère leur présence comme un témoignage de haute valeur et je suis heureux de leur exprimer mes profonds remerciements.* 

*Que tous ceux et celles qui ont contribué de près ou de loin à l'accomplissement de ce travail trouvent l'expression de mes remerciements les plus chaleureux.*

*RESUME* 

Notre projet de fin d'étude, clôturant la formation du cycle Master en Systèmes Microélectroniques de Télécommunication et de l'Informatique Industrielle (SMTII) à la FSTF (Faculté des Sciences et Techniques de Fès), a été effectué au sein de l'entreprise STMicroelectronics Bouskoura. Le projet qui nous a été confié est le Contrôle Centralisé des étuves gérées par des régulateurs de température.

En vue de faire le control et le suivi journalier de la température de la postepolymérisation, les responsables des étuves nous ont proposé de réaliser une application graphique, qui assure l'automatisation des étuves. Le but de cette

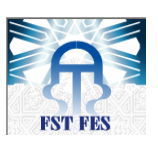

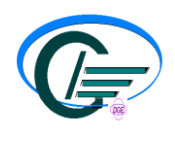

application est d'acheminer les informations collectées auprès des régulateurs de température vers un poste de supervision, en utilisant :

- la liaison RS485 pour la communication PC/régulateurs,
- le **SQL Server** pour la gestion de bases de données
- le **Csharp** comme langage de développement **.NET**.

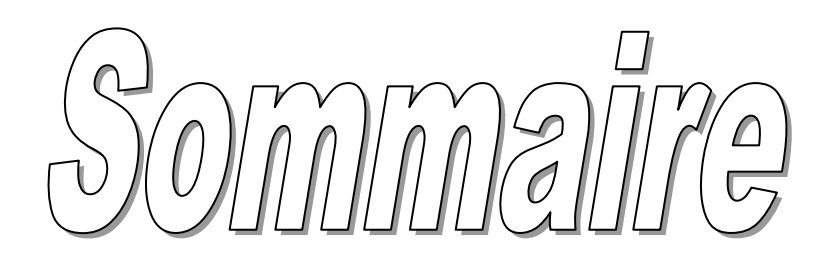

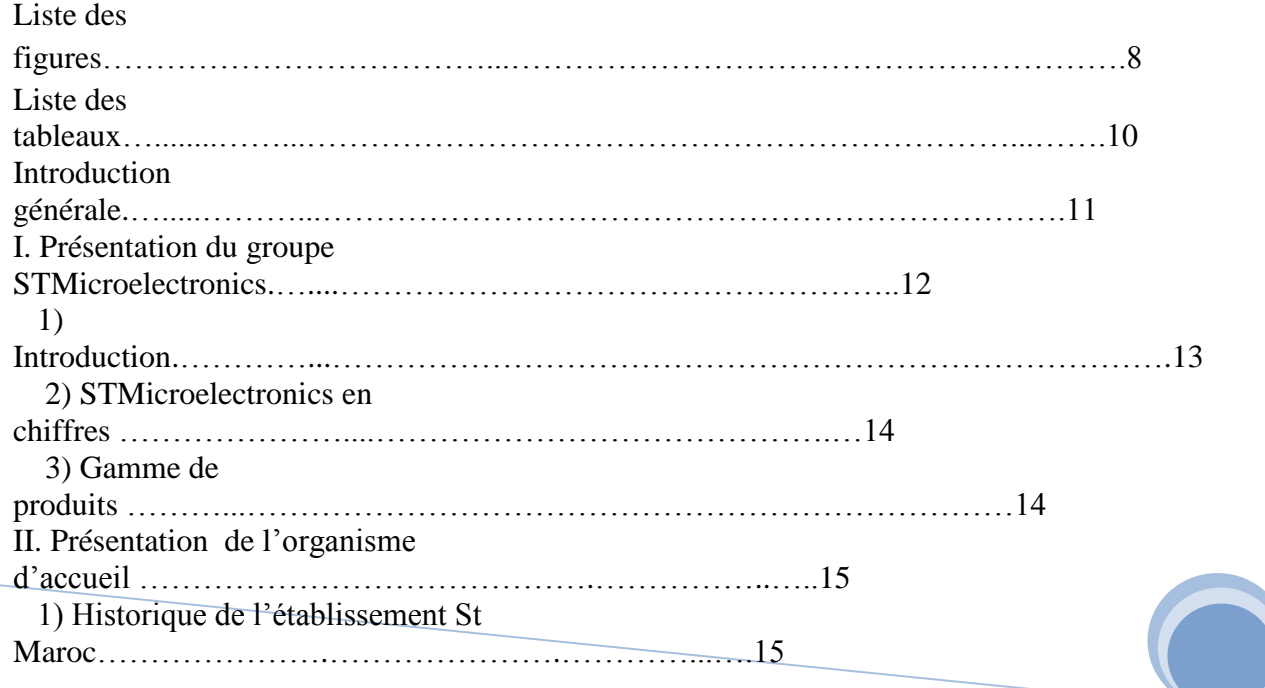

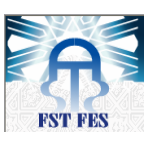

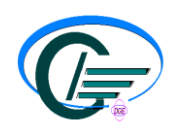

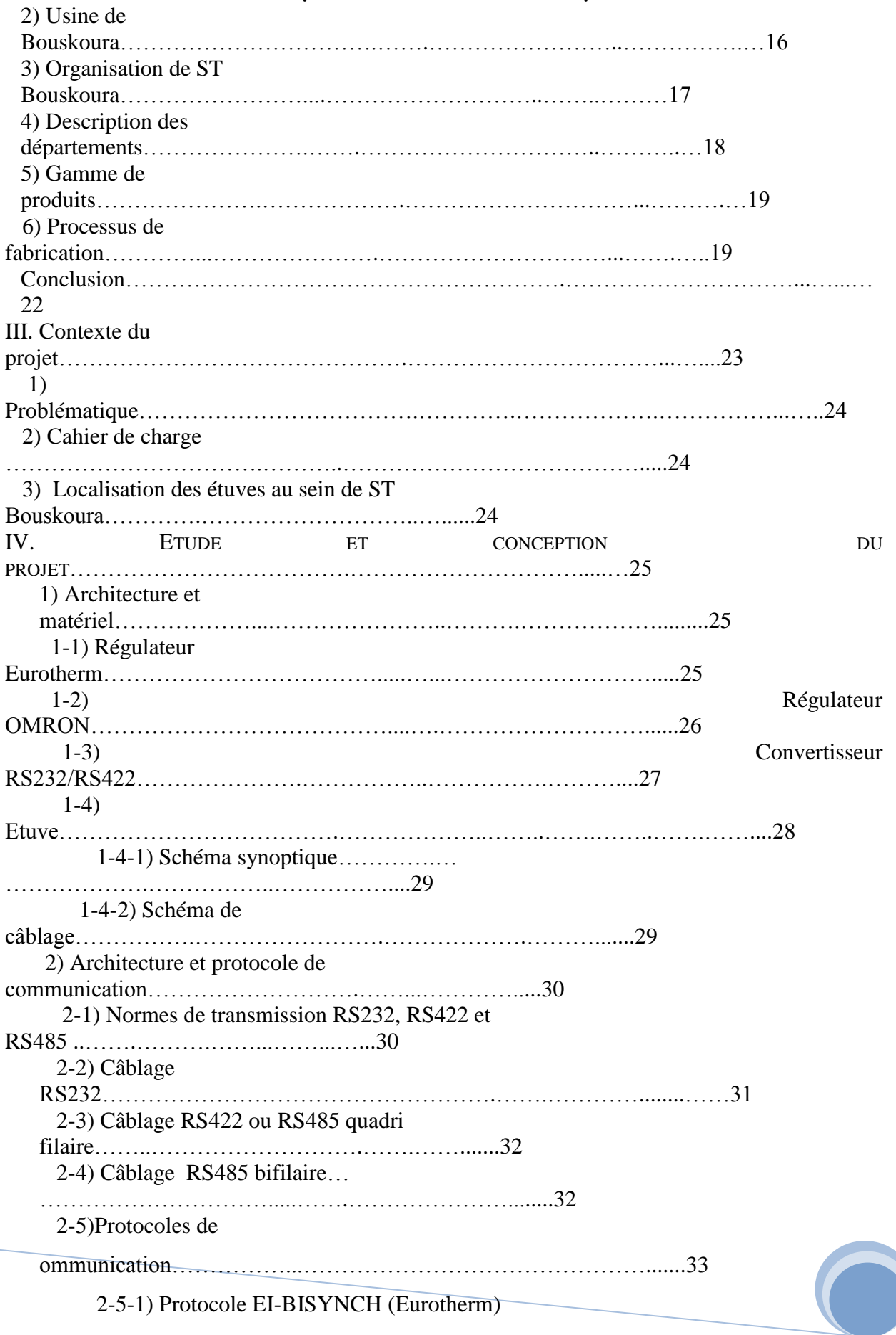

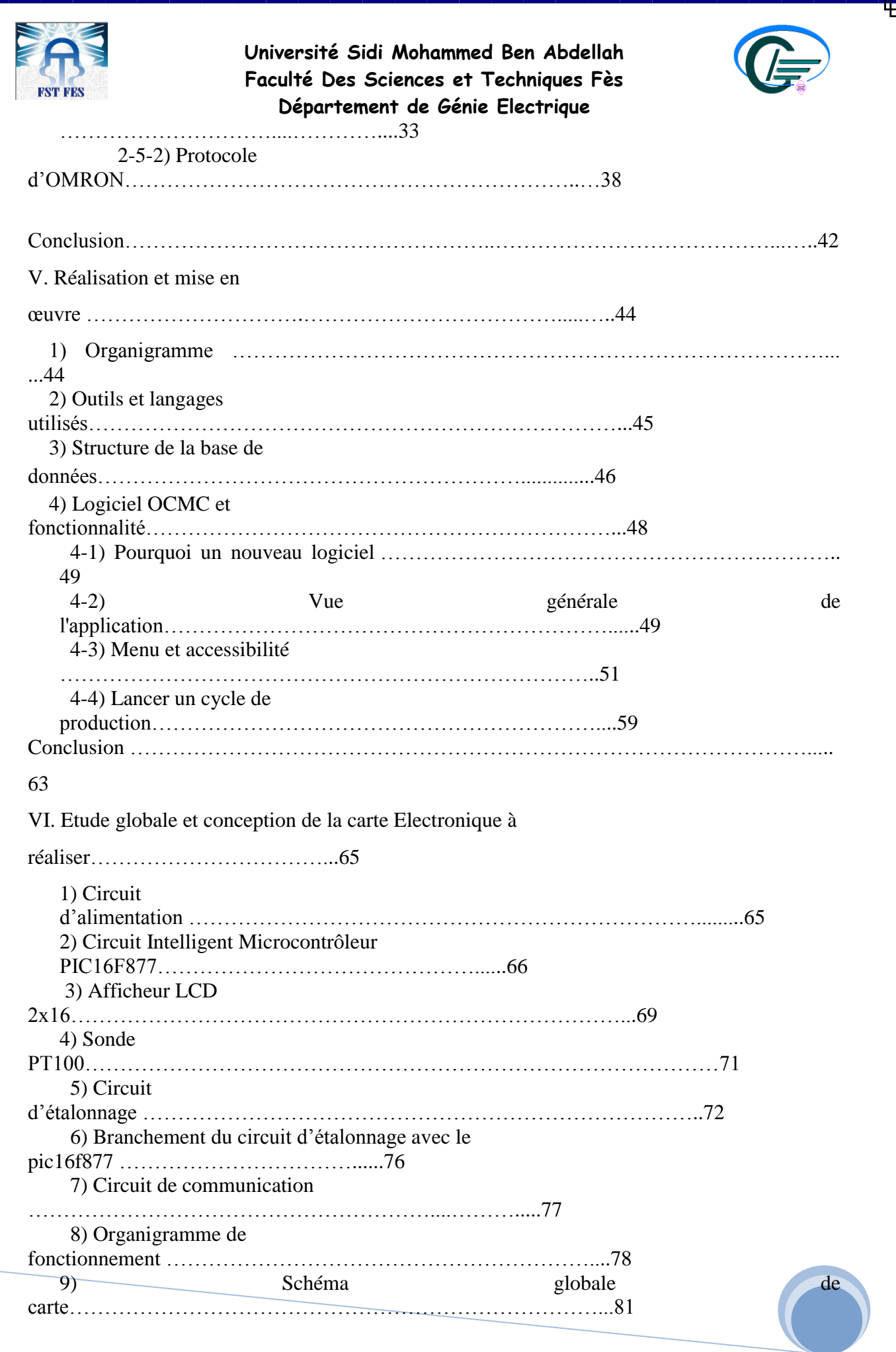

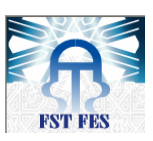

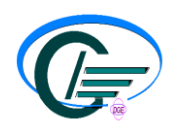

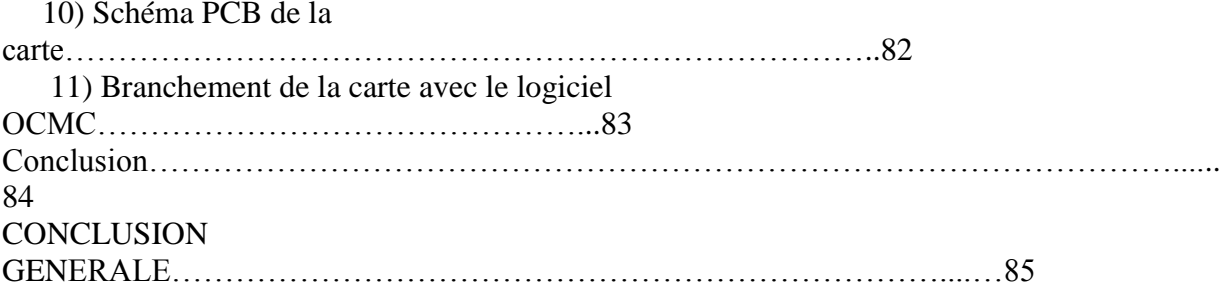

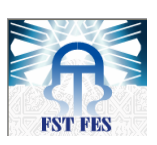

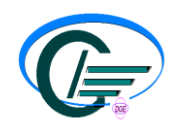

Figure1 : Les différentes applications des composants de STMicroelectronics

Figure2 : Sites de STMicroelectronics dans le monde

Figure3 : Les clients de STMicroelectronics Figure 4 : Organigramme de STMicroelectronics Bouskoura BE Figure 5 : Organisation du central

Figure 6 : La gamme de produits STMicroelectronics de Bouskoura

Figure 7: Montage des Wafers

Figure 8: Header qui prend la die du wafer et la pose sur la frame Figure 9: Opération de soudage (Wire Bonding) Figure 10 : Face avant du régulateur Eurotherm 2208

Figure11 : Face avant du régulateur OMRON E5EF

Figure 12: Etuve Mazzali System

Figure13 : Architecture de fonctionnement du système

Figure 14 : Format de message du protocole OMRON

Figure 15 : Exemple de calcule de FCS

Figure 16 : Trame demande de lecture

Figure 17 : Format de la trame de réponse

Figure 18 : Diagramme des cas d'utilisation

Figure 19 : Les différentes tables de la base de données

Figure 20 : Vue générale de l'application

Figure 21 : Fenêtre d'ajout d'étuve

Figure 22 : Onglet 'level 2'

Figure 23 : Fenêtre de configuration du port série

- Figure 24 : Fenêtre login
- Figure25 : Liste des utilisateurs
- Figure 26 : Fenêtre de changement de mot de passe
- Figure 27 : Vue générale de la fenêtre Archive

Figure 28 : Liste des lots archivés

Figure 29 : Fenêtre qui permet la purge des données

Figure 30 : Fenêtre qui permet le lancement d'un cycle de production

Figure 31 : Onglet qui indique quelques propriétés relatives à la production

Figure 32 : Fenêtre qui permet la mise à jour d'une étuve

Figure 33 : Vue générale d'une production encours

Figure 34 : Partie alimentation

Figure 35 : Branchement du microcontrôleur 16f877A

Figure 36 : Architecture interne du pic 16f877A

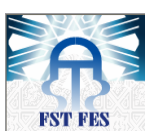

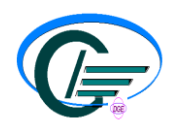

- Figure 37 : Différents types d'afficheurs LCD
- Figure 38 : Branchement du LCD avec 16f877
- Figure 39 : Sonde PT100 Figure 40 : Source de courant
- Figure 41 : Soustracteur
- Figure 42 : Amplificateur
- Figure 43 : Schéma Global du circuit d'étalonnage
- Figure 44 : Circuit de communication
- Figure 45 : Schéma global de la carte
- Figure 46 : Schéma PCB de la carte
- Figure 47 : Configuration du port COM

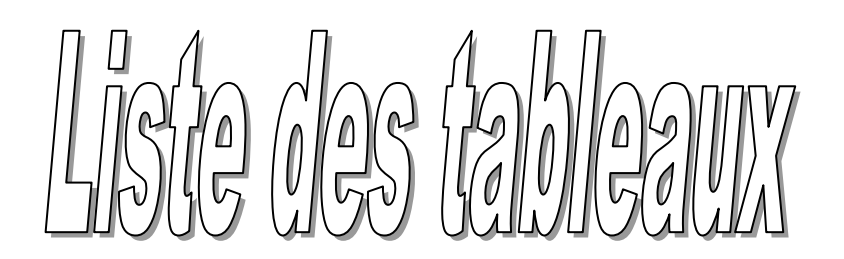

- Tableau 1 : Répartition des signaux dans le connecteur de l'interface RS232
- Tableau 2 : Répartition des signaux dans le connecteur de l'interface RS422/RS485
- Tableau 3 : Les trois normes RS232 et RS422/RS485
- Tableau 4 : Enumération des bornes utilisées pour les communications logiques
- Tableau 5 : Brochage entre convertisseur RS422 et régulateur Tableau 6 : Enumération des bornes utilisées pour les communications logiques RS485
- Tableau 7 : Les commandes d'encadrement des messages EI-Bisynch
- Tableau 8 : Comparaison entre OCMC et l'application antécédente
- Tableau 9 : Brochage afficheur LCD sur le PORT D du pic16f877
- Tableau 10 : Configuration du registre ADCON1
- Tableau 11 : Configuration du registre ADCON0

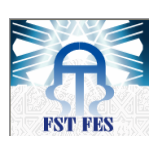

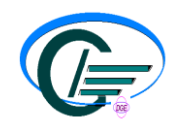

# *Introduction Générale*

Pour répondre au besoin du marché et faire face à la concurrence économique qui devient actuellement plus sévère dans les domaines industriels et technologiques, les industriels ont tendance, de plus en plus, à fiabiliser leurs installations pour les rendre plus performantes.

 A cet effet, l'automatisation est considérée comme un facteur de la politique concurrentielle de l'entreprise industrielle, dont la supervision est un élément essentiel. Cette dernière a pour but le contrôle et le suivi en temps réel des différentes machines, afin d'assurer la continuité de fonctionnement des systèmes supervisés et d'éviter les états critiques d'arrêt des systèmes.

 Nous avons effectué un stage de **PFE** au sein de la société **STMicroelectronics**, intitulé « **contrôle centralisé des étuves gérées par des régulateurs de température**». Ce projet consiste à réaliser une application graphique qui assure l'automatisation des étuves. Pour cela, nous devons en premier lieu assurer la collecte et la transmission des informations provenantes des régulateurs de température vers un ordinateur afin de faciliter la supervision.

Le présent rapport est structuré comme suit :

- La première partie est consacrée à une présentation de l'organisme d'accueil qui est **STMicroelectronics**.
- La deuxième partie présente le cadre du projet et son contexte, l'étude effectuée ainsi que la conception de l'application.
- La troisième partie est consacrée à la réalisation et à la mise en œuvre de notre application.
- La quatrième partie décrit la conception et la réalisation d'une carte électronique conçue pour communiquer la température mesurée vers l'application graphique.

 Nous achevons notre rapport par une conclusion résumant nos travaux réalisés pendant la durée du stage.

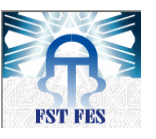

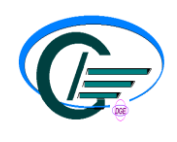

# PREMIERE PARTIE :

# *Présentation de STMicroelectronics*

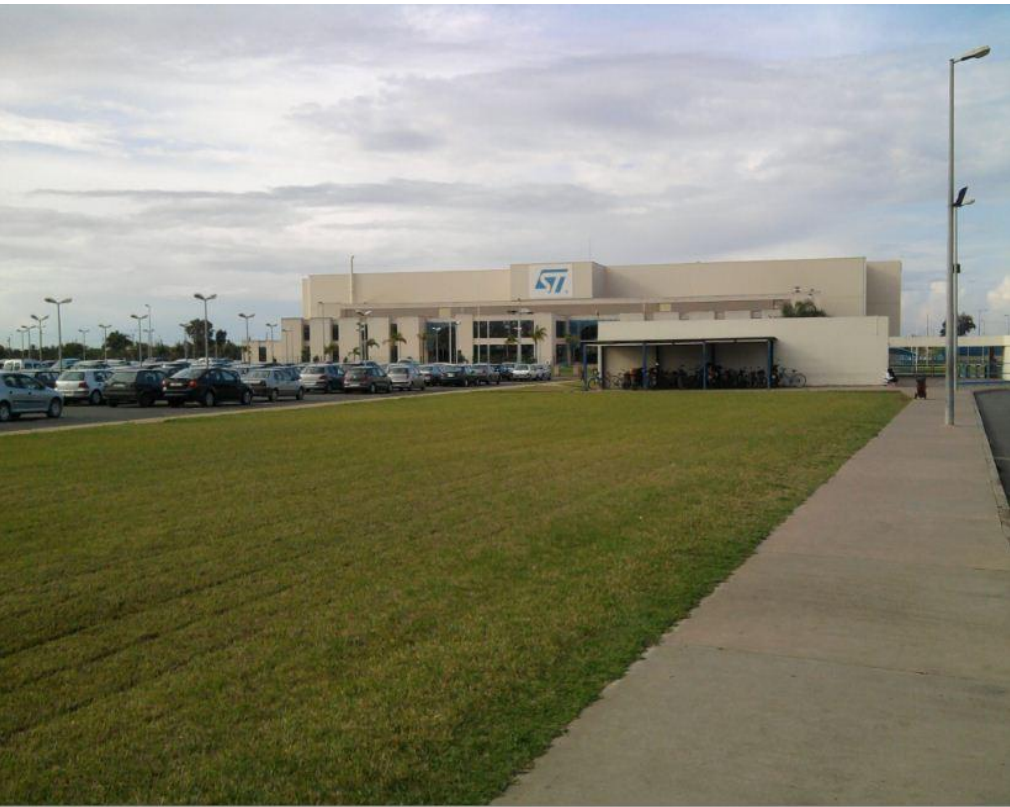

**RESUME :**

«Ce chapitre est consacré à la présentation de STMicroelectronics en général et l'organisme d'accueil : le site Bouskour 2000 (BSK\_BE).»

### **I. PRESENTATION DU GROUPE STMICROELECTRONICS :**

## *1. Introduction :*

STMicroelectronics est un leader mondial indépendant de semi-conducteurs qui fournit des circuits intégrés innovants à ses clients des différents secteurs d'application d'électronique. ST a pour objectif devenir le leader incontesté dans les domaines de la convergence multimédia et des applications de puissance grâce à son large éventail de technologies

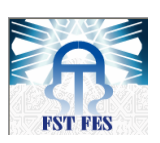

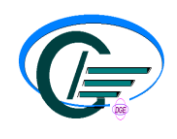

(figure1), son expertise en conception et l'association d'un portefeuille de propriété intellectuelle, de partenariats stratégiques et de sa force industrielle.

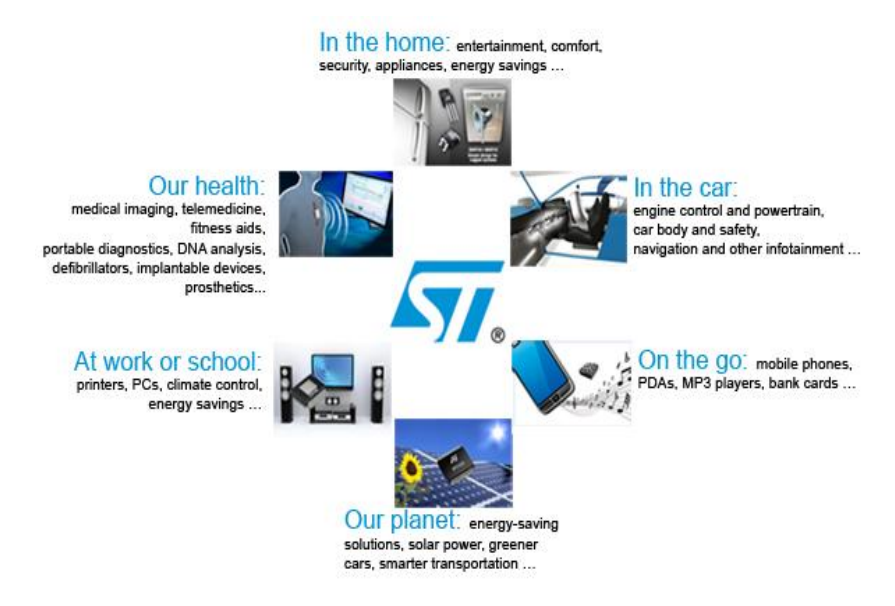

*Figure1 : Les*

*différentes applications des composants de STMicroelectronics*

ST exploite un réseau mondial (figure2) de front-end (développement et fabrication des plaquettes) et back-end (assemblage, test de conditionnement).

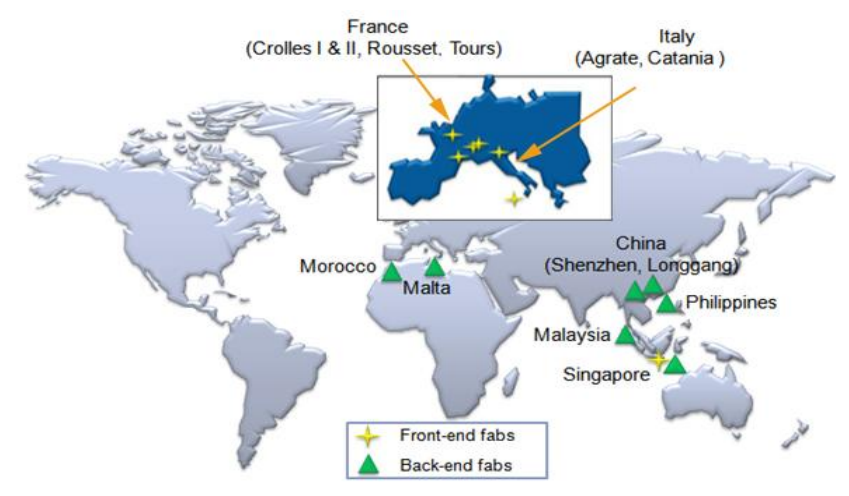

*Figure2 : Sites de STMicroelectronics dans le monde*

## *2. STMicroelectronics en chiffres :*

La société est considérée parmi les grands groupes les plus organisés du monde, les chiffres suivants sont la meilleure preuve :

- Plus de 53 000 employés ;
- 12 centres de recherche et de développement ;
- 14 principaux sites de fabrication
- 34 centres de conception et d'application.

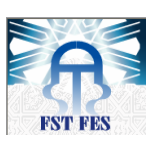

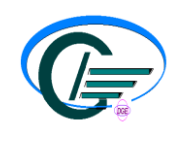

- 74 bureaux de vente directe dans 27 pays.
- 10,35 Milliards de dollars de chiffre d'affaire en 2011.

## *3. Gamme de produits :*

Plus de 3000 grands types de produits sont actuellement proposés par la société STMicroelectronics au profit de plus de 1500 clients parmi lesquels Alcatel, IBM, Motorola, Samsung, Seagate, Sony Ericsson, Nokia, Thomson, qui opèrent dans des domaines à haute croissance (figure3) tels que : les télécommunications, l'informatique, l'automobile, l'aviation, les applications industrielles et les systèmes de contrôle à l'aide des différentes produits :

- Des circuits pour codage/décodage vidéo MPEG2 et MPEG4.
- Des circuits pour téléphones portables.
- Des circuits pour applications sans fils.
- Des circuits pour les périphériques informatiques.
- Des circuits pour l'automobile.
- Des microcontrôleurs.
- Des mémoires non volatiles comme les EEPROM, mémoires flash (NOR-FLASH et NAND-FLASH).
- Des circuits analogiques et de puissance.

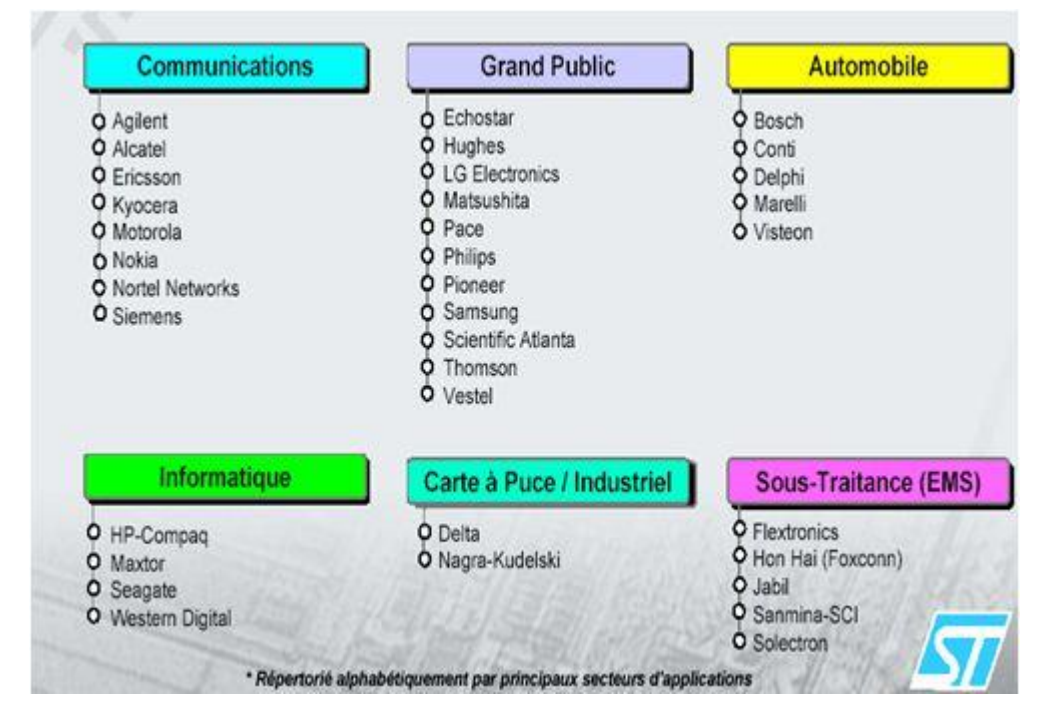

*Figure3 : les clients de STMicroelectronics*

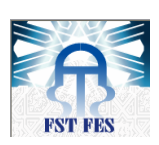

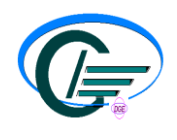

**II. PRESENTATION DE L'ORGANISME D'ACCUEIL :**

#### **1. Historique de l'établissement St Maroc :**

- En 1952, la création de la société par la compagnie générale de télégraphie sans fil, et la construction de l'usine Ain-Sebaa.
- A partir de 1974, la fabrication des semi-conducteurs a été lancée, elle est même devenue la seule activité de l'usine d'Ain-Sebaa.
- En 1979, une deuxième usine est construite à Bouskoura pour des activités de soustraitance industrielle.
- En 1987, une fusion de THOMSON Semi-conducteurs (France) et SGS-Microelectronica (Italie).
- En 1989, la S.F.R.M (Société de Fabrication Radioélectrique Marocaine) prend l'appellation SGS-THOMSON S.A Maroc et procède à la construction d'un nouveau bâtiment. Cette année a été également caractérisée par le démarrage de la fabrication des transistors de puissance et le lancement des programmes d'autorisation permettant des améliorations de productivité dans les différentes lignes de fabrication (SOT93, ISOWATT218).
- En 1991, l'entreprise STMicroelectronics est considérée comme étant «la cathédrale» du 'Management de la qualité total' dans le sens où elle s'investit dans les recherches permanentes visant d'être toujours au plus haut dans un secteur en évolution et une vive concurrence.
- En avril 1997, l'entreprise fut nommée STMicroelectronics.
- En 1998, la décision de construire le nouveau site de Bouskoura BE.
- L'année 2001 a vu l'inauguration du nouveau site de test Bouskoura (BSK) BACK END.
- juillet 2007, la fermeture du site d'Aïn Sebaâ.

### *2. Usine de Bouskoura :*

Dotée de techniques de fabrication entièrement automatisées de haute performance, l'usine emploie presque 3000 personnes avec une capacité de produire jusqu'à 13 millions de circuits par jour.

La société STMicroelectronics de Bouskoura est un site Back-End qui comprend 32000 m<sup>2</sup> de salle blanche et 4000m<sup>2</sup> de magasin, elle s'occupe de : Sciage (Die Fab), assemblage, étamage

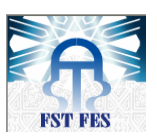

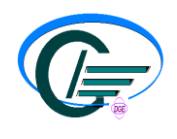

et test, elle est organisée en cinq zones de production à savoir : Sawing, Stand Alone, NRS, Micromodules, Power IC et RF. Chacun de ces ateliers est spécialisé dans la fabrication d'un nombre de familles de produits.

ST Bouskoura produit une large gamme de semi-conducteurs qui est totalement exportée vers les clients de la société dans le monde entier tels : Nokia, Sony, HP, Siemens VDO, Bosch… L'usine de Bouskoura a été le premier site au Maroc et sur l'ensemble du continent africain. Cet usine est, en effet, conforme aux réglementations européennes d'éco- audit (EMAS) et à la norme internationale de protection de l'environnement ISO 14001.

## *3. Organisation de ST Bouskoura :*

La figure ci-dessous représente les différents départements du site ST Bouskoura.

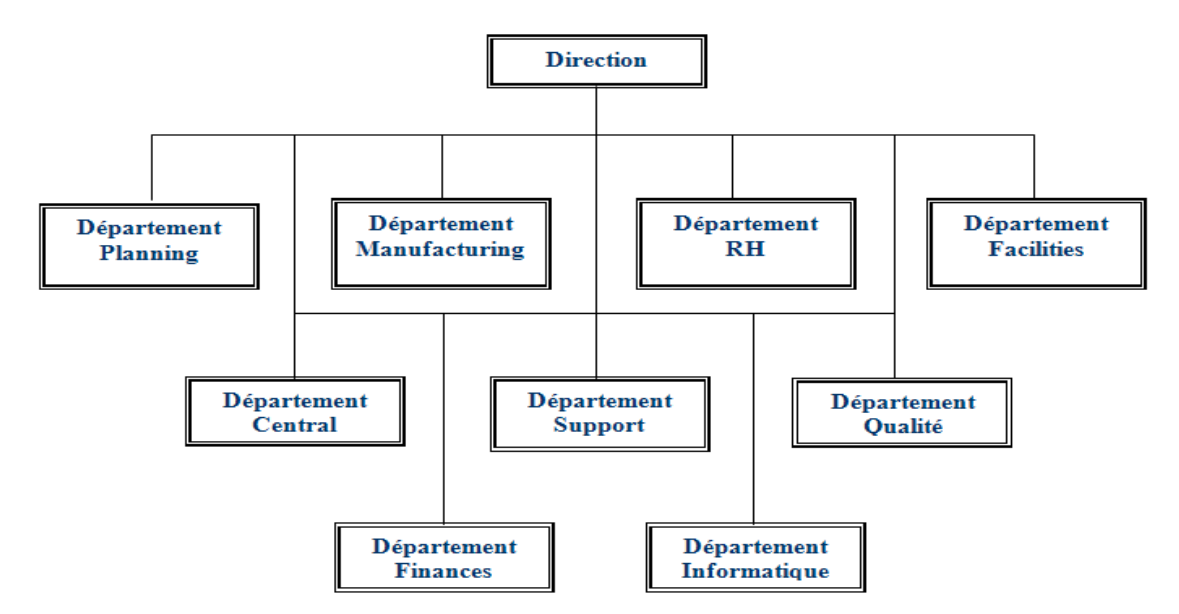

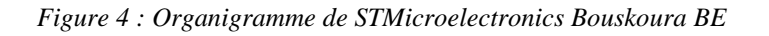

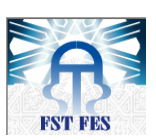

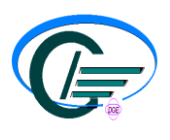

#### *4. Description des départements :*

*-Département Planning :* Ce département se charge des plannings de production, de l'approvisionnement, du stockage, de la réception et de la livraison des matières premières et des produits finis.

*-Département Manufacturing :* Il a pour mission la gestion de toutes les opérations de fabrication, de maintenance des équipements et de l'optimisation des rendements.

*-Département Ressources Humaines :* Ce département est responsable du recrutement, de la formation pour l'amélioration des compétences, du service médico-social, de la paie et de la gestion du personnel.

*-Département Support Equipement :* Ce service se charge de la mise en place et la qualification des nouveaux équipements de production, il réalise des essais afin de pouvoir s'assurer de la performance des équipements et procède à des optimisations.

*Département Qualité:* Son rôle principal est mettre en place un système qualité conforme aux normes internationales les plus sévères afin de satisfaire totalement les clients.

*-Département Finances :* Ce département s'occupe des achats et des contacts avec les fournisseurs.

*- Département Informatique :* Son rôle principal est la gestion des machines de traitement de l'information, leur installation et leur maintenance hardware et software. Il s'occupe aussi de tout ce qui est partie informatique dans les machines de production, sans oublier les outils de télécommunications.

*-Département Central Engineering :* C'est là où j'ai effectué mon stage de fin d'études, et précisément à « **Equipements Monotoring and Automation** » (figure 5).

Ce département a pour rôle :

- $\triangleright$  Installer et qualifier tous les nouveaux projets et produits.
- Développer les habilités techniques et améliorer les performances des systèmes, des processus et des équipements.
- $\triangleright$  Déployer la culture TPM (Total Productivity Management)
- Gérer l'usine de fabrication et les investissements.
- $\triangleright$  Superviser les programmes de développement avec les divisions et le central Back End.
- $\triangleright$  Implémenter le programme CTM (Cycle Time Management).
- $\triangleright$  Développer et standardiser les outils des machines et les produits

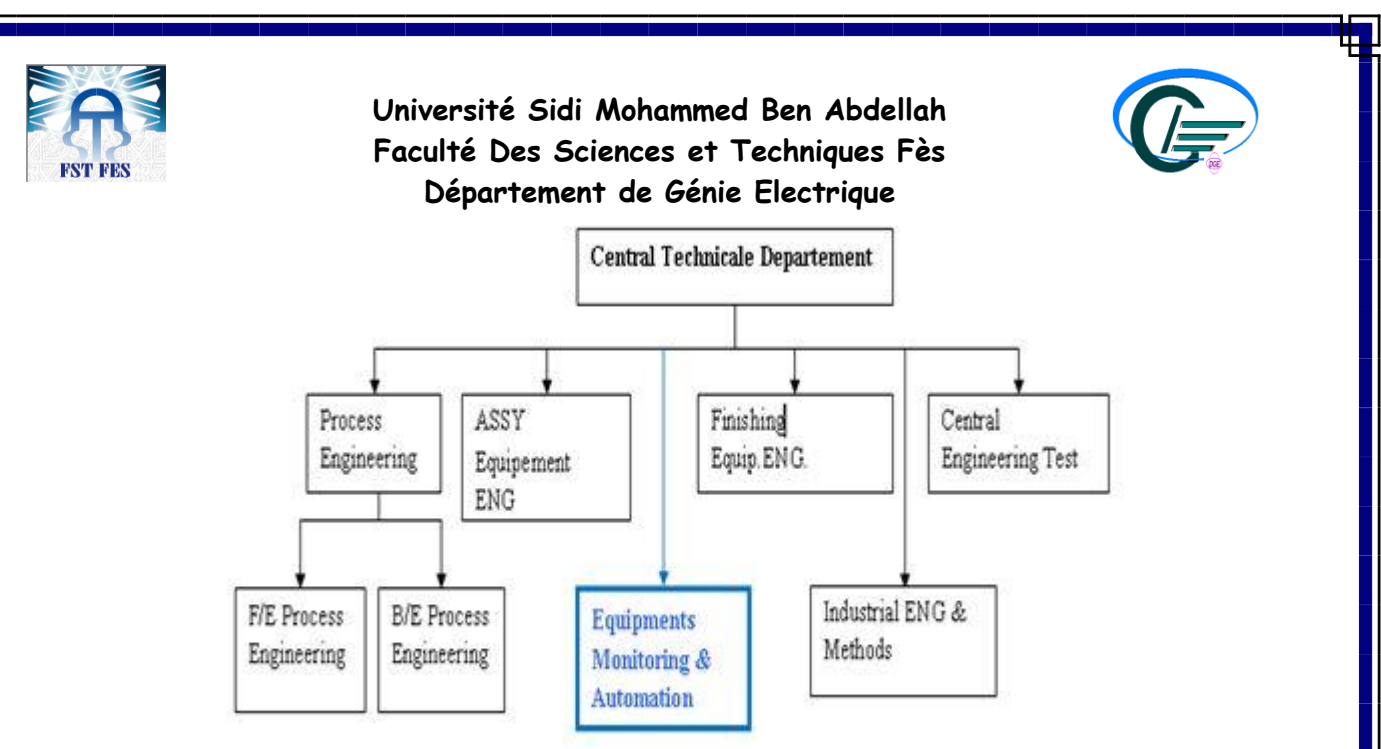

*Figure 5 : Organisation de la centrale*

## *5. Gamme de produits :*

Les produits sortants des unités de production du groupe STMicroelectronics sont aussi variés que les applications dans lesquels ils seront utilisés, en voici quelques exemples :

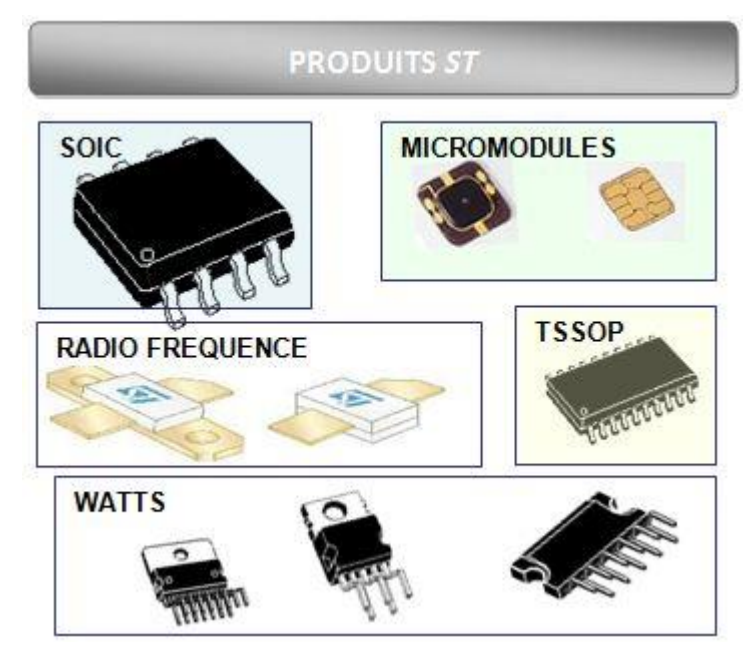

*Figure 6 : la gamme de produits STMicroelectronics de Bouskoura*

### *6. Processus de fabrication*

Les lignes de production de STMicroelectronics comme étant un site **« Back-End »** fonctionnent selon plusieurs étapes de production :

*-* **WAFER MOUNT :** *(collage tranche)*

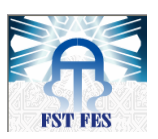

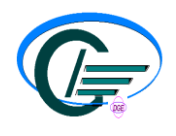

C'est la première opération dans le processus d'assemblage. Il s'agit de coller le wafer (les tranches des puces) sur un support (ring) par ruban adhésif bleu pour le maintenir lors de sciage et DIE-ATTACH.

Une fois collé, le wafer doit subir une stabilisation dans le milieu d'azote.

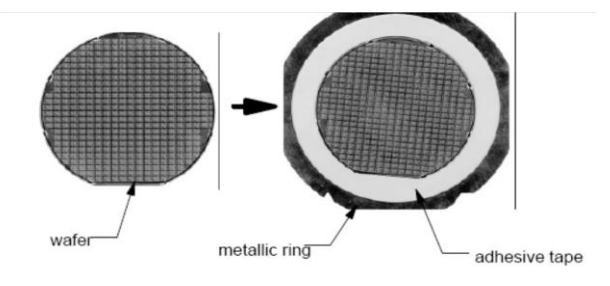

*Figure 7: Montage des Wafers*

*-* **SWING :** (sciage)

Le wafer reçue de l'opération « wafer mont » passe dans la machine de sciage qui fait la découpe verticale et horizontale du disque afin de séparer les puces en le maintenant fixées sur le ruban adhésif.

Le découpage se fait à l'aide d'une scie en diamant qui sert à scier saignement le wafer.

Apres le nettoyage du wafer par injection d'eau sans haute pression, le séchage se fait par une rotation des plaquettes à une haute vitesse dans un courant d'air sec.

**DIE-ATTACH :** (collage des puces)

Il a pour but de coller les puces sur le support métallique (frame).

Une tête mobile bond Head permet de prendre la puce de wafer et la coller sur la frame (figur8).

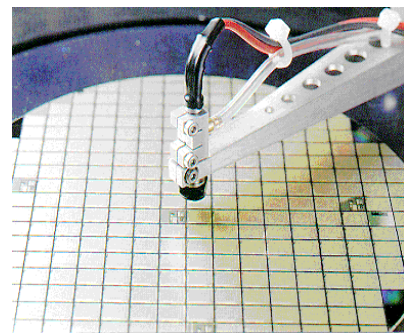

*Figure 8: Header qui prend la die du wafer et la pose sur la frame*

**- SNAP CURE** :(passage du four)

A la sortie du « DIE-ATTACH » la « laed frame » passe par un four d'air chaud et d'azote. Cette opération assure le chauffage de la colle pour un collage complet des puces.

**-WIRE-BOND** : (soudure fil)

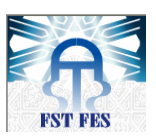

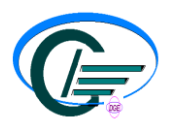

L'opération du wire bond permet de relier électroniquement la puce aux connections métalliques (lead) de la frame.

Un outil de soudage (capillaire) permet le soudage du fil d'or (Golden wire) sur les puces et les leads avec des paramètres de soudage bien spécifié.

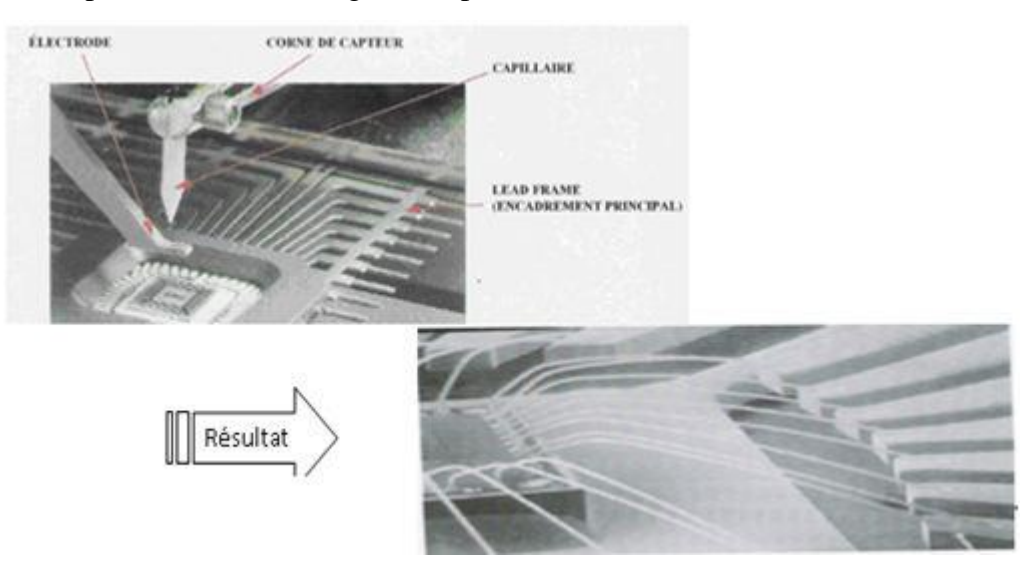

*Figure 9: Opération de soudage (Wire Bonding) agrandie*

#### **- MOLDING :**(moulage)

Une fois la puce est reliée électroniquement aux connexions L-F, l'ensemble du composant est enrobé dans une résine-epoxy, qui le protège du milieu extérieur et permet sa manipulation.

#### **- POST MOLE CURE :** (four après moule)

A la sortie de la mole, les pièces sont mises dans des fours à azote, cet échauffement permet la stabilisation de la résine et la chasse d'humidité.

Cette étape permet la polymérisation des farmes en appliquant une température de 180 C° pendant cinq heures.

#### **- LASER MARQUE :** (marquage laser)

Les composantes sont identifiées par un marquage laser (on écrit sur la résine le type de produit, ainsi que le site et date de la fabrication, cette étape est reportée à la partie TEST).

#### **- TRIM :**

Les résidus indésirables qui subsistent après l'opération de moulage sont éliminés par la projection d'un mélange de la poudre abrasive et l'air comprime à haute pression.

### **- PLATING :**(étamage)

Pour faciliter la soudure des composants dans leurs applications finales, les connexions sont recouvertes par une couche fine d'alliage Plomb-Etain.

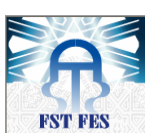

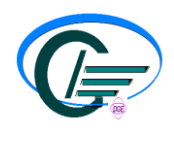

**MAZZALI** 

## **- FORM :**

L'opération de FORM, permet le découpage et la séparation des pièces pour passer à la phase finale du processus de fabrication.

## **- TEST :**

Le test électrique effectué sur 100% des composants permet de vérifier leur fonctionnalité et d'évaluer avec précision leurs caractéristiques électriques.

## **- FINISH :**

C'est le 2éme test électrique sur le même équipement, il permet de garantir de nouveau la qualité de chaque pièce avant l'emballage des produits et leur expédition vers le client.

## *Conclusion :*

Après avoir fait une présentation globale de l'entreprise «STMicroelectronics» et spécialement ST Maroc et son organisme, sa gamme de produit ainsi que le processus de fabrication, nous allons entamer dans le chapitre qui suit tout ce qui concerne le cadre du projet, l'architecture matérielle et logicielle qui seront intégrées dans l'étude et la conception du travail réalisé.

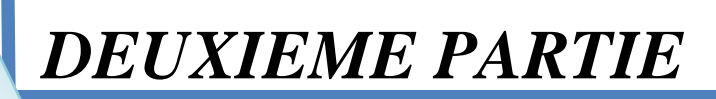

*Cadre du projet*

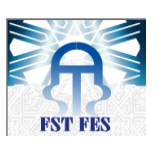

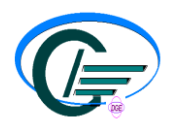

« Dans cette partie, nous allons présente contexte du projet, le plan de travail et faiune étude détaillée des matériels et logic utilisés. »

### **III. Contexte du projet**

#### **1) Problématique :**

Pour mettre une étuve en marche, il faut suivre les étapes suivantes:

- Préparation du poste : les étuves doivent être connectées au réseau.
- S'assurer que les consignes dans les régulateurs sont conformes à la fiche suiveuse.
- Régler la minuterie sur le temps voulu (cette minuterie n'est pas précise).
- Lorsque la fin du cycle est atteinte, l'opérateur doit aller éteindre l'étuve.

Il est clair que cette manière de procéder est assez archaïque, couteuse en termes de temps et de main d'œuvre, peu précise et non conforme aux normes de sécurité. En vue de l'amélioration

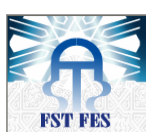

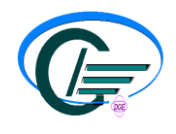

des processus de contrôle et de suivi journaliers de la température, les responsables des étuves nous ont proposé de développer un système de contrôle plus performant, fiable et automatisé.

## **2) Cahier des charges**

Le projet consiste en l'automatisation du poste polymérisation, en assurant le contrôle et l'archivage de la température des étuves.

Les tâches exigées sont les suivantes :

- Assurer une communication fiable et persistante entre le PC et les régulateurs fixés sur les étuves, en utilisant le protocole EI-Bisynch et le protocole d'OMRON.
- Concevoir une interface graphique qui permet la supervision, le contrôle des étuves et l'archivage des données reçues.
- Conception et réalisation d'une carte électronique qui mesure la température et qui communique avec l'application graphique.

Pour se faire, nous disposons du matériel suivant:

- $\checkmark$  Régulateur Eurotherm type 2200 et 2400.
- $\checkmark$  Régulateur OMRON type E5EF et A5EF.
- Convertisseur RS232/RS422-RS485.
- $\checkmark$  PC,
- $\checkmark$  Un bus pour la liaison PC / régulateurs.

#### *3) Localisation des étuves au sein de ST Bouskoura*

Au sein de l'usine, il y a environ 120 étuves avec différents types de régulateurs. Ces derniers ne contiennent pas tous des ports séries, seules ceux de types EUROTHERM ou OMRON assurent des liaisons RS422/RS485. De ce fait, seules 76 étuves sont compatibles pour l'installation de l'application.

### **IV. ETUDE ET CONCEPTION DU PROJET :**

Pour stabiliser la température des étuves, on utilise des régulateurs de température qui sont munis d'un module d'affichage de la température du processus, la consigne et plusieurs autres paramètres. Ces régulateurs offrent des possibilités de réglage et de déclenchement d'alarme lorsque la température atteint le seuil de déclenchement fixé.

Malgré le rôle joué par ces régulateurs, ceci reste insuffisant vu qu'il n'y a pas une bonne exploitation du hardware, d'où la nécessité de l'élaboration d'une méthode de contrôle, d'archivage et de traitement des données recueillies à partir des appareils de mesure.

Afin d'assurer ce traitement et d'optimiser l'utilisation des données affichées par les régulateurs de température, notre projet de stage consiste à concevoir et à réaliser une solution

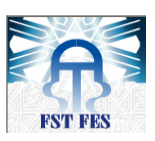

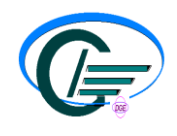

pour le contrôle du processus des lignes de production. La procédure de réalisation est basée sur une architecture matérielle et logicielle.

## **1) Architecture matérielle**

## **1-1) Régulateur Eurotherm**

Le rôle du régulateur Eurotherm est le réglage de la température dans l'étuve. Il a pour entrée une sonde de température qui lui indique la valeur actuelle mesurée et pour sortie le signal de commande de la résistance électrique de l'étuve. Sa consigne et son adresse réseau sont réglées directement via son tableau de touches

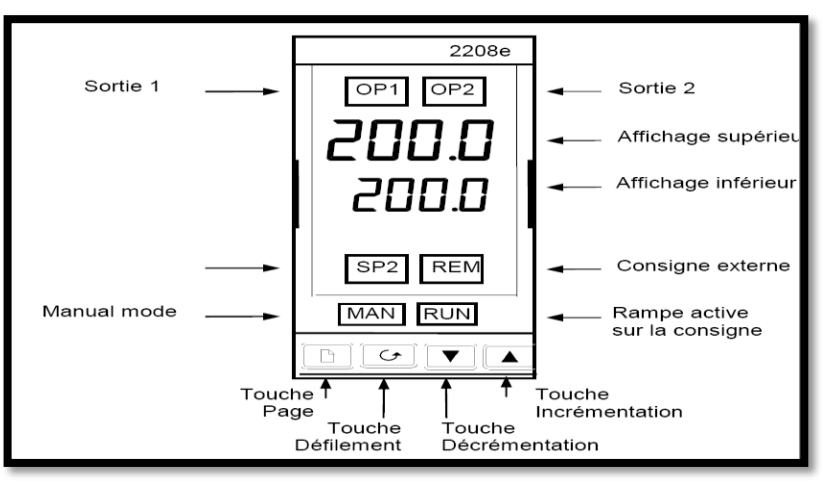

*Figure 10 : Face avant du régulateur Eurotherm 2208*

## *Affichage en face avant*

Dans la face avant du régulateur, on a un double affichage : la température mesurée et la consigne. Aussi, on a 4 touches et deux voyants à savoir :

- touche page : pour les déplacements dans les différentes listes des paramètres.
- touche scrutation : pour défilement des paramètres.
- touches incrément / décrément : modification d'un paramètre.
- Voyant OP1 : appel de puissance sur l'actionneur principal (chauffage).
- Voyant OP2 : appel de puissance sur l'actionneur opposé (refroidissement).

## **1-2) Régulateur OMRON**

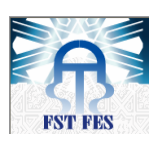

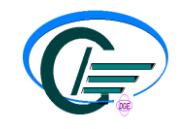

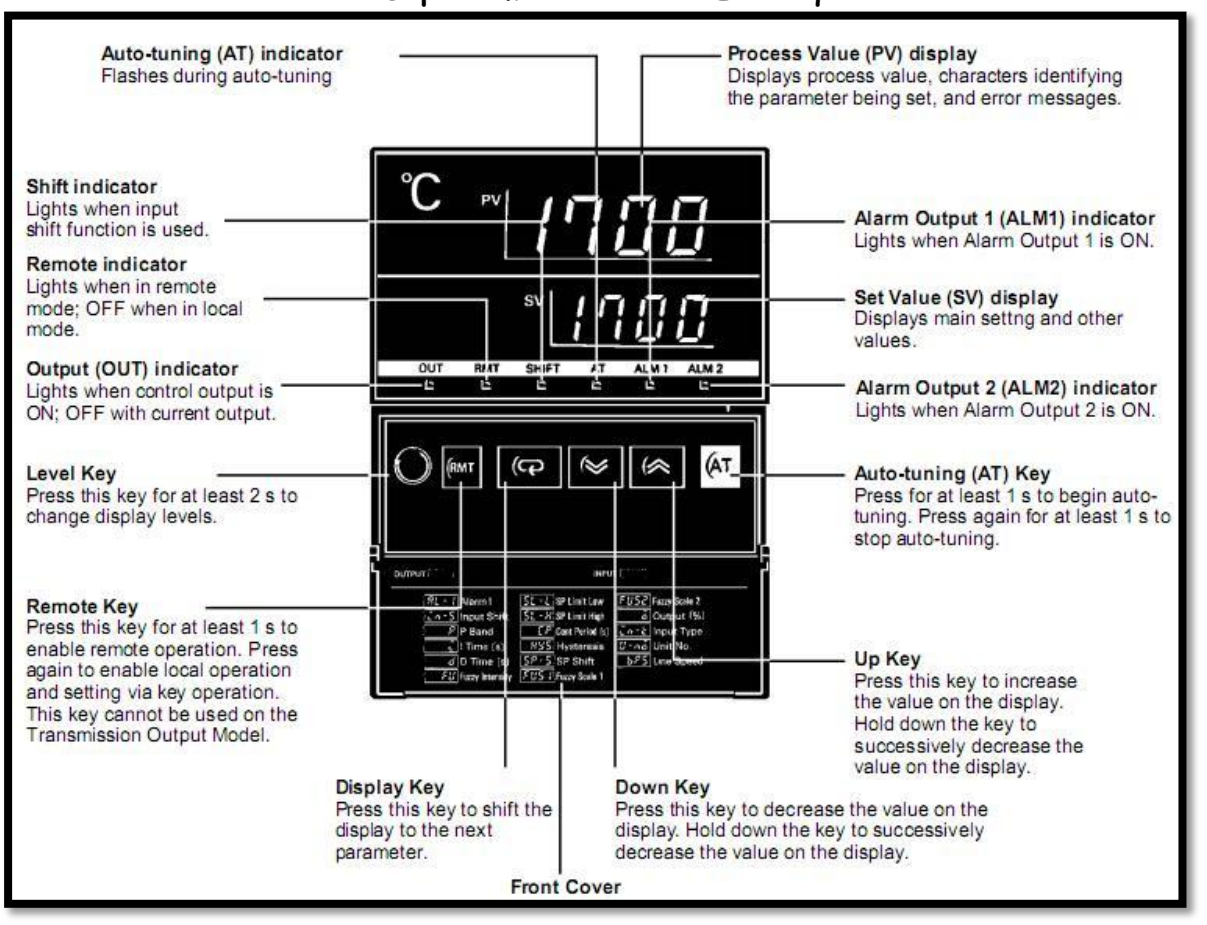

*Figure11 : Face avant du régulateur OMRON E5EF*

## *Affichage en face avant*

Dans la face avant du régulateur, on a double affichage : la température mesurée et la consigne. Aussi, on a 4 touches à savoir :

- Level Key : pour déplacement dans les différents menus.
- touche Display Key : pour défilement des paramètres.
- touches haut / bas : modification d'un paramètre.
- Voyant OUT : appel de puissance sur l'actionneur principal (chauffage).
- Voyant RMT : indicateur de consigne déporté.
- Alarme ALM1, ALM2 : s'allume lorsqu'une alarme est activée.
	- **Communication**

La communication se fait par un bus RS485 qui utilise 2 fils pour une transmission simple et 4 fils pour une communication duplex intégrale nommée RS422 :

- $\checkmark$  Borne 11  $\Rightarrow$  TX+ (Emission +).
- $\checkmark$  Borne 12  $\hatmark$  TX- (Emission -).
- $\checkmark$  Borne 13  $\Rightarrow$  RX+ (Réception +).

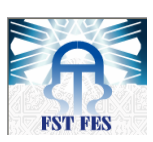

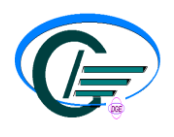

- $\checkmark$  Borne 14  $\Rightarrow$  RX- (Réception -).
- $\checkmark$  Borne 15  $\hatmark$  Commun
- *1-3)* Convertisseur RS232/RS422

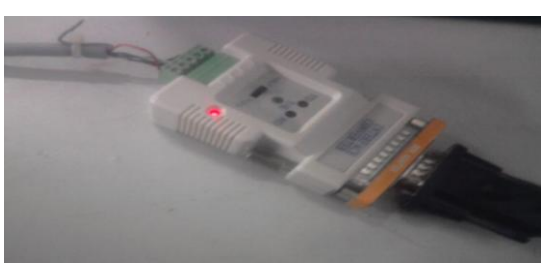

*Figure 11 : Convertisseur RS232/ RS422- RS485*

Le convertisseur de type 261 est un adaptateur industriel RS232/RS422-RS485 permettant la communication série sur une distance de 1,2 km en RS422/485 à 115,2 Kbps. Ce convertisseur permet de mettre des équipements industriels en réseau, en utilisant :

- Côté RS232 : un connecteur DB9 mâle. Le tableau suivant représente la répartition des signaux dans le connecteur de l'interface RS232 (DB9) :

| <b>Broches</b> | Désignation des Signaux |                         |
|----------------|-------------------------|-------------------------|
|                | TXD                     | <b>Transmitted Data</b> |
|                | <b>RXD</b>              | Received Data           |
|                | <b>RTS</b>              | Request To Send         |
|                | <b>CTS</b>              | Clear To Send           |
|                | <b>DSR</b>              | Data Set Ready          |
|                | <b>GND</b>              | Signal Ground           |
|                | DCD                     | Data Carrier Detect     |
|                | <b>DTR</b>              | Data Terminal Ready     |
|                |                         |                         |
|                |                         |                         |

*Tableau 1 : Répartition des signaux dans le connecteur de l'interface RS232* 

### - Côté RS422-RS485 : bornier mâle

Le tableau suivant représente la répartition des signaux dans le connecteur de l'interface RS422/RS485 :

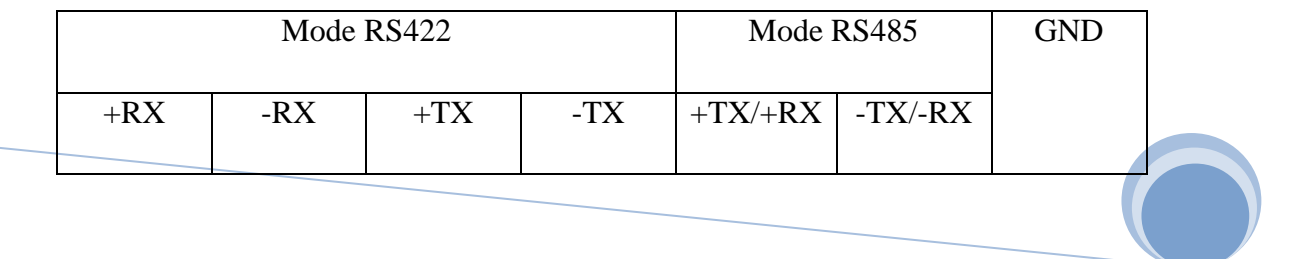

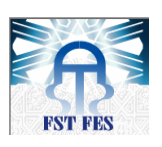

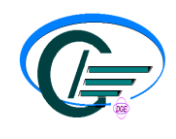

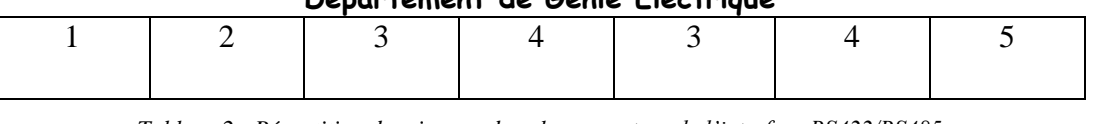

*Tableau 2 : Répartition des signaux dans le connecteur de l'interface RS422/RS485*

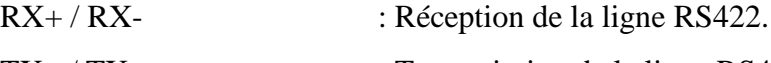

 $TX+$  /  $TX-$  : Transmission de la ligne RS422.

TX+/RX+ // TX-/RX- : Transmission/ Réception de la ligne RS485.

GND : Masse électrique.

**1-4) Etuve**

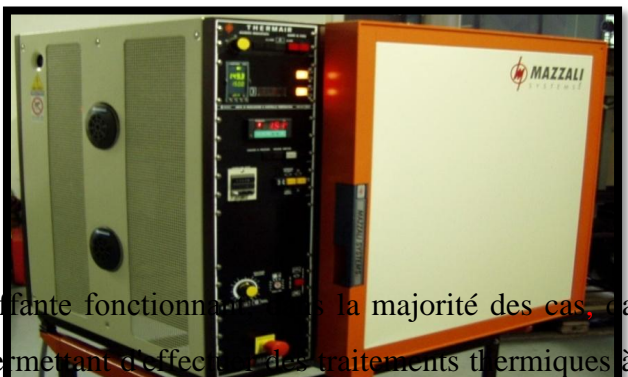

*Figure 12: Etuve Mazzali Sys* 

C'est une enceinte chauffante fonctionnant, la majorité des cas, dans l'air (parfois sous vide ou gaz neutre) et permettant des traitements thermiques à température régulée.

La température maximum est de l'ordre de 500°C, au-delà on parlera plutôt de four. Les étuves sont généralement équipées de chauffages électriques et elles sont pourvues d'un système de ventilation, afin de rendre la température la plus homogène possible. Elles sont de plus en plus souvent équipées d'un dispositif (régulateur) permettant la réalisation d'un cycle thermique qui peut être couplé avec un thermocouple.

L'étuve est un moyen très utilisé dans le domaine des matériaux composites pour assurer la cuisson des pièces.

### **1-4-1) Schéma synoptique**

L'architecture utilisée est une architecture maître-esclave. Le maître est le seul qui a le droit de parler et l'esclave approprié répond. Par conséquent, les esclaves ne peuvent pas initialiser la communication.

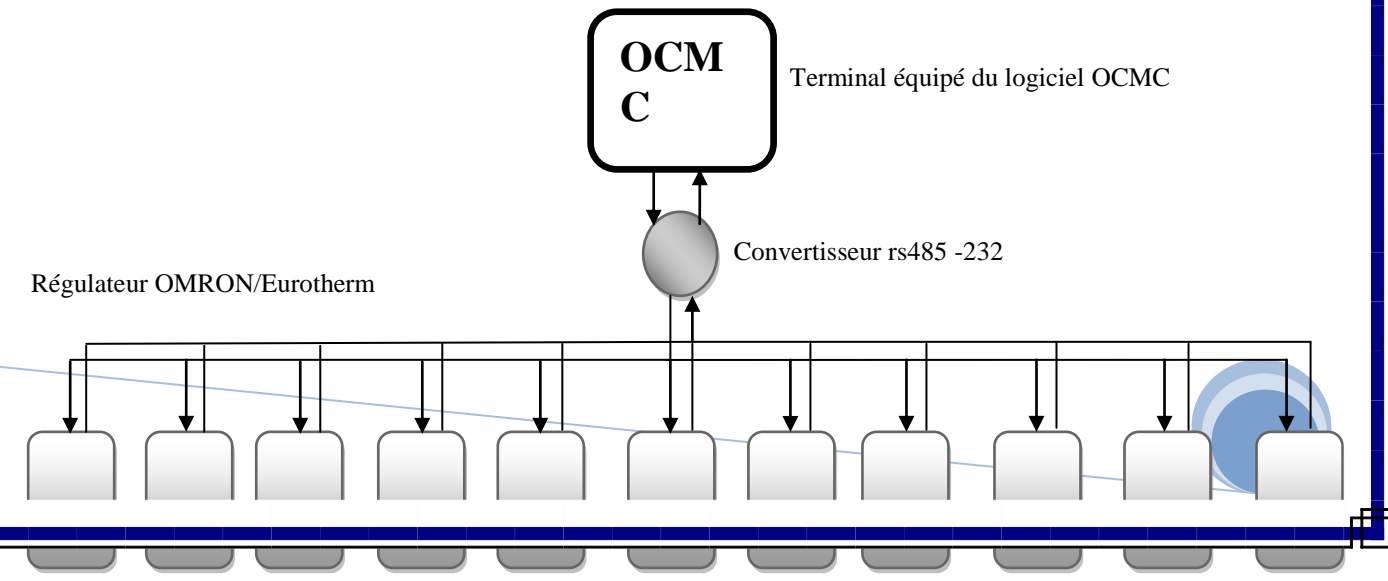

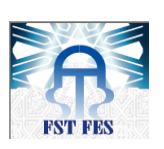

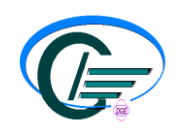

*Figure13 : Architecture de fonctionnement du système*

#### **1-4-2) Schéma de câblage**

#### Régulateur Eurotherm (RS485):

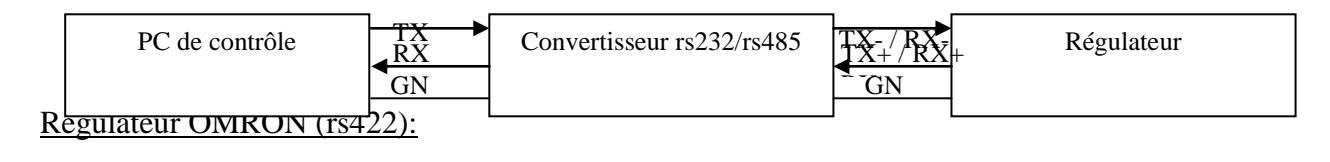

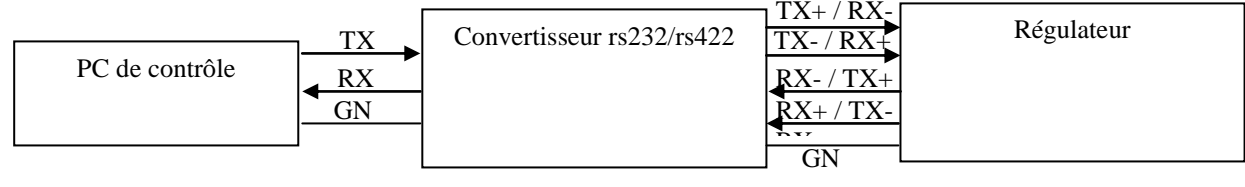

### **2) Architecture et protocole de communication**

#### *2-1)* Normes de transmission RS232, RS422 et RS485 :

L'Electrical Industries Association (EIA, Association des Industries Electriques) a élaboré les normes recommandées RS232, RS422 et RS485. Ces normes définissent les caractéristiques électriques d'un réseau de communication. Le tableau ci-dessous résume les différentes liaisons physiques offertes par ces trois normes.

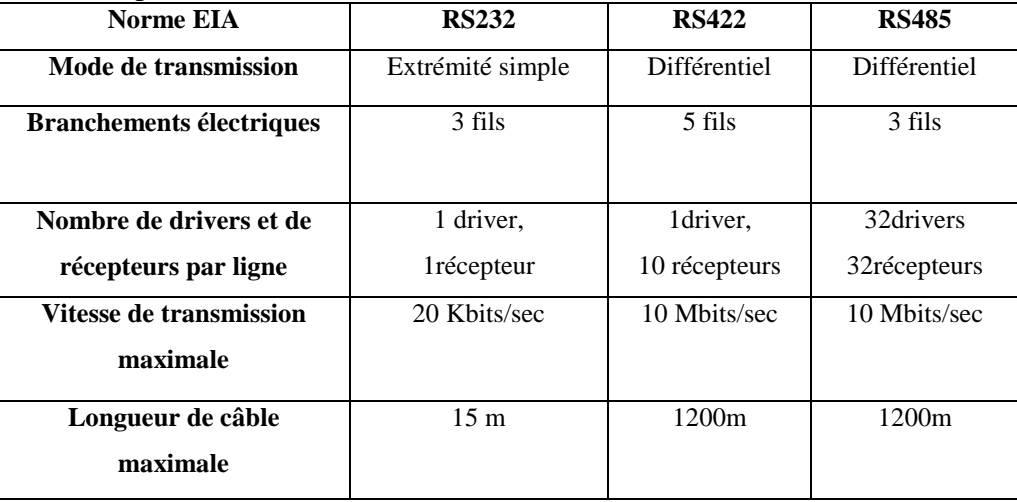

#### *Tableau 3 : Les trois normes RS232 et RS422/RS485*

La norme **RS232** permet la connexion entre un appareil unique, un PC et un régulateur logique programmable ou des appareils comparables à l'aide d'un câble de longueur inférieure à 15 m. La norme RS485 permet de travailler en mode tension différentielle qui est moins sensible aux interférences et au bruit. Elle permet de connecter un ou plusieurs appareils par une connexion

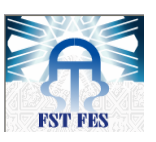

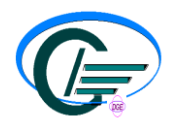

bifilaire, avec une longueur de câble maximale de 1200 m. Il est ainsi possible de connecter 31 appareils et un 'maître'. La transmission des signaux différentiels équilibrés est moins sensible aux interférences et doit être utilisée de préférence à RS232 dans les environnements bruyants.

RS485 est appelée connexion 'bifilaire'. La connexion terre/blindage est fournie comme connexion 'commune' pour les appareils de la série 2000 et, en général, il faut utiliser la RS485 dans les installations pour assurer une protection supplémentaire contre le bruit.

A strictement parler, **RS422** est une norme permettant une connexion 'point à point' de deux matériels à l'aide d'un signal différentiel duplex intégral sur deux paires de fils. Par conséquent, une liaison RS422 permet la connexion entre un seul appareil et un PC. Toutefois, les appareils de la série 2000 offrent une version améliorée de RS422 qui répond aussi intégralement aux exigences électriques de RS485 décrites ci-dessus. Il est ainsi possible de connecter un maximum de 31 appareils sur le même réseau mais uniquement avec un branchement électrique à 5 fils. L'émission et la réception des données font appel à deux paires de câbles torsadés blindés, avec un câble distinct pour le commun. Le blindage en option assure une protection supplémentaire contre les bruits électriques.

### **2-2) Câblage RS232**

Pour utiliser RS232, il faut que le PC soit équipé d'un port RS232. Aussi, et pour construire un câble destiné à fonctionner en RS232, il faut utiliser un câble blindé à trois fils.

Le tableau ci-dessous énumère les bornes utilisées pour les communications logiques RS232. Certains PC utilisent un connecteur 25 voies, bien que le connecteur 9 voies soit plus courant.

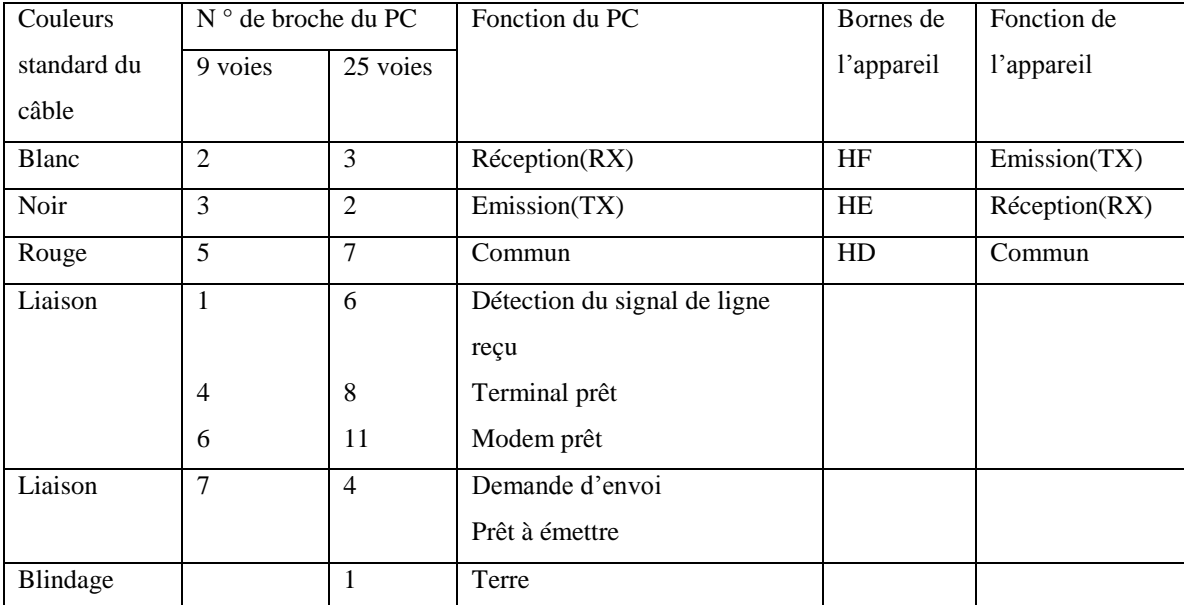

*Tableau 4 : Enumération des bornes utilisées pour la communication logiques*

#### **2-3) Câblage du RS422 ou d du RS485 quadrifilaire**

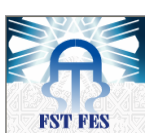

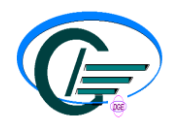

Pour utiliser le RS422, il faut mettre le port RS232 du PC en mémoire tampon avec un convertisseur RS232/RS422 approprié.

Pour construire un câble pour un fonctionnement RS422, il faut utiliser un câble blindé avec deux paires torsadées plus un fil séparé pour le commun. Bien que les connexions du commun ou du blindage ne soient pas nécessaires, leur utilisation améliore l'insensibilité au bruit de manière significative.

Les bornes utilisées pour les communications logiques RS422 sont énumérées dans le tableau ci-dessus (tableau 5) :

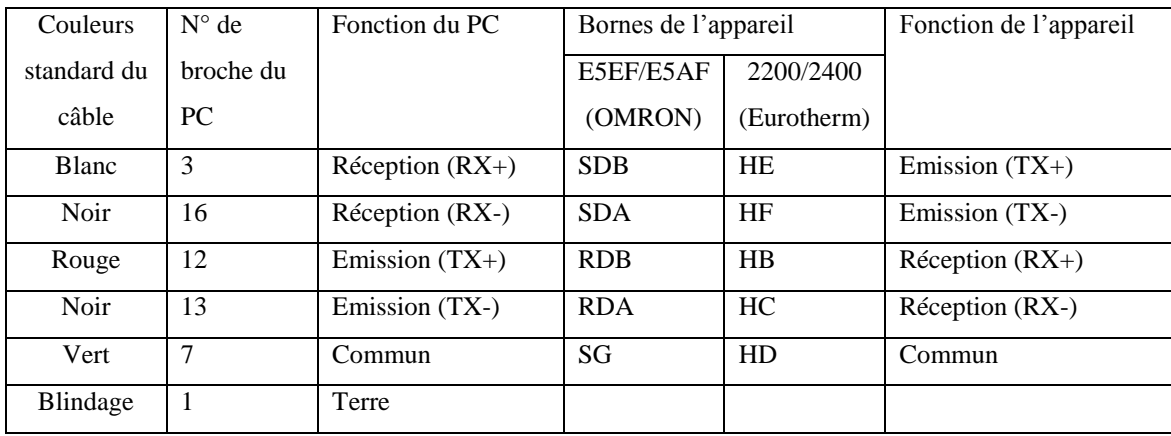

*Tableau 5 : Brochage entre convertisseur RS422 et régulateur*

### **2-4) Câblage RS485 bifilaire**

Pour utiliser le RS485, il faut aussi mettre le port RS232 du PC en mémoire tampon avec un convertisseur RS232/RS485 approprié.

L'adaptateur de communication KD485 d'Eurotherm Automation est recommandé pour cet usage. Eurotherm déconseille l'utilisation d'une carte RS485 intégrée dans l'ordinateur car cette carte risque de ne pas être isolée, ce qui peut provoquer des problèmes de bruit, et les bornes RX risquent de ne pas être polarisées correctement pour cette application.

Pour construire un câble pour un fonctionnement RS485, il faut utiliser un câble blindé avec une paire torsadée (RS485) plus un fil séparé pour le commun. Là encore et bien que les connexions du commun ou du blindage ne soient pas nécessaires, leur utilisation améliore l'insensibilité au bruit d'une manière significative.

Les bornes utilisées pour les communications logiques RS485 sont énumérées dans le tableau ci-dessous :

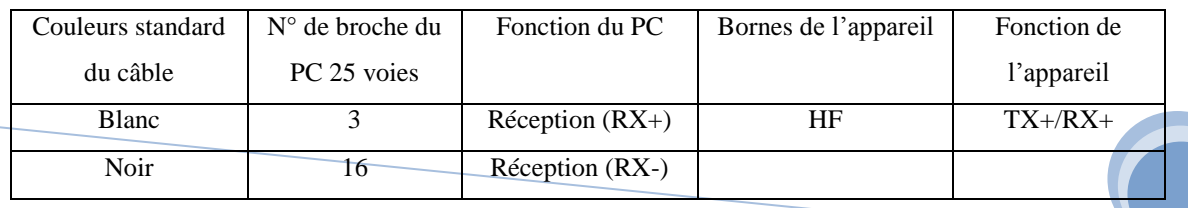

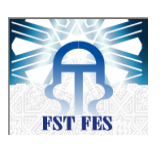

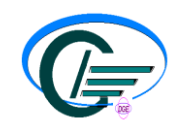

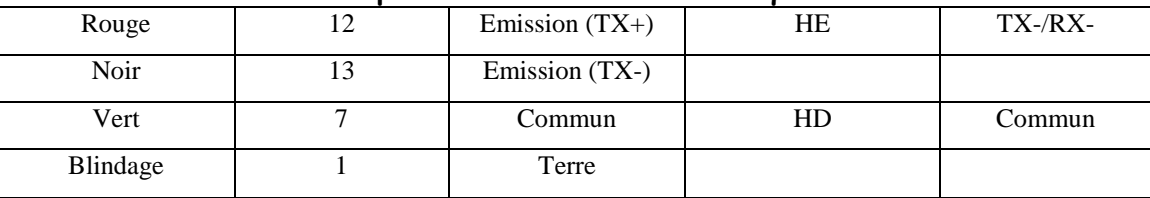

*Tableau 6 : Enumération des bornes utilisées pour les communications logiques RS485*

#### **2-5) Protocole de communication**

Un protocole de communication de données définit les règles et la structure des messages utilisés par l'ensemble des périphériques d'un réseau pour l'échange de données. Ce protocole définit également l'échange correct des messages et la détection des erreurs.

#### **2-5-1) Protocole EI-BISYNCH (Eurotherm):**

Le protocole de communication EI-Bisynch est un protocole protégé d'Eurotherm qui fait appel à la norme ANSI X3.28-2.5 A4 pour l'encadrement des messages. C'est un protocole à base ASCII. Les données sont transférées avec 7 bits de données, une parité paire, 1 bit d'arrêt.

#### 2-5-1-1- Termes propre au protocole :

• ADRESSE

Chaque appareil se caractérise par une adresse configurable composée de deux chiffres : le premier étant un chiffre de 'groupe' compris entre 0 et 9 et le deuxième étant un chiffre 'd'unité' compris entre 0 et 9. Par conséquent, il y a 100 adresses différentes utilisables (00 à 99), bien que, sur les appareils de la série 2000, l'adresse 00 soit réservée pour une utilisation en mode configuration, ce qui laisse les adresses 01 à 99 disponibles.

#### **•** MNEMONIQUES

EI-Bisynch identifie les paramètres d'un appareil en utilisant des 'mnémoniques'. Ce sont généralement des abréviations à deux lettres pour un paramètre donné, par exemple PV pour Processus Variable (variable de régulation), OP pour Output (sortie), SP pour Setpoint (consigne), etc.

VOIES

EI-Bisynch contient des données de 'voies'. Elles sont par exemple utilisables lorsqu'une unité physique unique contient plusieurs boucles de régulation indépendantes ayant chacune leurs variable de régulation, consigne et puissance de sortie. Dans ce cas, les valeurs de chaque boucle s'obtiennent par spécification de numéros de voies différents : '1', '2', etc.

Pour le cas des appareils de la série 2000, elles prennent en charge un numéro de voie en option de '1', du fait que ce sont des régulateurs mono-boucles.

Le numéro de voie, s'il est utilisé, est codé comme un caractère ASCII unique précédant la mnémonique, par exemple 1PV.

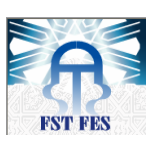

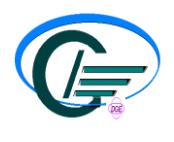

### 2-5-1-2- CODES ASCII

Avant qu'un caractère ne soit transmis, il est converti en code ASCII. C'est un code universel. Le code ASCII comporte 7 bits auxquels il faut ajouter les bits de départ, de parité et d'arrêt. Le protocole d'Eurotherm nécessite une parité paire et un seul bit d'arrêt. Ces caractéristiques doivent être programmées comme partie du logiciel concernant le port de sortie de communications de l'ordinateur.

## CARACTERES DE COMMANDE

Pour l'encadrement des messages EI-Bisynch utilise plusieurs caractères de commande ASCII :

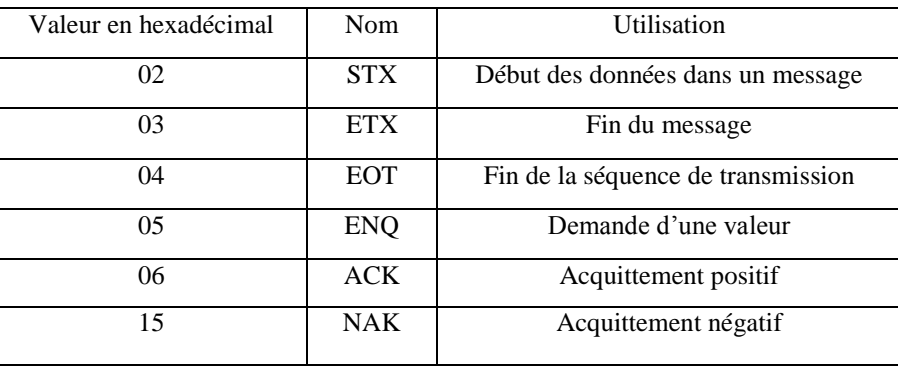

*Tableau 7 : Les commandes d'encadrement des messages EI-Bisynch*

#### 2-5-1-3- Lecture de données des appareils de la série 2200-2400

Pour la lecture des données, un message 'd'interrogation' est envoyé à l'appareil. Ce message a la syntaxe suivante :

### **[EOT](**GID)(GID)(UID)(UID)(CHAN)(C1)(C2)**[ENQ]**

Chaque élément de la description ci-dessus représente un caractère ASCII unique. Les éléments en gras et entre crochets sont des caractères de commande servant à 'encadrer' le message. Les éléments en style ordinaire entre crochets ont la signification suivante :

- **GID :** Identification de groupe ou premier chiffre de l'adresse de l'appareil. Par exemple '1' (31 hex) pour l'adresse de l'appareil 1, '0' (30 hex) pour l'adresse de l'appareil 2. Le GID est envoyé deux fois, comme mécanisme de validation.
- **UID :** Identification d'unité ou deuxième chiffre de l'adresse de l'appareil, par exemple '1' (31 hex) pour l'adresse de l'appareil 1, '2' (32 hex) pour l'adresse de l'appareil 2. L'UID est envoyé deux fois, comme mécanisme de validation.
- **CHAN :** Numéro de voie (en option). S'il est utilisé, envoyer une valeur de '1' pour les régulateurs mono-boucles de la série 2000.

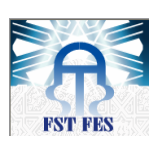

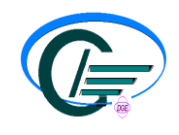

- **C1 :** Premier caractère de la mnémonique du paramètre auquel on accède.
- **C2 :** Deuxième caractère de la mnémonique du paramètre auquel on accède.

Si l'appareil reçoit correctement le message et si le mnémonique est valable, il répond par :

## **[STX](**CHAN)(C1)(C2)<DATA> **[ETX](**BCC)

- **CHAN :** Echo du numéro de voie du message d'interrogation, s'il est utilisé. N'est pas renvoyé dans le cas contraire.
- **C1, C2** : Echo de la mnémonique du message d'interrogation.
- **DATA** : Valeur du paramètre dans une syntaxe d'affichage donnée, par exemple 99,9, 1,2, -999, >1234 etc.
- **BCC** : Total de contrôle de bloc émis pour la validation des données, Calculé par l'application du OU exclusif entre tous les caractères après STX (ce dernier exclus) et ETX inclus. Il faut noter qu'il peut prendre la valeur 'EOT' et il faut faire attention, lors de la rédaction d'un driver de protocole, à ce que cela ne soit pas considéré comme une séquence 'Fin de la transmission'.

Si une demande est faite pour une mnémonique qui n'existe pas ou une mnémonique représentant un paramètre qui n'est pas configuré, l'appareil répond par un caractère unique 'EOT'.

#### *Exemple de lecture d'un paramètre*

Par exemple, lors de la lecture de PV à l'adresse d'appareil 1, la séquence suivante de caractères est envoyée et reçue :

> Maître : **[EOT]** 0011PV **[ENQ]** Appareil : **[STX]** PV16.4 **[ETX]<BCC>**

**N.B**. : BCC est un seul caractère qui, dans ce cas, a une valeur de 18 hex. En hexadécimal, la transaction est la suivante :

> Maître : 04 30 30 31 31 50 56 05 Appareil : 02 50 56 31 36 2E 34 03 18

2-5-1-4- Ecriture de données dans les appareils de la série 2200-2400

Pour l'écriture des données, un message de 'sélection' est envoyé à l'appareil. Ce message a la syntaxe suivante :

## **[EOT](**GID)(GID)(UID)(UID)[STX](CHAN)(C1)(C2)<DATA> **[ETX]** (BCC)

Chaque élément de la description ci-dessus représente un caractère ASCII unique. Les éléments en style ordinaire entre crochets ont la signification suivante :

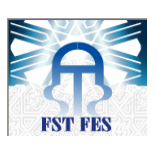

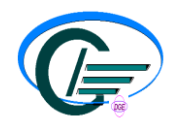

- **GID :** Identification de groupe ou premier chiffre de l'adresse de l'appareil.
- **UID** : Identification d'unité ou deuxième chiffre de l'adresse de l'appareil.
- **CHAN :** Numéro de voie (en option). S'il est utilisé, envoyer une valeur de '1' pour les régulateurs mono-boucles de la série 2000.
- **C1 :** Premier caractère de la mnémonique du paramètre auquel on accède.
- **C2** : Deuxième caractère de la mnémonique du paramètre auquel on accède.
- **DATA :** Valeur du paramètre dans une syntaxe d'affichage donnée, par exemple 99,9, 1,2, -999, >1234 etc.
- BCC : Total de contrôle de bloc émis pour la validation des données. Calculé par l'application du OU exclusif entre tous les caractères après STX et ETX inclus.

Si une erreur de parité ou de syntaxe d'adresse est détectée, l'appareil ne répond pas. Dans le cas contraire, l'appareil répond par :

- [NAK] : Echec de l'écriture : BCC est incorrect ou le paramètre n'est pas disponible, n'est pas configuré, est en lecture seule ou il y a eu une tentative de lecture d'un paramètre situé en-dehors des limites. Une lecture de la mnémonique EE fournira d'avantage d'informations à ce sujet.
- OU
	- **[ACK]** : L'écriture du paramètre a réussi.

S'il n'y a aucune réponse à une demande d'écriture, une des erreurs suivante est possible :

- Câblage incorrect ou matériel défectueux.
- SPH (mnémonique de la consigne haute maximale) mal définit.
- SPL (mnémonique de la consigne basse minimale) mal définit.
- Adresse de l'appareil mal définie (PC, appareil).
- Mauvaise configuration de la ligne, il devrait y avoir 7 bits de données, une parité paire, 1 bit d'arrêt (PC).
- Vitesse de transmission mal définie (PC, appareil).
- Erreur de parité détectée par l'appareil (bruit suspect sur la ligne).
- Syntaxe du message incorrecte (PC).

#### Exemple d'écriture d'un paramètre :

Par exemple, lors de l'écriture d'une valeur de 175 pour la consigne d'un appareil situé à l'adresse 13, la séquence suivante de caractères est envoyée et reçue :

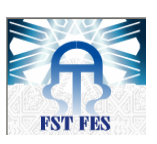

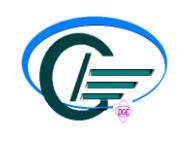

Maître : **[EOT]** 1133 [STX] SL 175 **[ETX]**(BCC)

Appareil : **[ACK]**

En hexadécimal, la transaction est la suivante :

Maître : 04 31 31 33 33 02 53 4C 31 37 35 2E 30 30 02

Appareil : 06

#### 2-5-1-5- Temps d'attente des messages El-Bisynch :

Le temps nécessaire à un appareil de la série 2000 pour traiter un message et démarrer la transmission d'une réponse est appelé temps d'attente. Le temps d'attente ne comprend pas le temps nécessaire pour transmettre la demande ou la réponse. Les fonctions de lecture des paramètres pour la série 2000 EI-Bisynch ont un temps d'attente compris entre 2 et 10 ms tant que les fonctions d'écriture des paramètres ont un temps d'attente compris entre 5 et 50 ms.

Durée de transmission des messages :

Le temps nécessaire pour transmettre un message dépend de la longueur du message et de la vitesse de transmission.

**Durée de transmission d'un message = (Nombre d'octets du message \* Nombre de bits par caractère) / Vitesse de transmission.**

Par exemple la durée de transmission d'une commande de lecture est de :

Format de la trame : **[EOT]** 0011PV **[ENQ]** (8 octets) et chaque octets a besoin de 7 bit de donné + 1 bit de start + 1 bit de parité + 1 bit de stop pour le transmettre, donc la durée de transmission si on a une vitesse de 9600 bps :

$$
durée = \frac{8 * 10}{9600} = 8.3ms
$$

Mais il reste a ajouté le temps du traitement interne des régulateurs Eurotherm qui est donné 0.3s.

### **2-5-2) Protocole d'OMRON**

Le protocole de communication d'OMRON transferts les messages en format ASCII avec 7 bits de données, un bit de parités pair et deux bits de stop, les spécifications de communication pour le E5EF sont les même que pour les E5EX/E5AX.

2-5-2-1) Format des messages :

Le message transmit à partir du maitre (PC) est nommé bloc de commande, et les blocs transmit à partir des régulateurs sont nommés blocs de réponse.

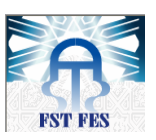

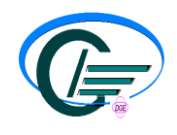

Chaque bloc commence avec le caractère de début « @ » et l'adresse de l'unité et se termine avec un FCS (Frame check Sequence) et un terminateur.

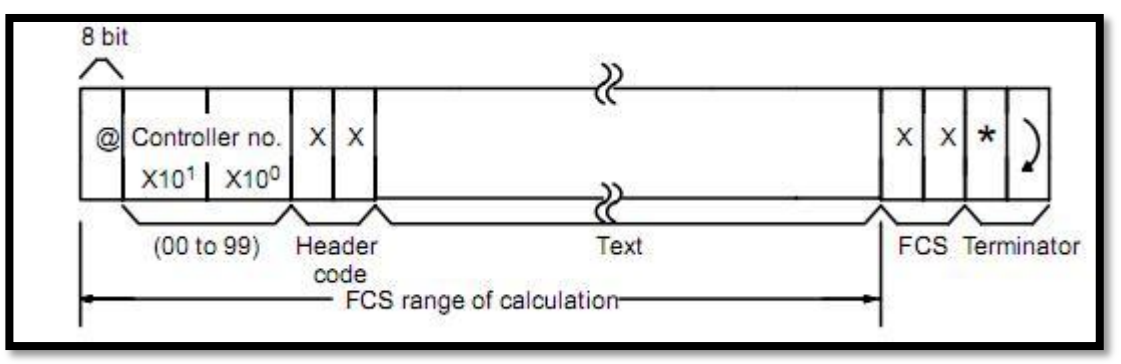

*Figure 14 : Format de message du protocole OMRON*

Le FCS est calculé par application du ou exclusif à partir du premier caractère « @ » jusqu'à le dernier caractère du 'TEXT'.

Exemple de calcul du FSC :

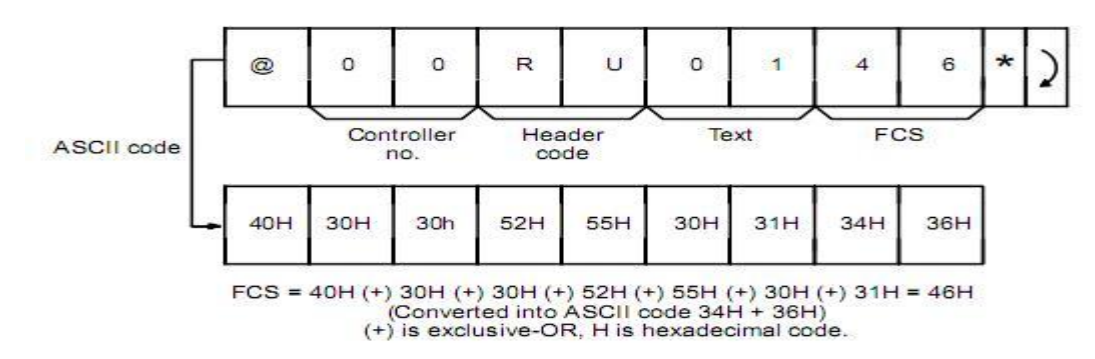

*Figure 15 : Exemple de calcul du FCS*

## 2-5-2-2) Exemple de lecture d'un paramètre:

Bien qu'on puisse lire plusieurs paramètres à partir du régulateur, on ne s'intéresse ici qu'à la lecture de la température mesurée.

Pour lire la température, cette commande est envoyée :

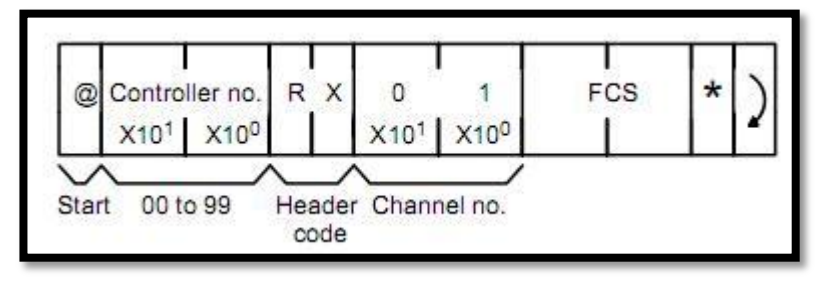

*Figure 16 : Trame demande de lecture*

Le bloc 'Controller no' contient l'adresse d'appareil auquel le maitre s'adresse.

Le bloc 'Header code' : les deux caractères qui constituent la mnémonique du paramètre auquel on accède.
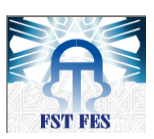

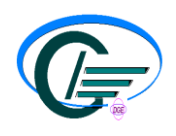

Le bloc 'Channel no' est utilisé en option.

Si l'appareil reçoit correctement le message, il répond par :

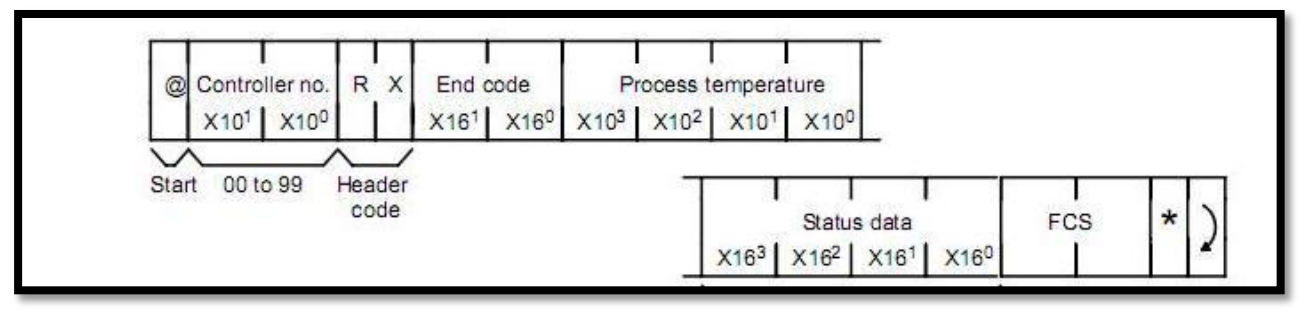

*Figure 17 : Format de la trame de réponse*

Le bloc 'process temperature' contient la température mesurée par le régulateur, par contre le bloc 'Status data' contient des informations supplémentaires (données facultatives) comme par exemple :

- Flag de conversion A/N.
- Le mode sélectionné (Remote ou Local).
- Etats des alarmes.
- …..

Pour les températures négatives, le  $x10^3$  devient F, par exemple '-35°' est représentée par 'F035'

# 2-5-2-3) Temps d'attente :

Dû à la vitesse de communication et le traitement interne des régulateurs E5EF, il y aura un temps de retard avant qu'une réponse ne soit émise. Exemple:

Ecriture d'une commande :

Ecrire une consigne de 150 °C au régulateur situé à l'adresse 01.

Le format de la commande :  $@00WS010150$  (FCS 2 digits) \*) 15 bytes (1 bytes = 8 bits).

Pour transmettre un caractère, on a besoin de 11 bits (1 bits de Start + 7 bits de donnés + 1 bits de parités + 2 bits de stop), or dans cette commande on a 15 bytes donc au total on aura :

15 bytes  $*$  11 bits = 165bits ;

Si la vitesse de transmission et de 9600 bps, le temps nécessaire pour la transmission est :  $165/9600 = 0.02s$ :

Mais le temps total pour l'exécution de cette opération est :

- Traitement interne du régulateur : 0.5s.
- Transmission :  $0.02s$ .

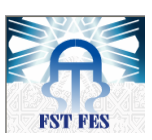

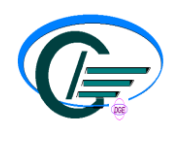

Lecture d'un paramètre :

Lire la température du régulateur situé à l'adresse 12.

Le format de la commande :  $@12RX01(FCS 2 digits)*)$  11 bytes

11 bits  $*$  11 bytes = 121 bits.

Le format de réponse : @00RX000500(status data 4 bytes)(FCS 2 bytes) \*) 19 bytes

11 bits \* 19 bytes = 209 bits. Si la vitesse de communication est de 9600 bps, on aura un temps

de  $(121 + 209) / 9600 = 0.035s$ .

Donc le temps total depuis l'émission de la commande jusqu'à la réception d'une réponse est la sommation de :

- Traitement interne du régulateur : 0.5s.
- Transmission : 0.035s

# **Conclusion**

Dans ce chapitre, nous avons présenté le sujet avec ses objectifs, puis, nous avons développé brièvement la conception préalable de notre projet (Cette partie sera détaillée dans le troisième chapitre de ce rapport). Ensuite, nous avons présenté le protocole de communication El-Bisynch et OMRON. Nous avons aussi mentionné les paramètres, les formats et la syntaxe des messages de l'envoi et de la réception des données.

# TROISIEME PARTIE

*Conception et réalisation de l'application OCMC*

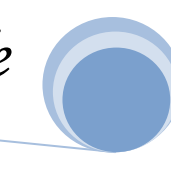

**STMicroelectronics** 

Oven Centralized Monitoring And Contr

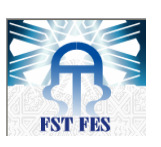

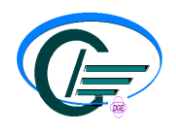

#### Résumé :

Cette partie sera consacrée à la présentation de l'application que nous avons développée et à ses fonctionnalités.

# **IV. Réalisation et mise en œuvre :**

#### *1) Organigramme:*

L'organigramme descriptif décrit ci-dessous présente le fonctionnement basic de l'application réalisée.

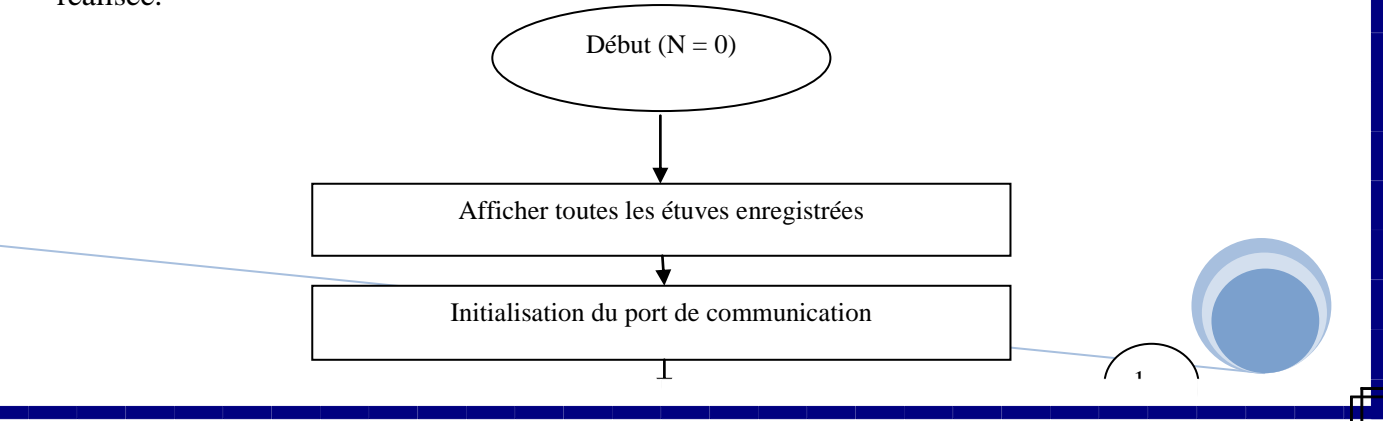

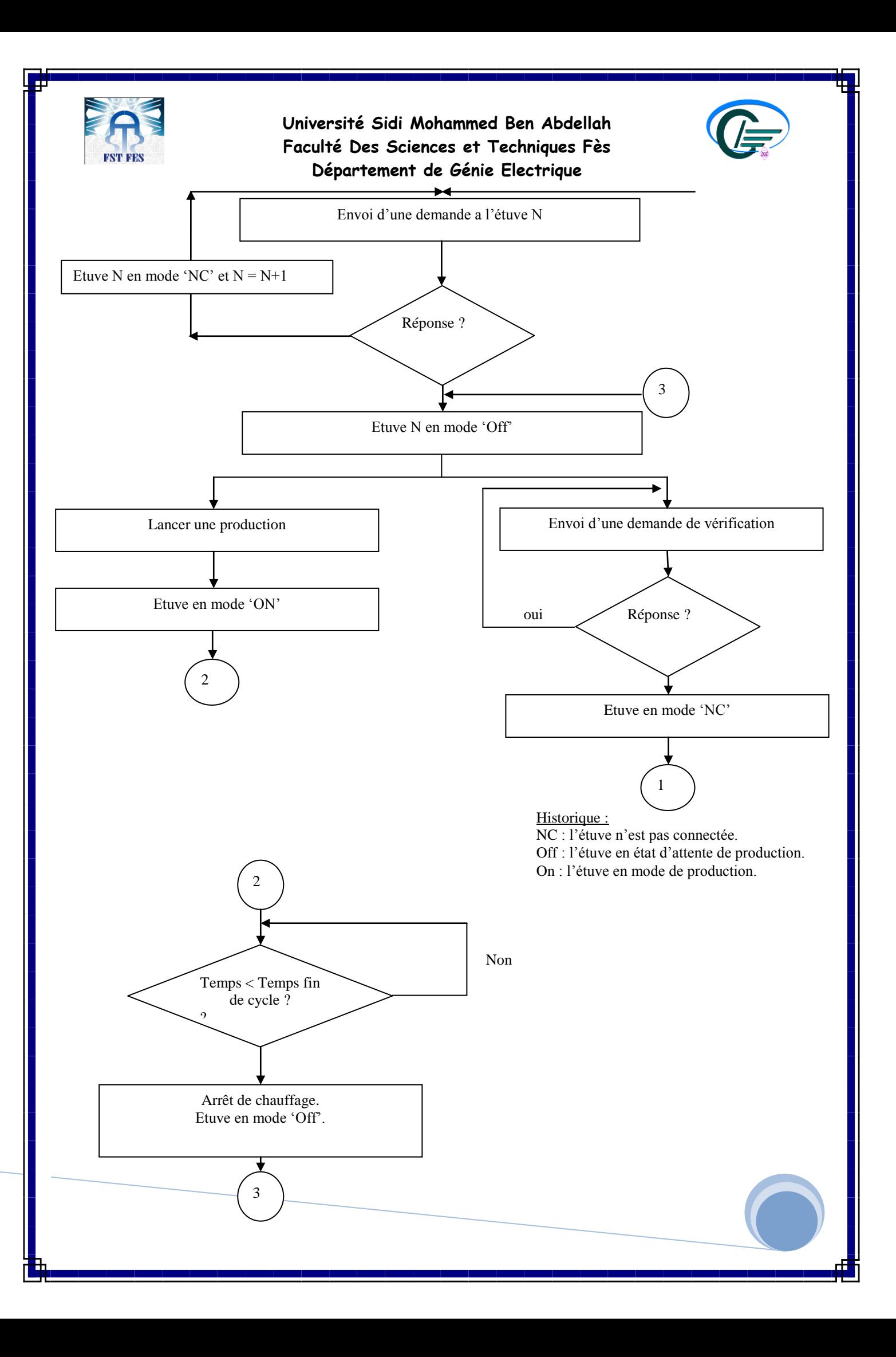

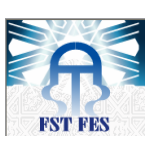

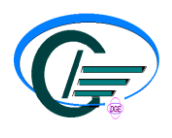

#### Description de l'organigramme

Dans la partie initialisation, le logiciel commence par "scanner" les étuves qui sont enregistrées dans sa base de données. Les ports de communication des étuves connectées au réseau sont alors ouverts. Si l'adresse d'une étuve coïncide avec une requête du logiciel, il répond par une commande. A ce moment le logiciel la met en état d'attente de production 'Off' toute en vérifiant à chaque instant l'existence de cette dernière dans le réseau.

Lorsque l'état de l'étuve devient 'Off', l'utilisateur peut lancer un cycle de production. Le logiciel envoi une demande d'écriture de la consigne et bascule l'état de l'étuve en mode 'ON'. Selon la configuration, le logiciel enregistre à chaque 2 minutes la température de l'étuve et l'enregistre sous forme d'un graphe.

Chaque seconde, le logiciel vérifie si le temps de fin de cycle est atteint, si oui il envoie une commande d'arrêt de chauffage.

#### 2) *Outils et langages utilisés*

Dans le cadre des spécifications de ce projet, on a choisi le Csharp (*C#)* comme langage de programmation de l'interface graphique et le SQL Server Compact Edition(CE) pour la gestion de la base de données.

#### *Visual C#*

Le C# est l'un des langages qui peut être utilisé pour créer des applications qui s'exécutent dans le .NET Framework. Il s'agit d'une amélioration des langages C et C++. Il a été créé par Microsoft pour fonctionner avec la plateforme .NET. D'un développement récent, le langage C# a été conçu en exploitant les meilleures fonctions d'autres langages tout en résolvant les problèmes qu'ils présentaient.

#### *SQL Server CE*

SQL Server Compact permet de créer des bases de données compactes qui peuvent être déployées sur les ordinateurs de bureau et les appareils de type Smart Device. SQL Server Compact partage un modèle de programmation commun avec différentes éditions de SQL Server qui permet aux développeurs de créer des applications natives et managées. SQL Server Compact fournit des fonctionnalités de base de données relationnelles : une source de données fiable, un processeur d'optimisation des requêtes et des possibilités de connectivité fiables et évolutives.

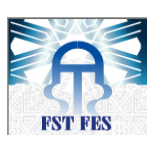

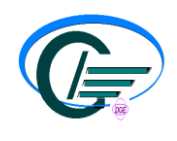

3) Structure de la base de données

#### *3-1) Diagramme des cas d'utilisation*

Le comportement d'un système ou d'un sous-système est spécifié par ce modèle, il facilite et fait comprendre aux utilisateurs l'utilisation des fonctionnalités de l'élément.

Il spécifie les limites du système ainsi que les acteurs extérieurs les interactions entre ces derniers et leurs fonctions internes au système.

La figure ci-dessous représente notre diagramme des cas d'utilisation avec ses deux acteurs principaux administrateur et utilisateur ainsi que les fonctions internes réalisées et qui se schématisent par l'ajout de cycle et la consultation du côté de l'utilisateur et quelques fonctions pour la gestion de port de communication, des utilisateurs et pour le paramétrage des étuves et de la fréquence de scrutation du côté de l'administrateur.

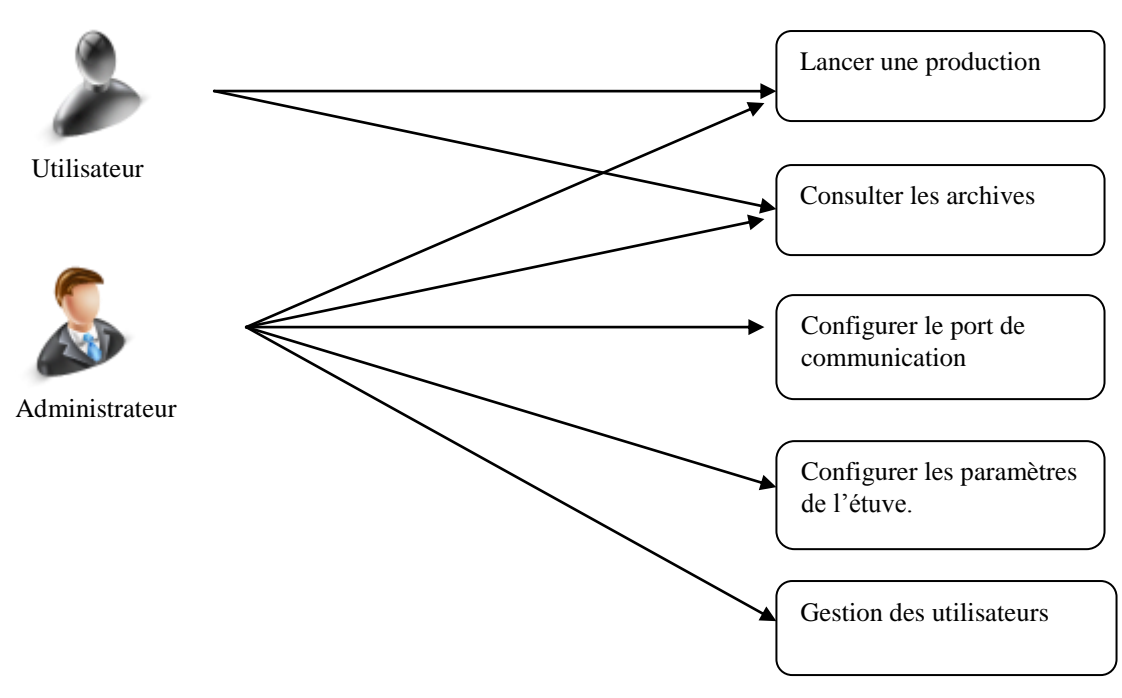

*Figure 18 : Diagramme des cas d'utilisation*

*3-2) Structure de la base de données*

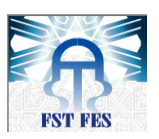

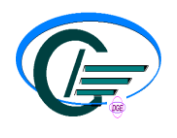

La structure standardisée de notre base de données (figure19), réalisées sous Visual C# Designer, contient le nom des tables qui correspondent aux fonctions et aux acteurs cités précédemment.

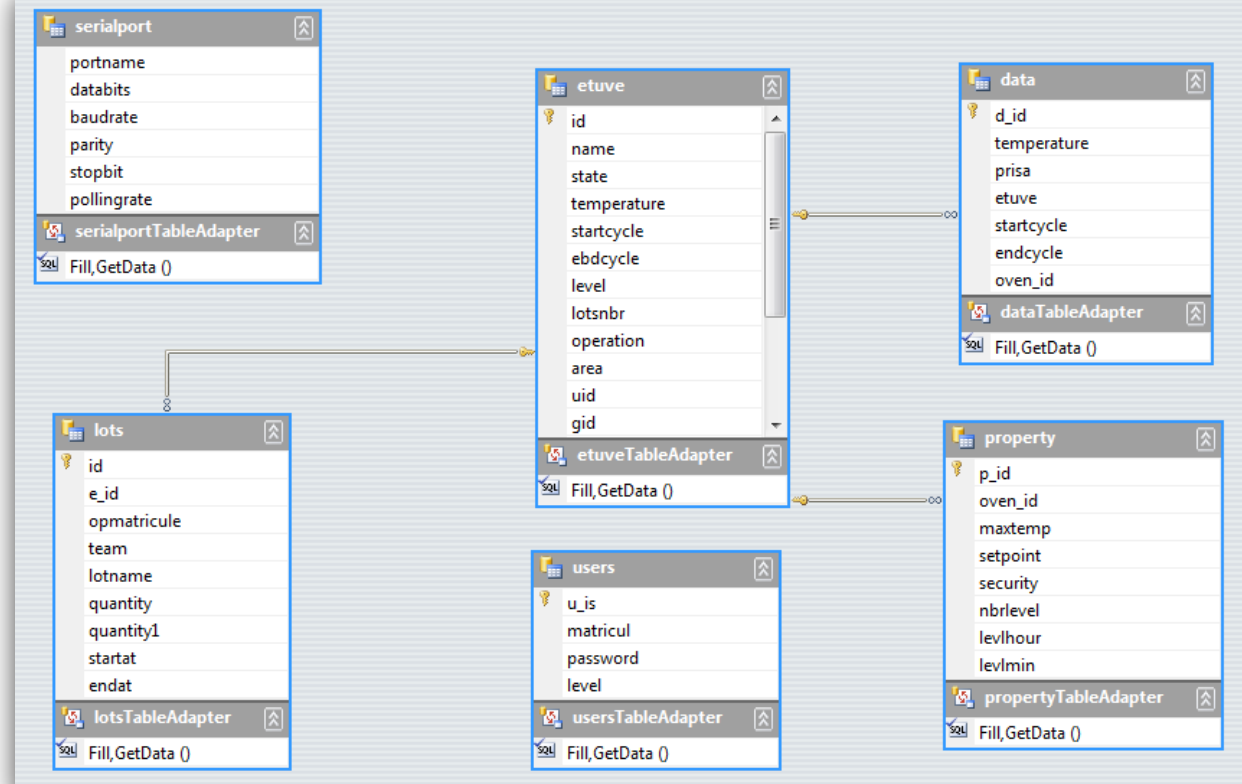

#### *Figure 19 : Les différentes tables de la base de données*

La base de données contient six tables à savoir :

- Serialport : contient les données du port série.
- Lots : contient les données relatives aux lots qui sont passés.
- Data : contient les données qui vont être tracées sous forme d'un graphe.
- Property : contient les propriétés spécifiques pour chaque étuve.
- Users : listes des utilisateurs et administrateurs qui ont le droit d'agir sur le software.
- Etuve : table principale contenant les données relatives à la production.
- 4) Logiciel OCMC et fonctionnalités

La polymérisation est une réaction chimique se faisant à l'intérieur des étuves et qui permet la synthèse de polymères à partir de molécules réactives qui peuvent être des monomères ou des pré-polymères linéaires.

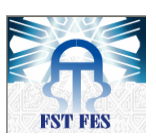

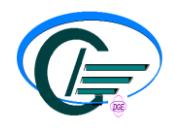

Afin d'agir sur cette opération de polymérisation, nous avons créé un logiciel qu'on a nommé OCMC(Oven Centralized Monitoring And Control ) qui nous a permis de contrôler les différents états des étuves connectées et nous a offert une possibilité de sauvegarder dans une base de données les graphes de polymérisation .

4-1) Pourquoi un nouveau logiciel ?

Dans le site de Bouskoura, les régulateurs sont supervisés par un software qui est largement dépassé. Le tableau 8, ci-dessous, donne une comparaison entre ce dernier et O.C.M.C

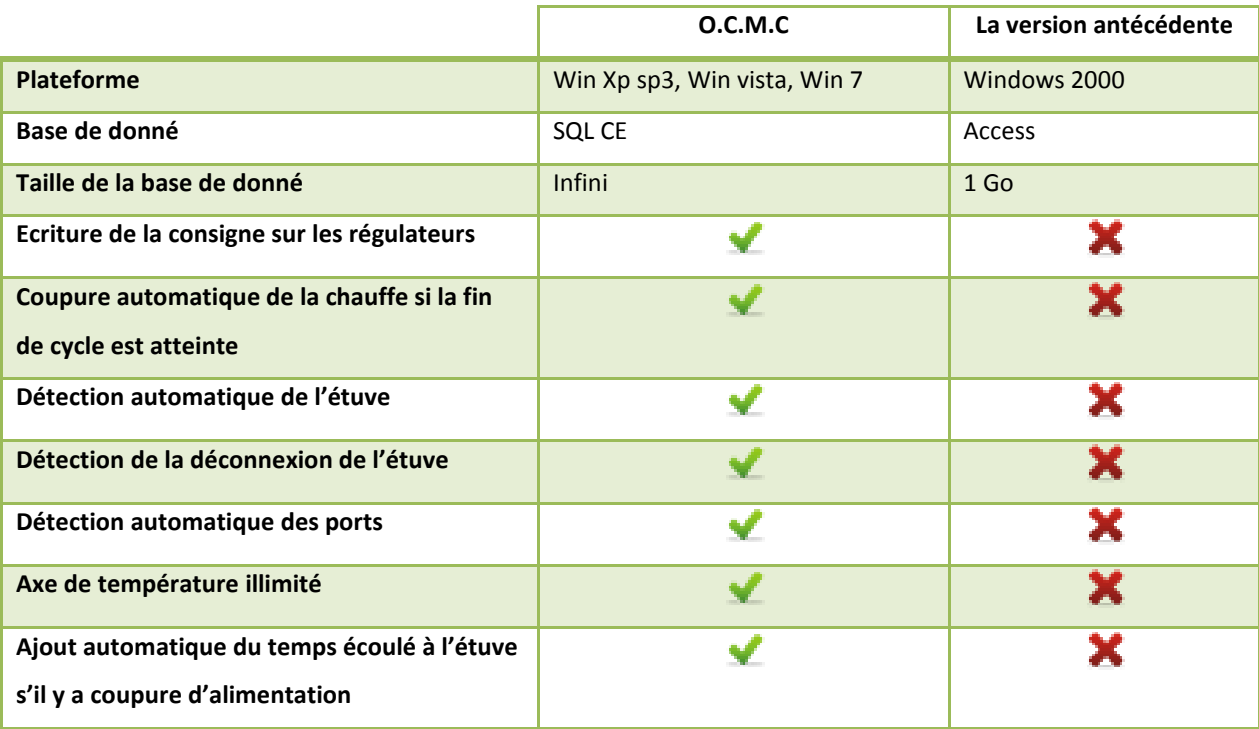

*Tableau 8 : Comparaison entre OCMC et l'application antécédente*

# 4-2) Vue générale de l'application:

La vue générale de l'application donne une description de l'état de l'étuve, son adresse, sa température courante, ses numéros de lots, sa date de début et de fin de cycle, son taux de régulation ainsi que son numéro de palier en cours.

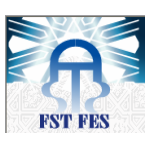

**477 O.C.M.A.C** 

**Université Sidi Mohammed Ben Abdellah Faculté Des Sciences et Techniques Fès Département de Génie Electrique**

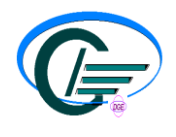

#### **STMicroelectronics**

Configuration Users Historic About

Oven Centralized Monitoring And Contro

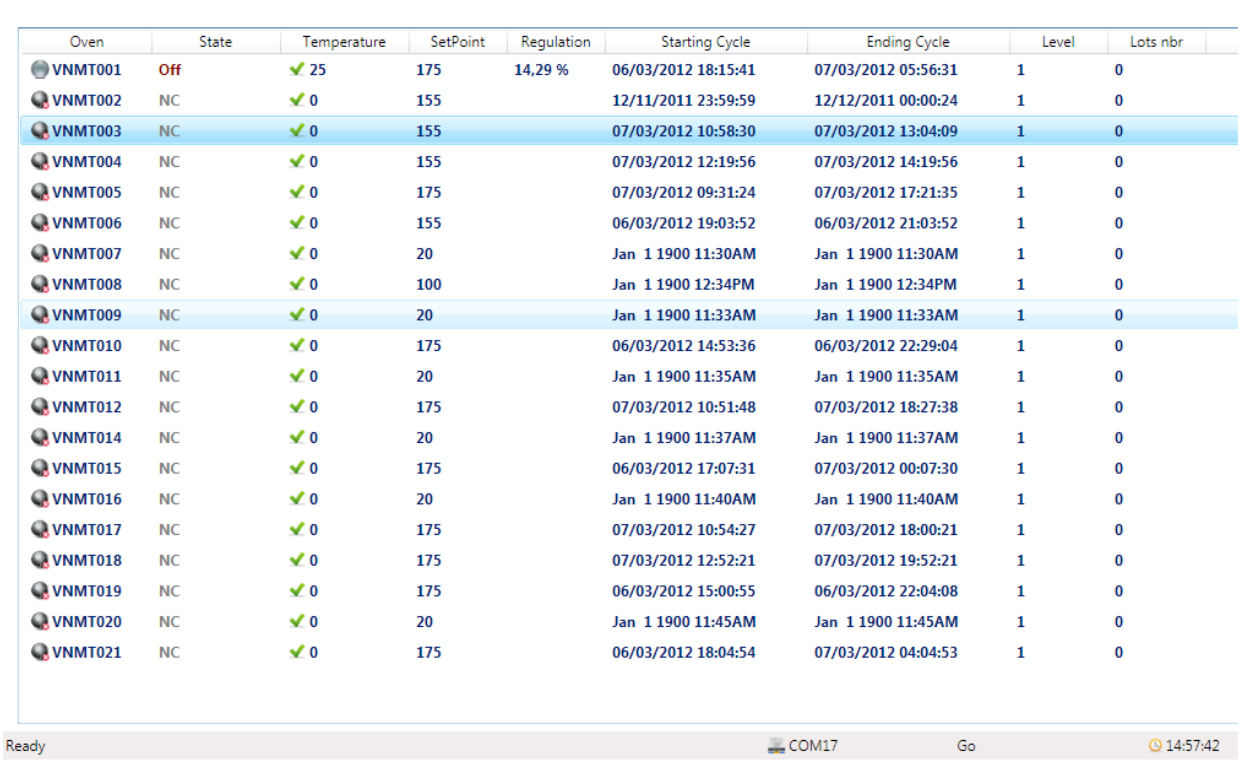

#### *Figure 20 : Vue générale de l'application*

Dans la rubrique 'Oven', on a trois états possibles :

- Si l'étuve est non connectée, l'icône face au nom de l'étuve devient noire.
- Si l'étuve est connectée et contient un cycle, l'icône face au nom de l'étuve devient bleue.
- Si l'étuve est connectée et ne contient pas de cycle, l'icône face au nom de l'étuve devient grise.

Dans la rubrique 'State', on a trois états possibles :

- 'NC' : couleur grise, l'étuve n'est pas connectée au réseau.
- 'Off' : couleur marron, l'étuve est connectée au réseau et prête pour une production.
- 'On' : couleur verte : l'étuve est à l'état de production; elle contient un cycle.

Dans la rubrique 'Temperature', on a trois états possibles :

- Si la température est inférieure ou égale à la consigne, on a l'état normal  $\blacktriangledown$ .
- Si la température est supérieure à la consigne et inférieure à la consigne  $+5^{\circ}$ , on a une sortie de warning  $\Box$ .
- Si la température dépasse la consigne  $+5^{\circ}$ , on a une sortie de danger

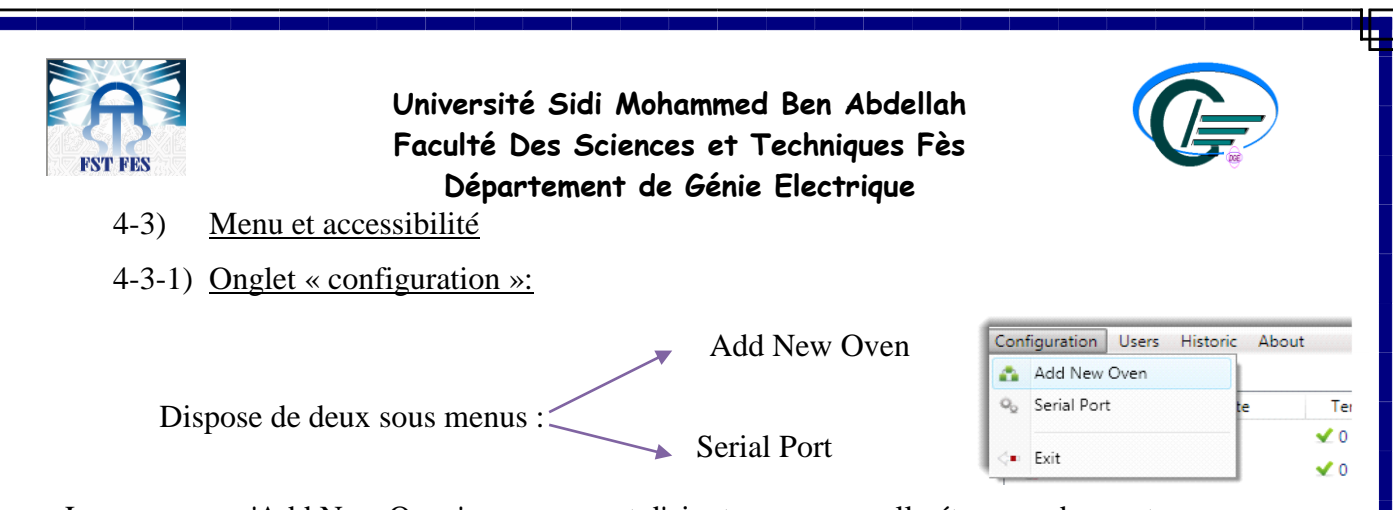

Le sous menu 'Add New Oven', nous permet d'ajouter une nouvelle étuve en donnant son adresse, consigne, la température maximale, la température minimale, les niveaux de palier…

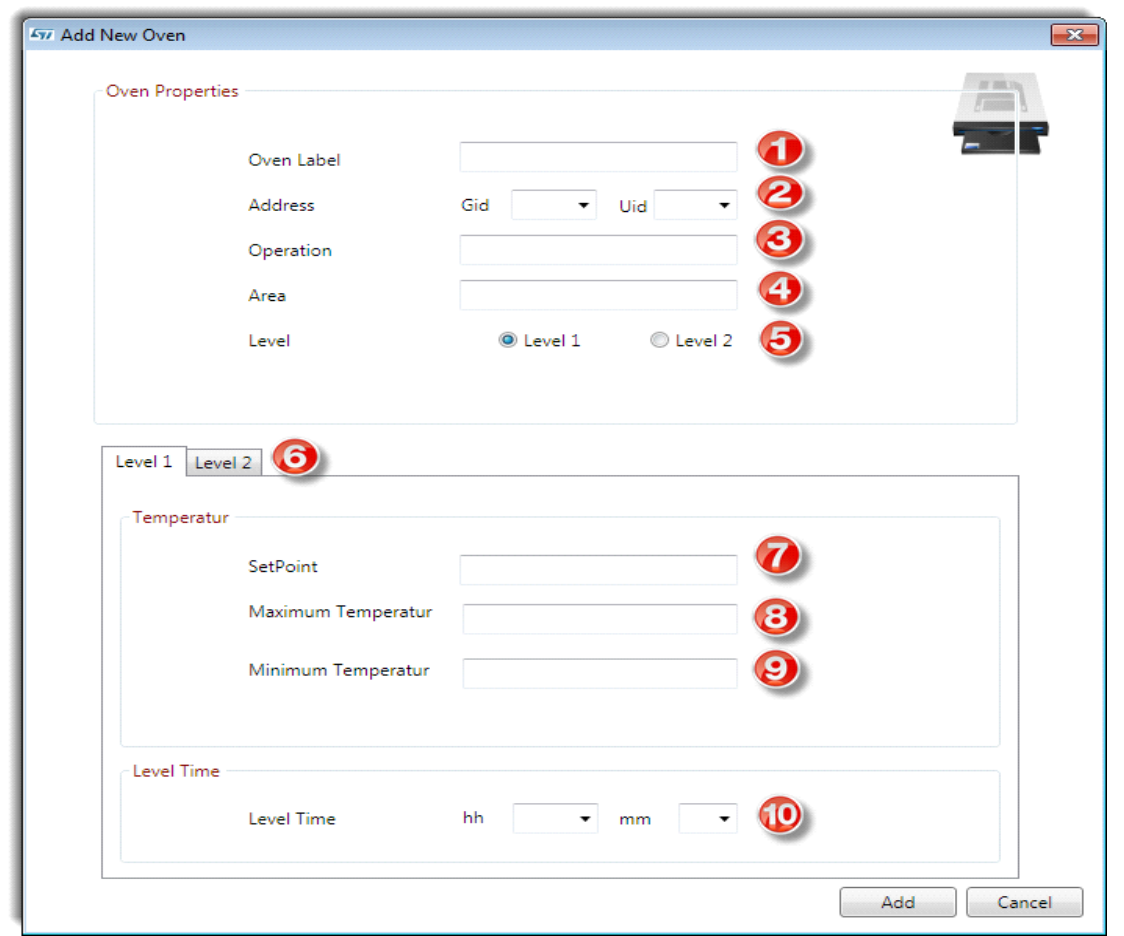

*Figure 21 : Fenêtre d'ajout d'étuve*

Dans cette fenêtre, tous les champs sont obligatoires.

1) Le nom de l'étuve qu'on veut ajouter.

2) L'adresse de la nouvelle étuve. Si l'adresse existe déjà, *O.C.M.C* renvoi automatiquement un message d'erreur en indiquant que l'adresse existe et ne peut être attribuée une deuxième fois.

3) Le domaine où l'application est installée.

4) La zone où l'application est installée.

5) *O.C.M.C* donne la possibilité de travailler avec 2 paliers. Si l'utilisateur a besoin d'un seul palier, il doit cocher l'option 'Level 1', s'il a besoin de travailler avec deux paliers il faut cocher

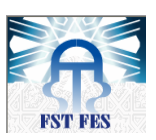

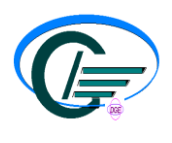

l'option 'Level 2'.

6) Le nombre de paliers : si l'utilisateur a coché 'Level 1', l'onglet Level 2 est désactivé, il doit remplir juste la page actuelle, sinon il doit remplir aussi le deuxième palier.

7) C'est la consigne désirée et qui est envoyée au régulateur en tant qu'une commande d'écriture automatique externe. Notez que ce champ ne peut contenir que des chiffres.

8) La température maximale tolérée : cette option est utilisée lors du traçage du graphe de polymérisation. Ce champ ne doit pas être inférieur à la consigne, sinon un message d'erreur est renvoyé à l'utilisateur.

9) La température minimale tolérée : cette option est utilisée lors du traçage du graphe de polymérisation. Ce champ ne doit pas être supérieur à la consigne, sinon un message d'erreur est renvoyé à l'utilisateur.

10) Le temps du cycle en unité d'heure et de minute.

Notez-bien :

L'onglet 'Level 2' (figure 22) contient les mêmes informations que l'onglet 'Level 1'. Si l'option 'Level 1' est cochée, cet onglet est désactivé, sinon, il faut remplir les données déjà mentionnées ci-dessus.

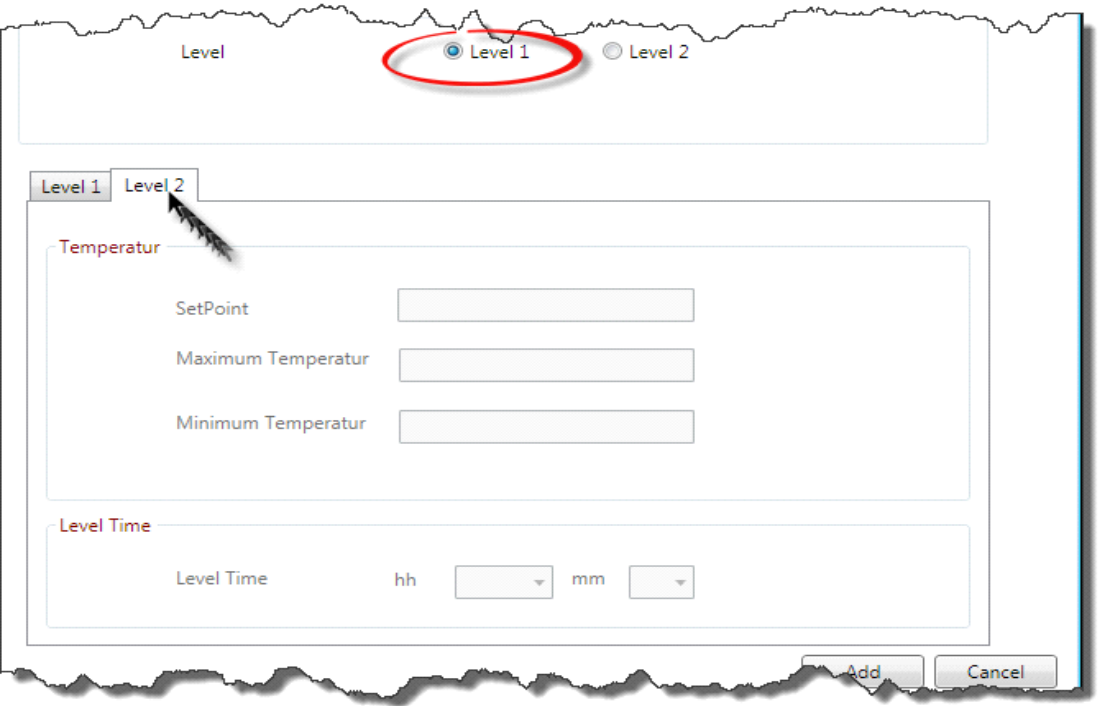

#### *Figure 22 : Onglet 'level 2'*

Le sous menu 'Serial Port' permet la configuration du port série qui relie le PC (Maitre) aux étuves (esclaves).

Notez que si un paramètre est mal configuré, la communication ne peut pas s'établir.

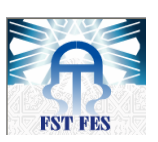

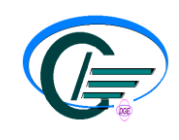

Pour configurer le port, on clique sur 'Serial Port'. La fenêtre suivante s'affiche :

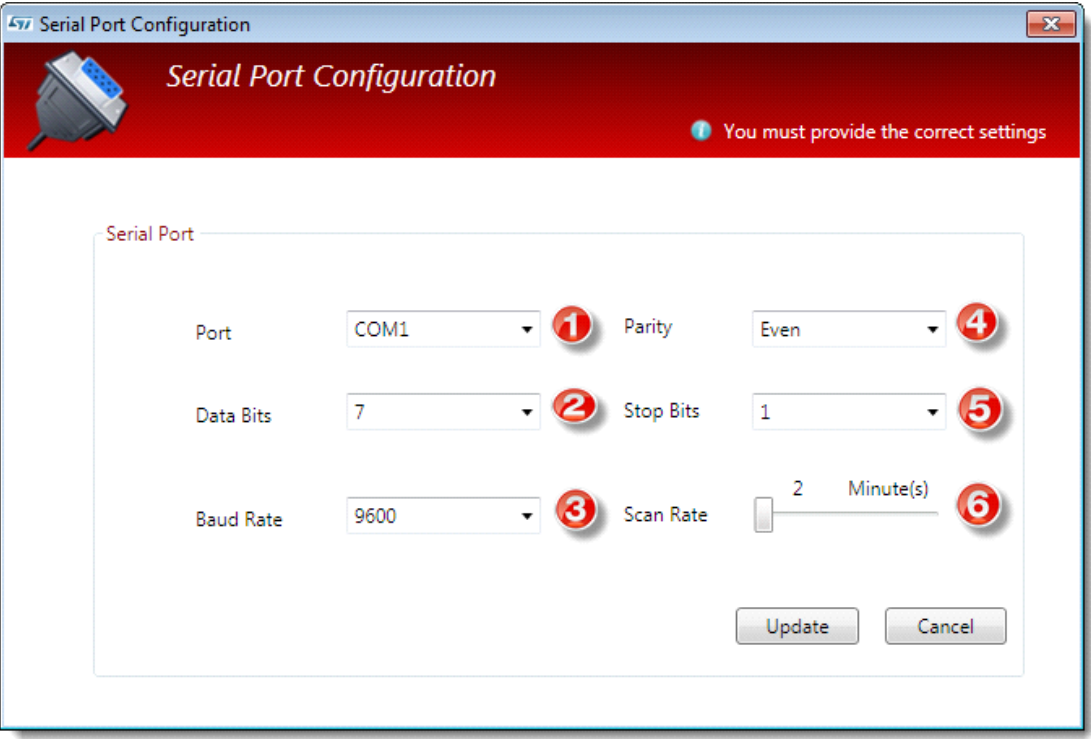

*Figure 23 : Fenêtre de configuration du port série*

1) Dans ce menu, une liste des ports existant réellement dans le PC s'affiche. Si aucun port série n'existe, rien ne s'affiche.

- 2) Nombres de bits de données.
- 3) Taux de transmission/bps.
- 4) Bits de parité.
- 5) Bits de stop.
- 6) Fréquence de scrutation (peut aller jusqu'à 1 heure).
	- 4-3-2) Onglet « Users »

Dans cet onglet, l'administrateur peut ajouter, modifier ou supprimer un opérateur/opératrice.

Autrement dit, on ne peut lancer une production que si on est déjà inscrit dans la base de données. Si vous êtes un administrateur, cliquez sur 'Users -> Manage Users'

Une fenêtre qui va vous demander d'entrer votre nom d'utilisateur et votre mots de passe s'affiche (figure 24) :

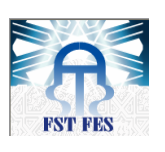

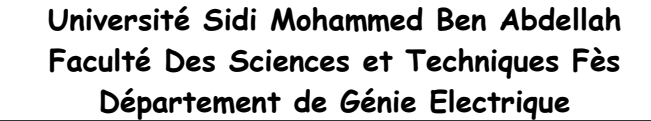

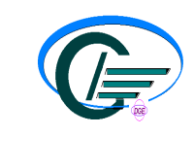

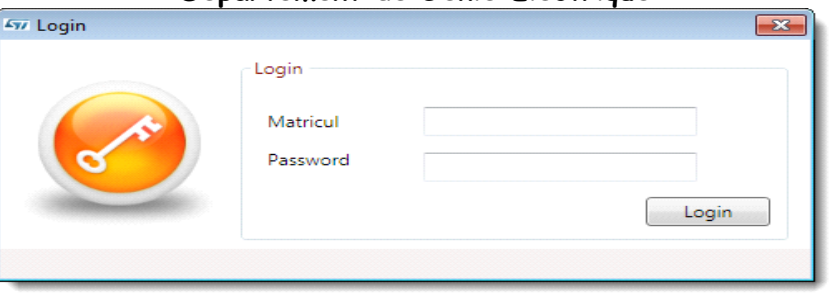

*Figure 24 : Fenêtre login*

Si les données sont erronées et que vous ne possédez pas le rang d'un administrateur, un message d'erreur est renvoyé sur l'écran, sinon la fenêtre suivante s'affiche (figure 25) :

| <b>497 Manage Uers</b> |              | $-x$ |
|------------------------|--------------|------|
| Matricul               | Password     |      |
| 138119                 | 123          |      |
| 105292                 | 123          |      |
| 050682                 | 000          |      |
| 067053                 | casa         |      |
| 106599                 | yahya        |      |
| 136815                 | 0246         |      |
| 105303                 | 0411         |      |
|                        |              |      |
|                        |              |      |
|                        | Exit<br>Save |      |

*Figure25 : Liste des utilisateurs*

Ici l'administrateur peut aisément modifier, ajouter ou supprimer les utilisateurs (opérateurs/ opératrices).

Le sous menu 'Change Password', permet à l'administrateur de changer son nom d'utilisateur, et aux opérateurs de changer leurs mots de passe.

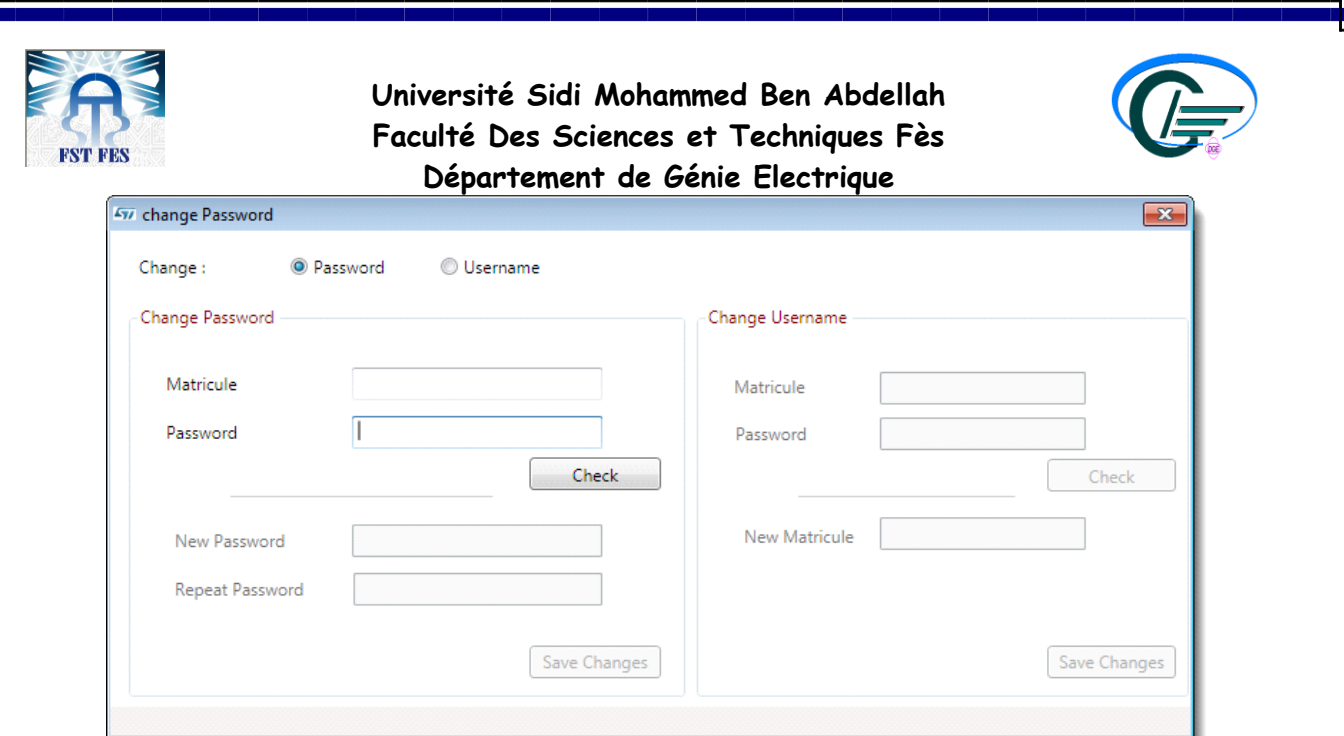

*Figure 26 : Fenêtre de changement de mot de passe*

4-3-3) Onglet Historique

Dans ce menu, on peut:

- découvrir les lots qui sont déjà passés dans la production et tracer pour chaque enregistrement le graphe de polymérisation.
- **+** Rechercher l'historique en entrant un lot.
- purger la base de données si le disque dur atteint ses limites.

Pour visualiser l'historique, cliquer sur 'Historic -> Archive'. La fenêtre suivante apparait (figure 27):

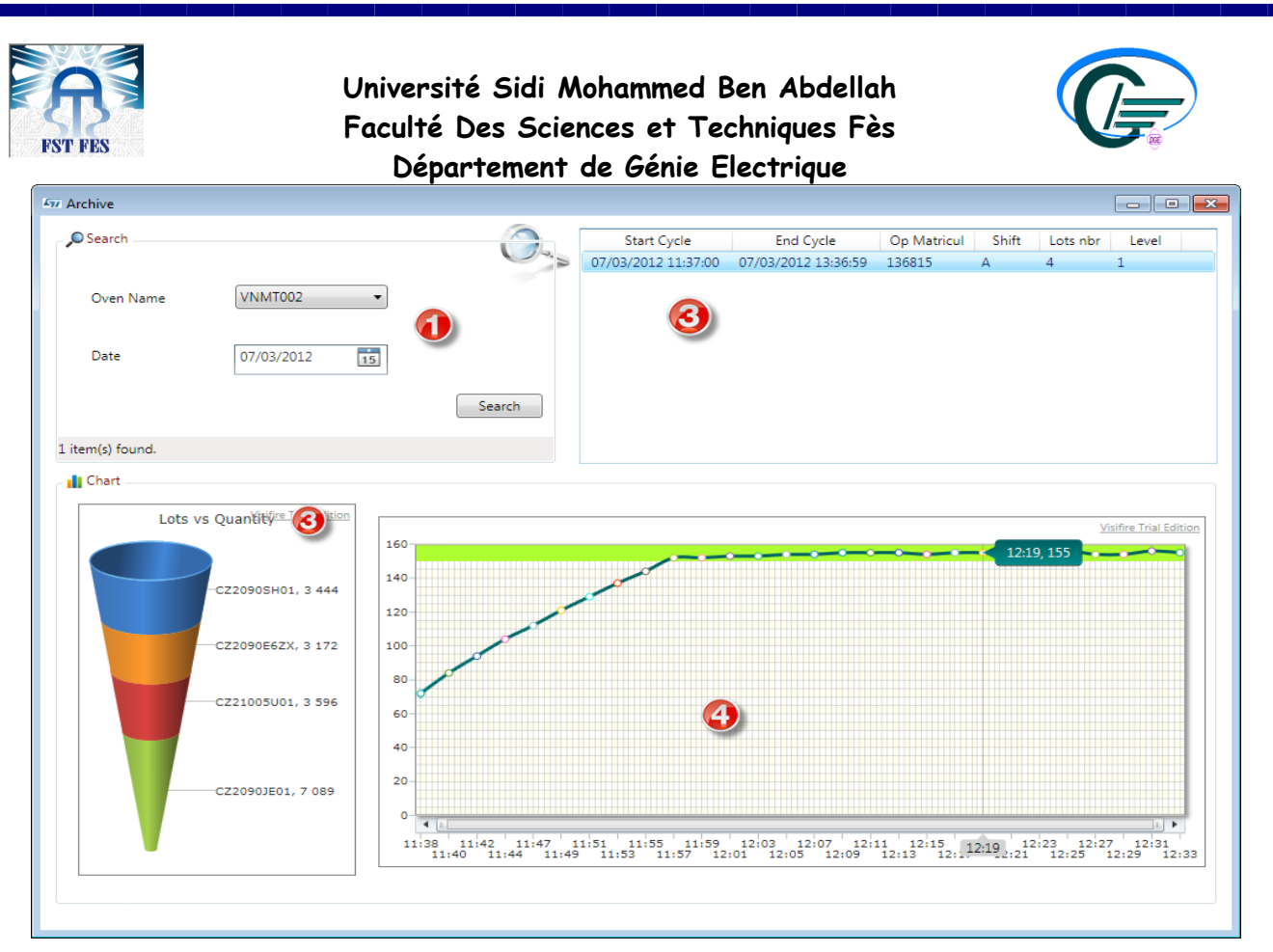

*Figure 27 : Vue générale de la fenêtre Archive*

1) Pour effectuer une recherche dans la base de données, on choisit tout d'abord l'étuve concernée, on entre une date, puis on clique sur le bouton 'Search'. S'il y a un résultat à la date choisie, il sera affiché sur la liste à droite (2).

2) Cette liste contient toutes les informations concernant l'étuve (la matricule de l'opérateur qui a déroulé le cycle, la date de début, la date de fin, l'équipe, les nombres des lots, et les nombres des paliers).

Si on veut voir plus d'informations, on clique sur l'élément concerné avec la touche droite de la souris puis après on clique 'Draw Profile' (figure 28).

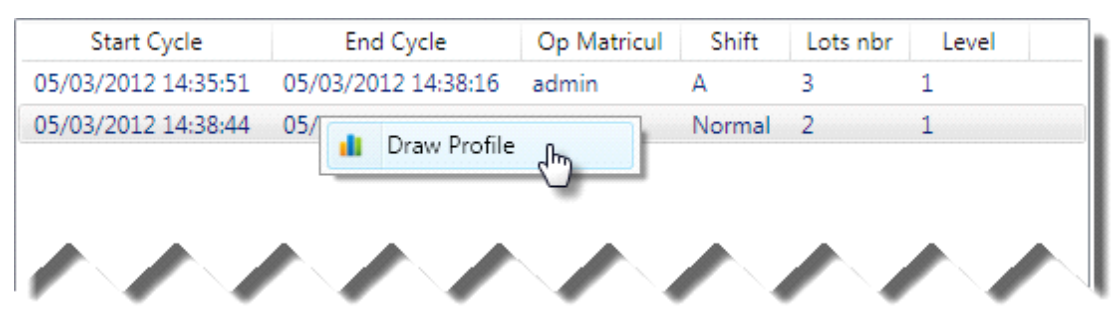

*Figure 28 : Liste des lots archivés* 

Les courbes (3) et (4) se génèrent.

3) Affiche la quantité pour chaque lot sous forme d'un funnel. Plus une partie du funnel est grande, plus les lots sont grands.

4) Affiche le graphe de polymérisation. Les options 'Maximum Temperature' et 'Minimum

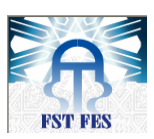

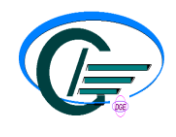

Temperature' délimitent la zone verte. L'évolution du graphe doit se trouver dans cette zone.

4-3-4) Le sous menu 'Database Dump'

Permet de purger la base de données. Cette opération est irréversible. Une fois effectuée, les données seront perdues à jamais.

Cliquer sur 'Historic -> Database Dump', la fenêtre suivante s'affiche (figure 29) :

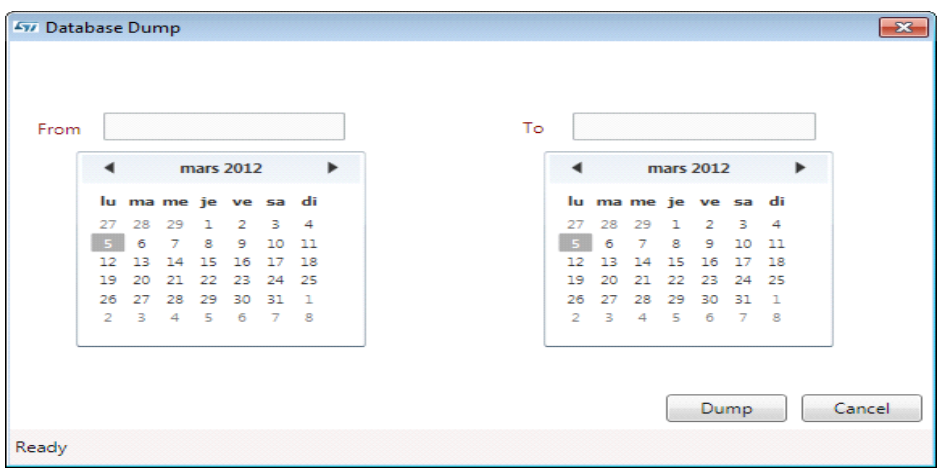

*Figure 29 : Fenêtre permettant la purge des données*

Choisissez la date de début et la date de fin que vous voulez supprimer et cliquer sur dump. Si la date de début est supérieure à la date de fin, une erreur est renvoyée à l'utilisateur.

4-4) Lancer un cycle de production

Lorsque l'état de l'étuve bascule vers 'Off' (détection de l'étuve), on peut à ce moment lancer un cycle. Pour cela, appuyer sur l'étuve concernée avec la touche droite et cliquer ensuite sur 'Production' (ce menu est désactivé si l'état de l'étuve et 'On', ou 'NC').

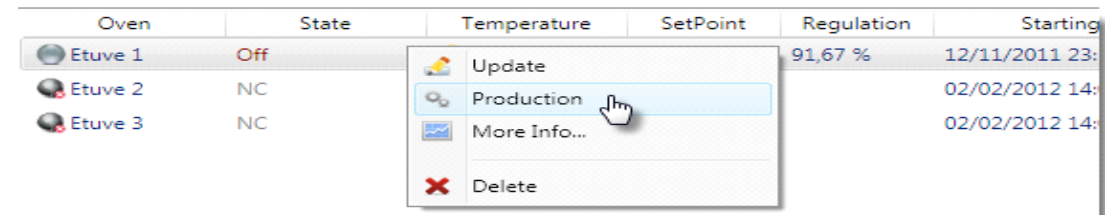

# 4-4-1) L'onglet New Cycle:

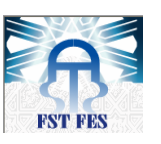

# **Université Sidi Mohammed Ben Abdellah Faculté Des Sciences et Techniques Fès**

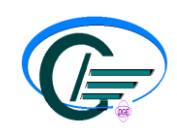

**Département de Génie Electrique**

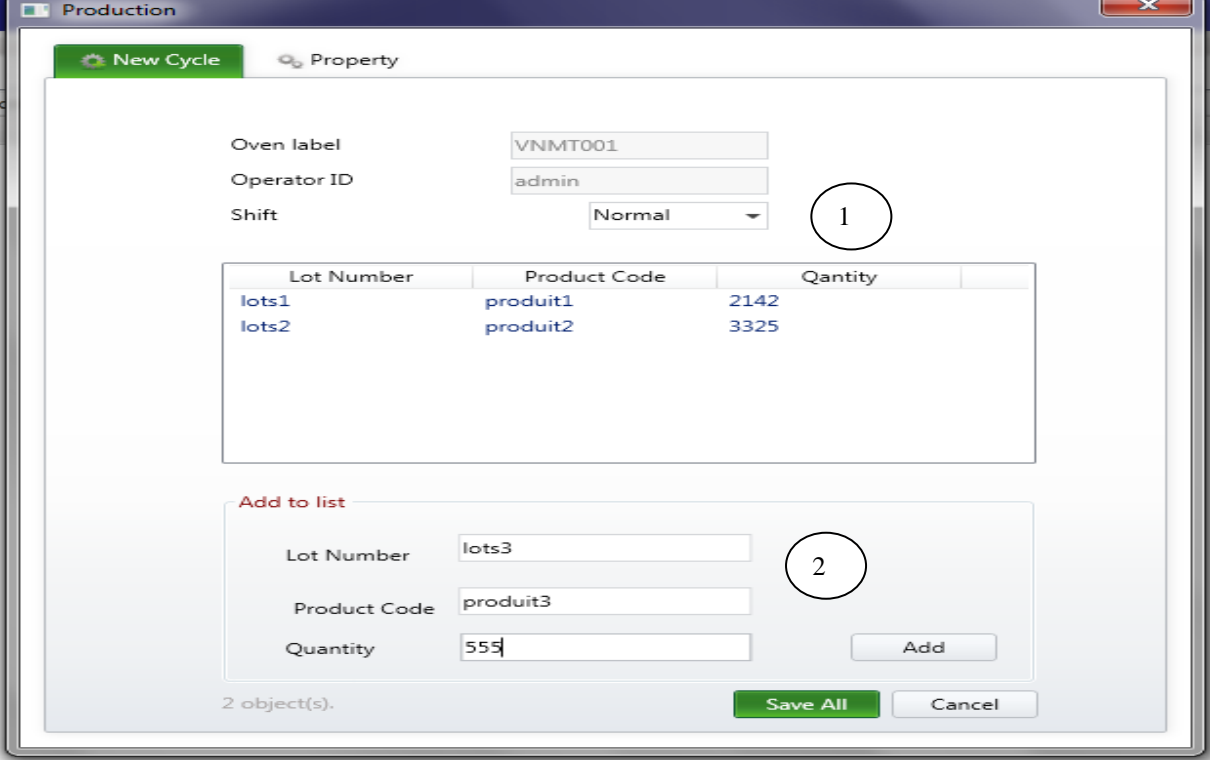

*Figure 30 : Fenêtre permettant le lancement d'un cycle de production*

1) entrez votre équipe (A-B-C-D- Normale)

2) entrez le lot et la quantité et appuyez sur 'Add' pour les ajouter, ensuite appuyer sur 'Save All'. À ce moment le cycle passe à l'état 'On'.

3) si vous avez saisi un faux lot, il vous faut simplement cliquer sur le lot concerné avec la touche droite et cliquer sur 'Delete', le lot concerné sera supprimé.

4-4-2) L'onglet Property

Cet onglet (figure 31) nous renseigne sur les données qui vont se propager sur la liste de la vue principale.

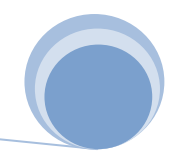

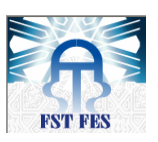

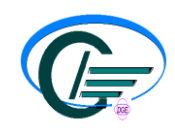

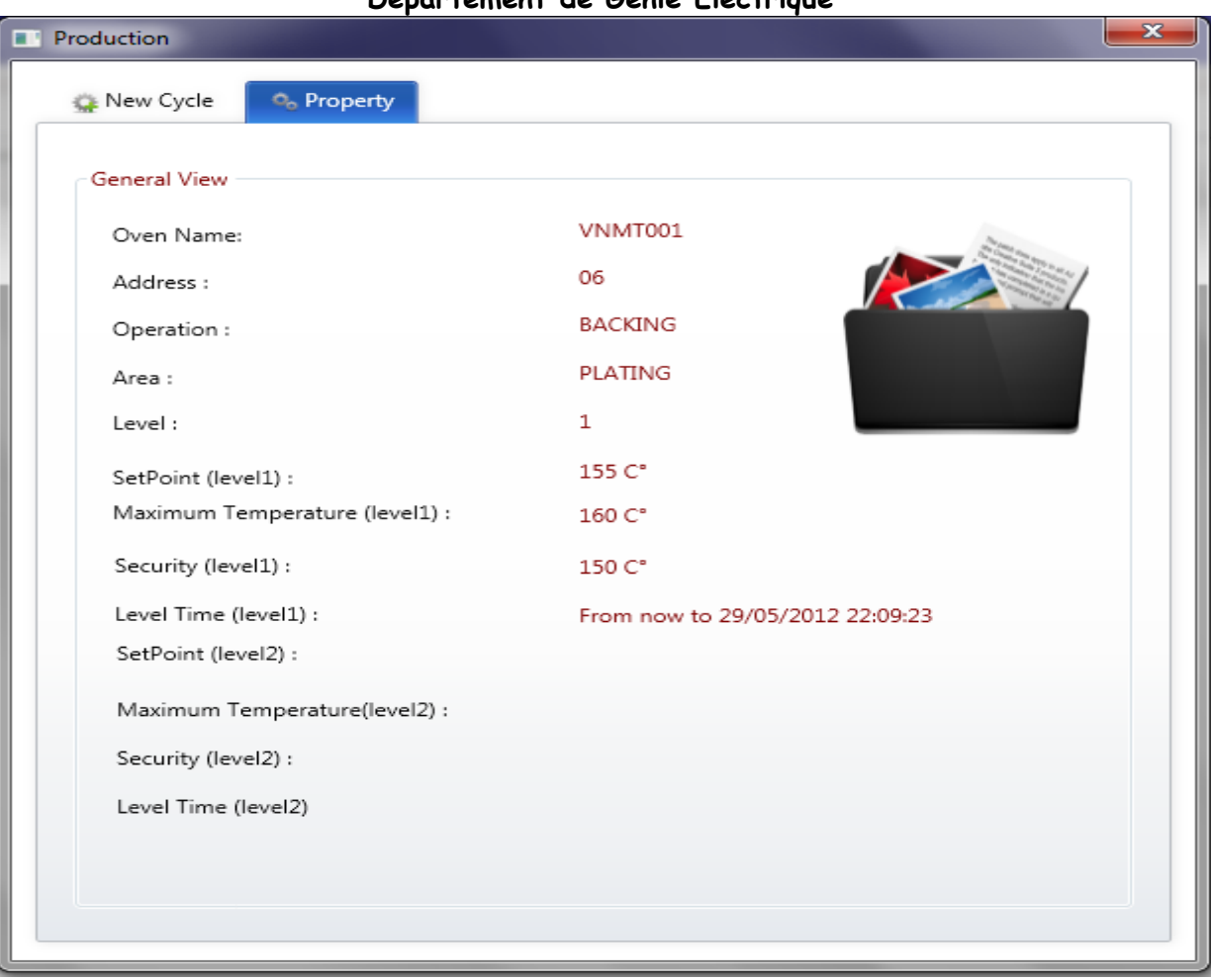

*Figure 31 : Onglet qui indique quelques propriétés relatives à la production*

Il est en lecture seul et ne peut être modifié. Il nous renseigne sur les informations attribuées à l'étuve :

- la consigne qu'on va envoyer au régulateur.
- L'adresse de l'étuve.
- La température maximale.
- La température minimale.
- Le début et la fin du cycle.
- Le nombre de paliers et de niveaux.

Si on veut modifier l'un de ces paramètres, on clique sur l'étuve concernée avec la touche droite puis sur l'option 'Update'. Seul l'administrateur peut configurer les nouveaux paramètres en fournissant le mot de passe et le nom d'utilisateur appropriés. La fenêtre suivante

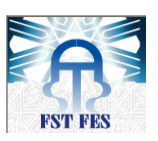

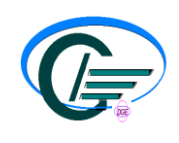

s'affiche :

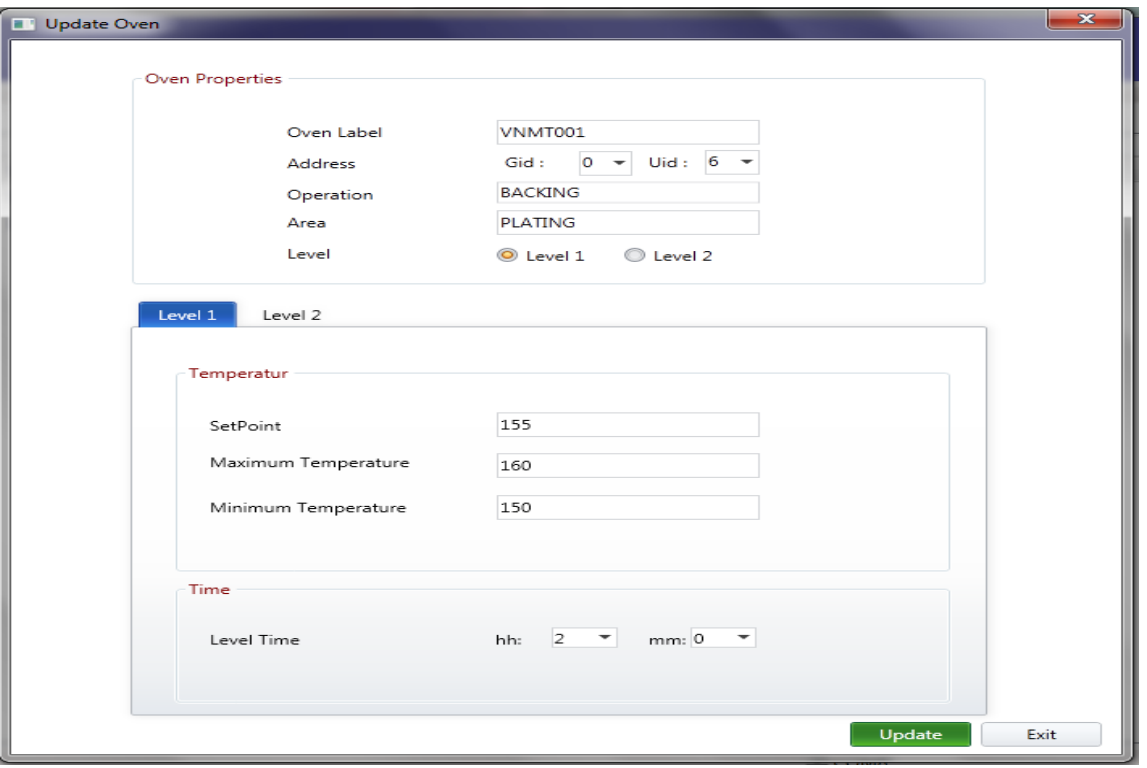

*Figure 32 : Fenêtre qui permet la mise à jour d'une étuve*

Selon vos besoins, vous pouvez modifier n'importe quel paramètre. Cette option est disponible en modes : On, Off ou NC.

Si l'étuve contient un cycle, on peut afficher son état actuel en cliquant sur 'More Info'(figure 33). Ce menu est affichable par n'importe quel utilisateur.

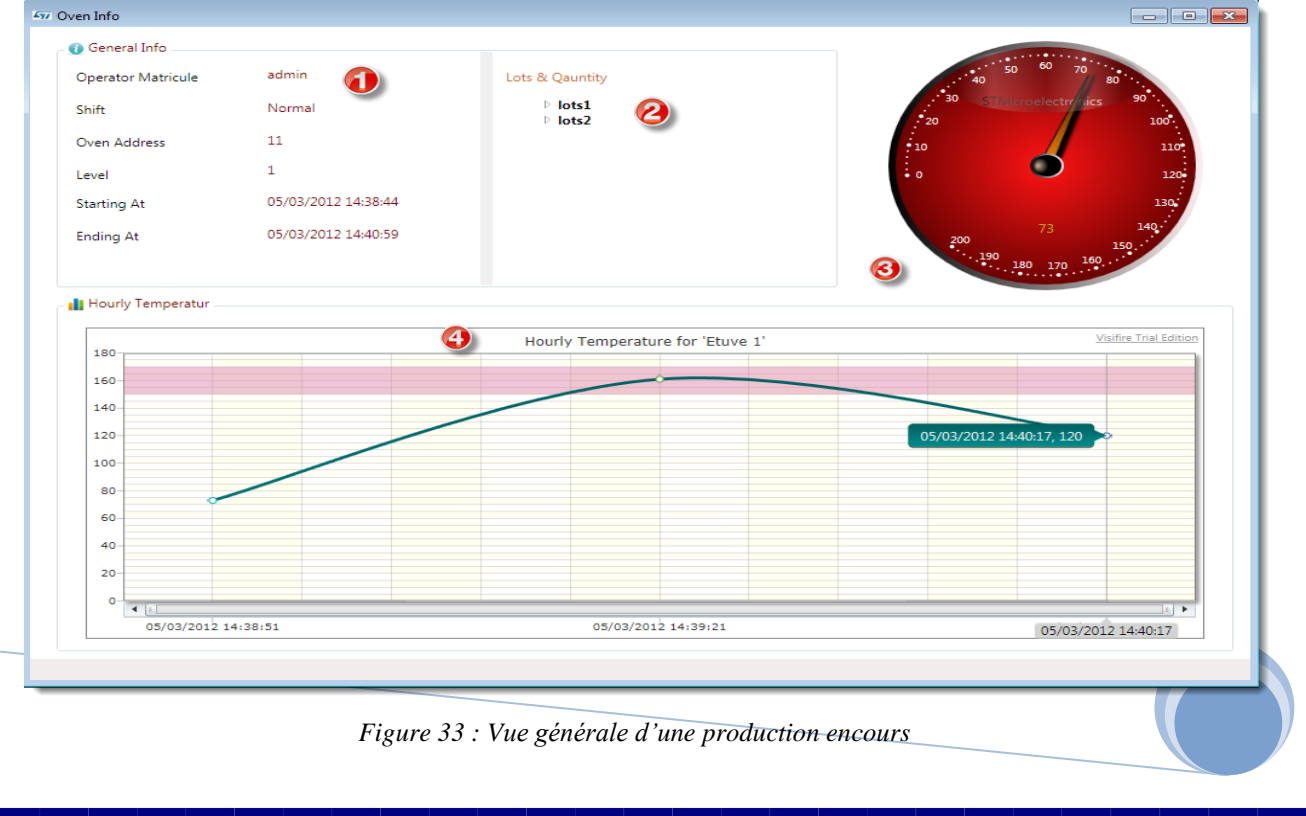

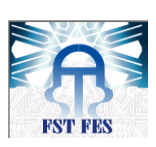

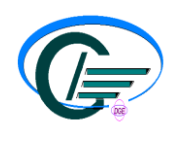

- 1) Données générales sur l'étuve :
	- la matricule et l'équipe de l'opérateur qui a lancé le cycle.
	- L'adresse de l'étuve.
	- Le commencement et la fin du cycle.
- 2) Le nombre de lots.
- 3) Une gauge qui affiche la température en temps réel.
- 4) Le graphe de polymérisation du cycle actuel, la plage dessinée en rouge représente l'intervalle toléré dans lequel notre courbe doit évoluer.

# **Conclusion**

Dans ce chapitre, nous avons décrit l'application que nous avons développée pour superviser automatiquement le processus de polamirisation. Cette application peut fonctionner sous l'environement Widows Xp, Vista ou 7. Elle permet de faire communiquer un ordinateur avec un régulateur de température qui contient une sonde de mesure (une pt100 ou un termocouple) comme capteur. Elle permet aussi de faire des lectures et des écritures directes et agir directement sur les opérations réalisées sur les étuves que se soit du côté de l'administrateur ou du côté de l'utilisateur . Cette application-logiciel est basée sur le langage de programmation C# et les protocoles de communication EI-Bisynch et OMRON via une liaison RS422/485 utilisées pour le câblage longue distance.

Notre application-logiciel que nous avons baptisée OCMC, est opérationnelle et atteint les objectifs fixés par le cahier des charges. Elle a été testée et implementée sur la ligne Etamage et Isotop et peut être présentée aux techniciens pour la supervision des autres lignes.

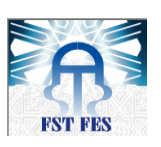

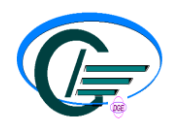

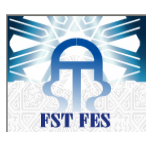

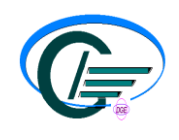

# **Quatrième partie**

# *Conception et réalisation d'une carte électronique*

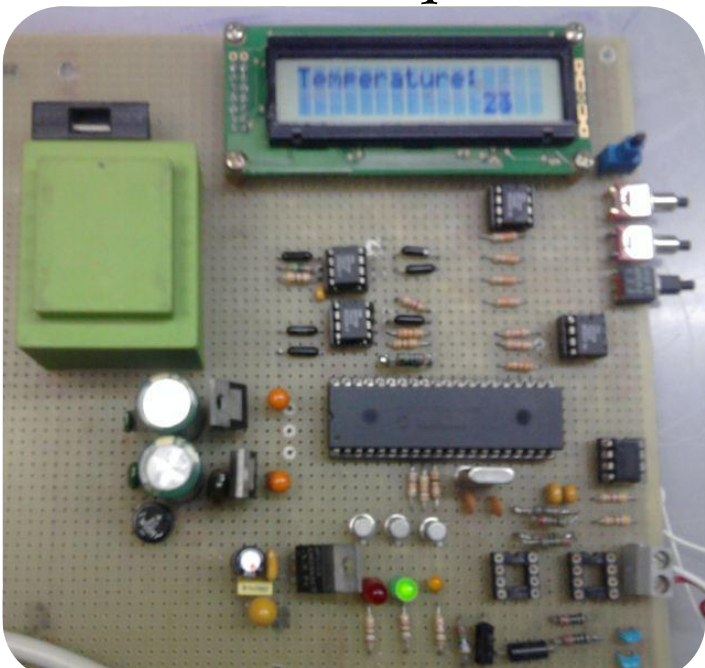

# Introduction

Dans le site de ST Bouskoura, des régulateurs de la famille OMRON ne disposent pas d'un module de communication. On ne peut donc disposer des données archivées pour les consulter.

Il nous a été, alors, proposé de concevoir une carte électronique, à base de microcontrôleur, qui va mesurer la température et l'envoyer à un terminal pour l'archiver.

V. Etude globale et conception de la carte électronique:

La programmation du microcontrôleur se fait avec le langage C, à l'aide du compilateur MikroC. Ce dernier dispose de plusieurs bibliothèques faciles à implémenter et à utiliser. La carte réalisée contient six parties, à savoir :

- $\checkmark$  Un circuit d'alimentation,
- $\checkmark$  Un PIC 16F877A,
- $\checkmark$  Un afficheur LCD 2x16,
- $\checkmark$  Un circuit de communication RS485,
- $\checkmark$  Un circuit d'étalage,

Nous détaillons ci-dessous les caractéristiques de chaque composant.

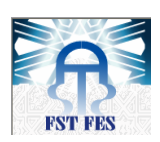

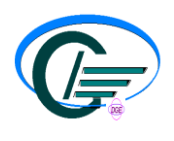

#### 1) *Circuit d'alimentation* :

Les composants utilisés dans notre carte doivent être alimentés en +5V et  $\pm$ 12V. Pour cela, nous avons choisi d'utiliser un transformateur 220V/15V, un pont redresseur de diode (pont Graetz) et trois régulateurs de tension.

Ces derniers sont des régulateurs de type DC/DC du constructeur STMicroelectronics. Ils permettent d'obtenir une tension de :

- +5V à partir de 12V et un courant de 0.5A.
- +12V à partir de 15V et un courant de 0.5A.
- -12V à partir de -15V et un courant de 0.5A.

La tension d'entrée ne doit pas dépasser une vingtaine de Volts. Pour cela, on a placé un condensateur de lissage de courant à l'entrée du régulateur qui va limiter les pics de tension au démarrage de la carte, qui sont certainement courts mais assez suffisants pour détruire les régulateurs.

Le schéma suivant (Figure-34) résume la partie alimentation de notre carte.

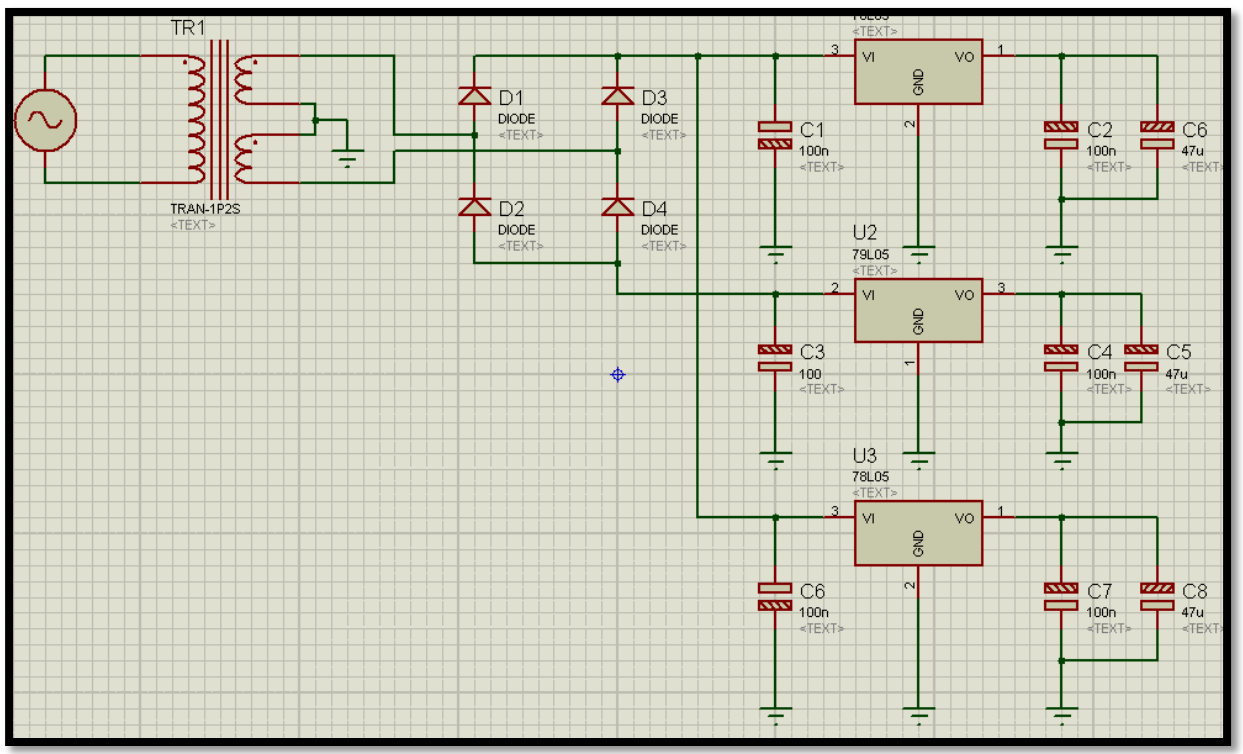

*Figure-34 : Partie alimentation de la carte.*

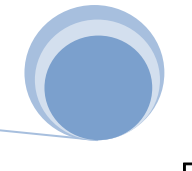

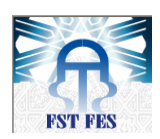

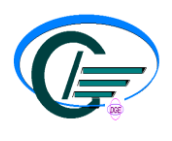

#### 2) Circuit Intelligent Microcontrôleur PIC16F877

Un PIC est un microcontrôleur, avec une unité de traitement de l'information de type microprocesseur à laquelle on a ajouté des périphériques internes permettant de réaliser des montages sans ajout de composants externes.

Le PIC est le cerveau de notre carte car c'est le responsable de la gestion de la communication, de traitement de données, d'affichage de température et de la commande des sorties.

Le **16F877-A** est un PIC MID-RANGE(16) où la mémoire programmée est de type FLASH (F), réinscriptible de type 877 et capable d'accepter une fréquence d'horloge de 20MHz :

#### 2-1) Le PIC 16F877 est caractérisé par :

- Une fréquence de fonctionnement élevée, jusqu'à 20 MHz,
- Une mémoire vive de 368 octets,
- Une mémoire EEPROM pour sauver des paramètres de 256 octets,
- Une mémoire morte de type FLASH de 8 Kmots (1mot = 14 bits), elle est réinscriptible à volonté,
- Chien de garde WDT,
- 33 Entrées et sorties.
- Chaque sortie peut sortir un courant maximum de 25 mA,
- 3 Temporisateurs : TIMER0 (8 bit), TIMER1 (16 bits) et TIMER2 (8 bits),
- 2 entrées de captures et de comparaison avec PWM (Modulation de largeur d'impulsions),
- Convertisseur analogique numérique 10 bits avec 8 entrées multiplexées aux maximums,
- Une interface de communication série asynchrone et synchrone (USART/SCI),
- Une interface de communication série synchrone (SSP/SPI et I2 C),
- Une tension d'alimentation entre 2 et 5.5 V.

#### 2-2) Fonctions des pattes :

Les fonctions des pattes sont les suivantes :

-VSS, VDD : Alimentation

-OSC1, 2 : Horloge

#### $-RA0-6$ : Port A

-RB0-7 : Port B

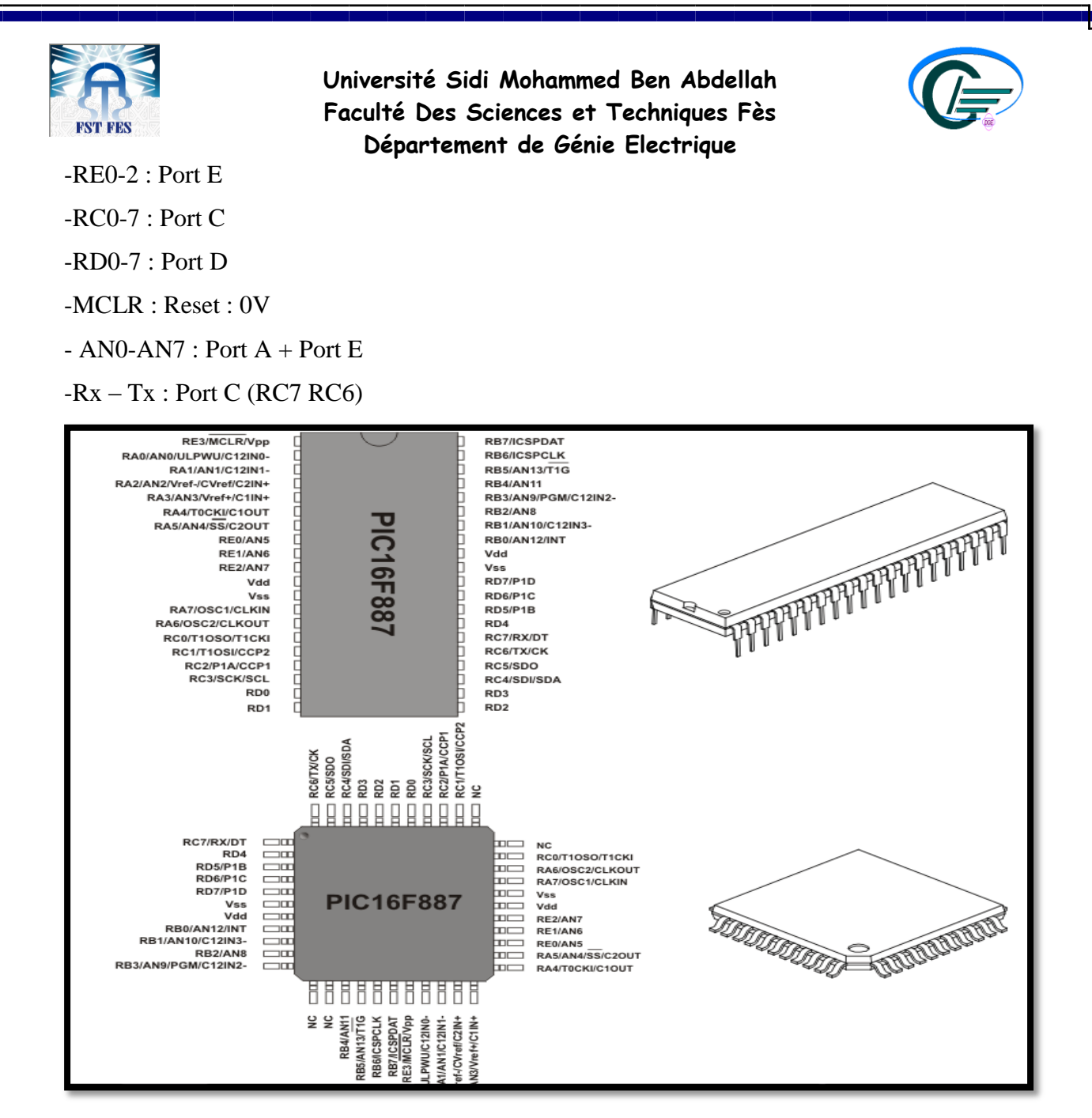

Figure-35 Branchement du microcontrôleur 16f877A

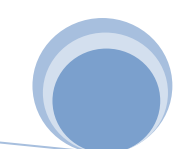

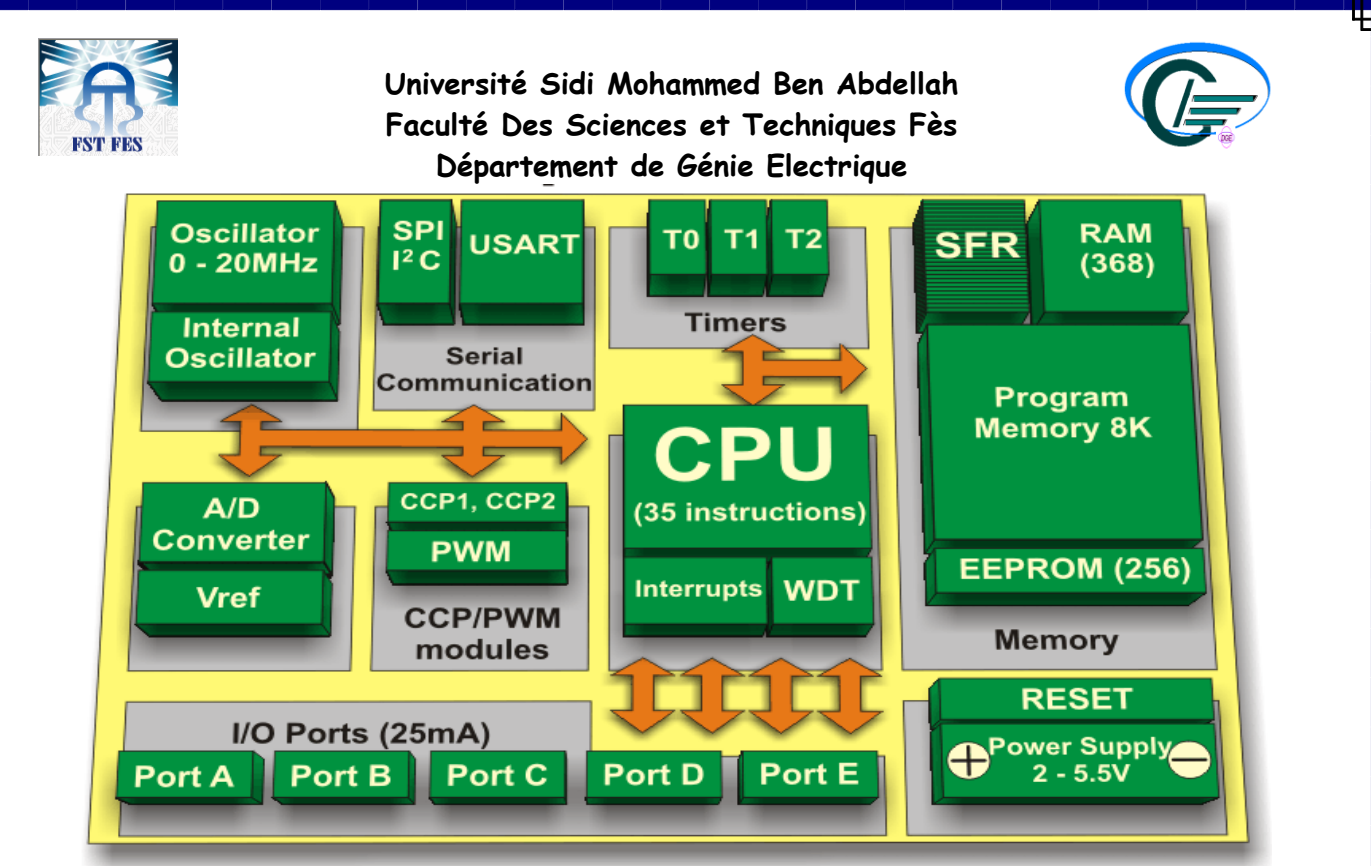

Figure-36 Architecture interne du pic 16f877A

La simplicité d'emploi, la rapidité, le prix attractif et l'accessibilité des outils de programmation s'ajoutent aux raisons qui nous ont guidés dans le choix de ce composant.

#### 3) Afficheur LCD 2x16

#### 3-1) Définition

Les afficheurs à cristaux liquides, autrement appelés afficheurs LCD (Liquid Crystal Display), sont des modules compacts intelligents qui nécessitent que peu de composants externes pour un bon fonctionnement. Ils consomment relativement peu (de 1 à 5 mA).

Plusieurs afficheurs sont disponibles sur le marché (figure  $-4$ ) et diffèrent les uns des autres, non seulement par leurs dimensions, (de 1 à 4 lignes de 6 à 80 caractères), mais aussi par leurs caractéristiques techniques et leur tension de service. Certains sont dotés d'un rétro éclairage de l'affichage. Cette fonction fait appel à des LEDs montées derrière l'écran du module, cependant, cet éclairage est gourmand en intensité (de 80 à 250 mA).

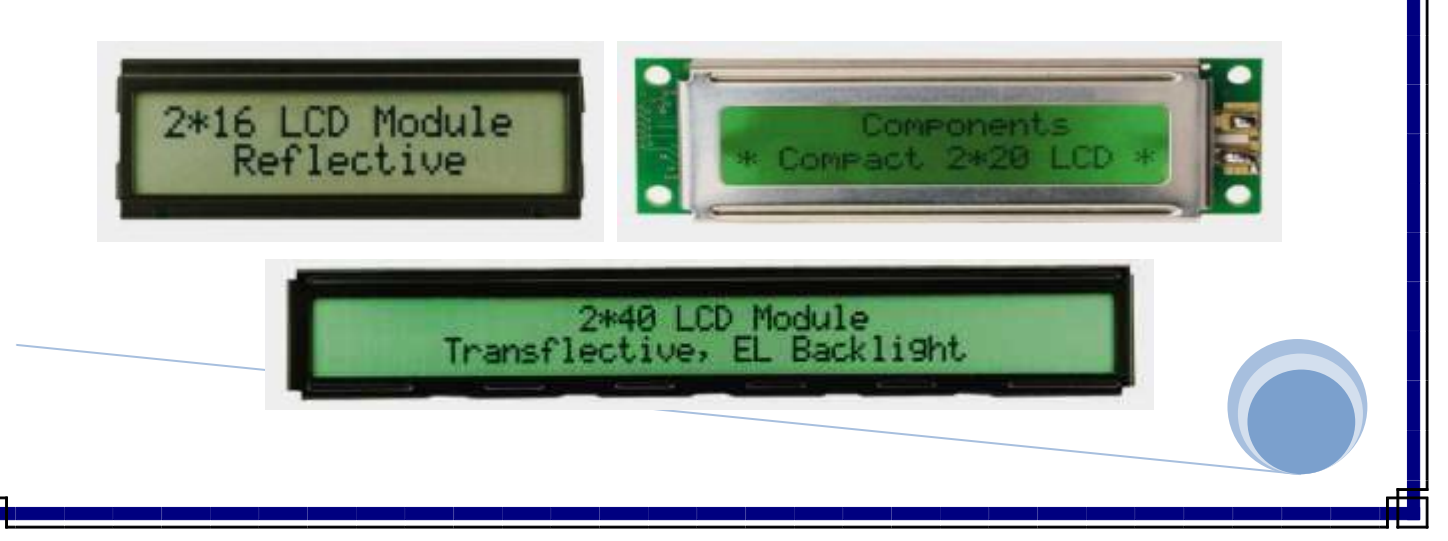

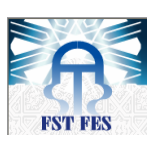

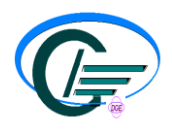

*Figure-37 Différent type d'afficheur LCD*

Ils sont très utilisés dans les montages à microcontrôleur, et permettent une grande convivialité. Ils peuvent aussi être utilisés lors de la phase de développement d'un programme, car on peut facilement y afficher les valeurs de différentes variables.

3-2) Principe des cristaux liquides

Deux modes de fonctionnement de l'afficheur sont disponibles, le mode 4 bits et le mode 8 bits, modes que l'on choisira à l'initialisation de l'afficheur (voir plus bas). Mode 8 bits :

Dans ce mode, les données sont envoyées à l'afficheur sur les broches **D0** à **D7**. On place la ligne **RS** à 0 ou à 1 selon que l'on désire transmettre une commande ou une donnée. Il faut aussi placer la ligne **R/W** à 0 pour indiquer à l'afficheur que l'on désire effectuer une écriture.

Il reste à envoyer une impulsion d'au moins 450 ns sur l'entrée **E**, pour indiquer que des données valides sont présentes sur les broches **D0** à **D7**. L'afficheur lira la donnée sur le front descendant de cette entrée.

Si on désire au contraire effectuer une lecture, la procédure est identique, mais on place cette fois la ligne **R/W** à 1 pour demander une lecture. Les données seront valides sur les lignes D0 à D7 lors de l'état haut de la ligne **E**.

#### Mode 4 bits :

Il peut, dans certains cas, être nécessaire de diminuer le nombre de fils utilisés pour commander l'afficheur, comme, par exemple lorsqu'on dispose de très peu de broches d'entrées sorties disponibles sur un microcontrôleur.

Dans ce cas, on peut utiliser le mode quatre bits de l'afficheur LCD. Dans ce mode, seuls les 4 bits de poids fort (**D4** à **D7**) de l'afficheur sont utilisées pour transmettre les données et les lire. Les 4 bits de poids faible (**D0** à **D3**) sont alors connectés à la masse.

Les données sont alors écrites ou lues en envoyant séquentiellement les quatre bits de poids fort suivi des quatre bits de poids faible. Une impulsion positive d'au moins 450 ns doit être envoyée sur la ligne E pour valider chaque demi-octet.

Dans les deux modes, on peut, après chaque action sur l'afficheur, vérifier que celui-ci est en mesure de traiter l'information suivante. Pour cela, il faut demander une lecture en mode commande, et tester le flag Busy **BF**. Lorsque BF=0, l'afficheur est près à recevoir une nouvelle commande ou donnée.

Il se peut qu'on dispose encore de moins de broches disponibles dans l'application envisagée. Dans ce cas, on peut alors relier la ligne **R/W** à la masse de façon à forcer l'afficheur en écriture. On a alors besoin, hors alimentation de seulement six fils en mode 4 bits, et dix fils en mode 8 bits, pour commander l'afficheur.

#### 3-3) Branchement avec le pic 16f877A

Le logiciel MikroC possède une bibliothèque qui gère l'afficheur LCD, cette bibliothèque fonctionne en mode 4 bits et dispose de plusieurs fonctions qui manipulent l'initialisation, l'écriture et la transmission des données.

Nous avons branché l'afficheur LCD sur le port D de notre microcontrôleur comme suit :

**16f877A RD0 RD1 RD2 RD3 RD4 RD5**

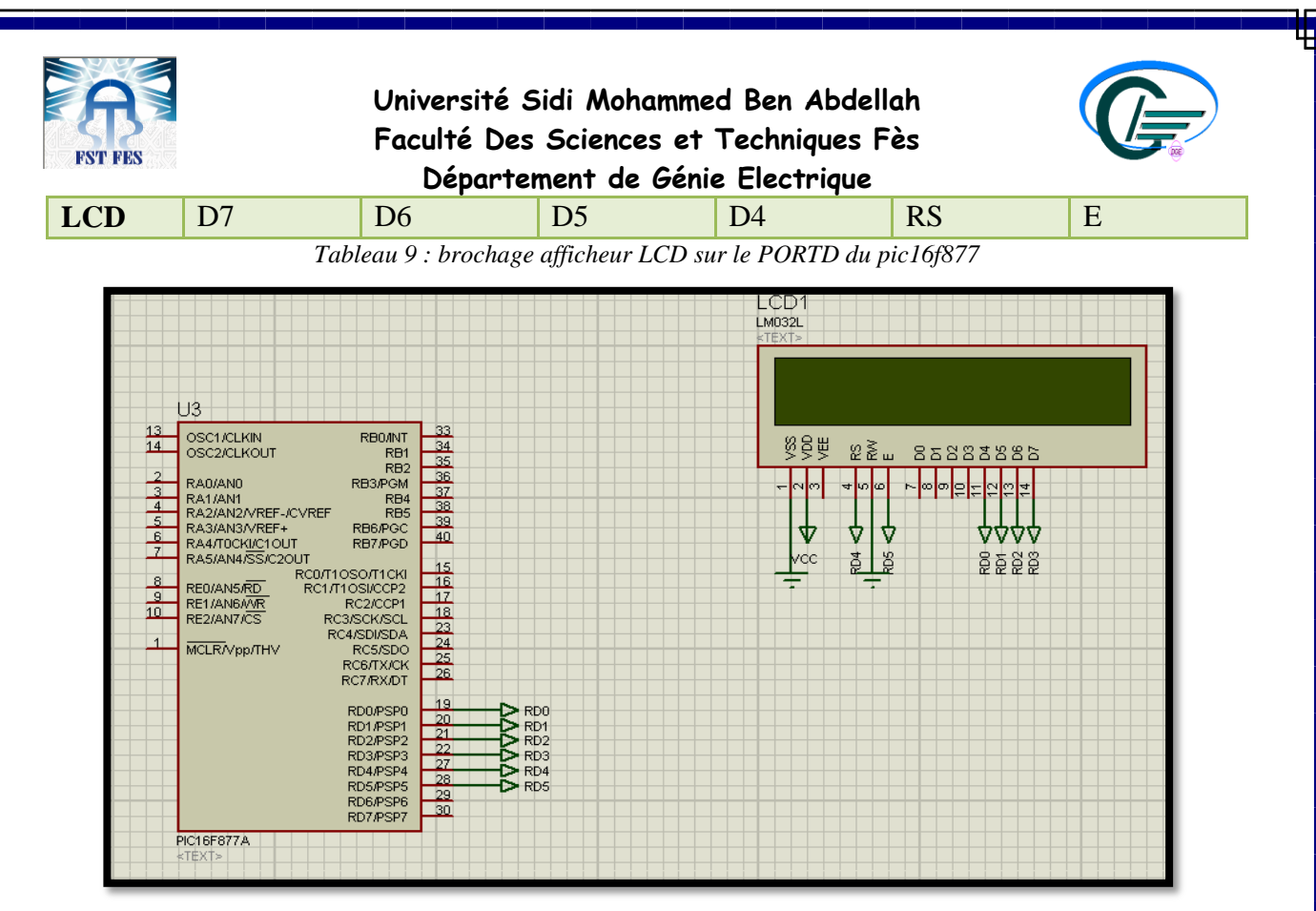

*Figure-38 Branchement LCD avec 16f877*

Exemple d'écriture d'une chaine de caractère :

Pour écrire une chaine de caractère il faut initialiser tout d'abord l'afficheur LCD, pour cela une fonction prédéfinie nommée 'Lcd\_Init()' va s'occuper de la tâche.

Cette fonction initialise le microcontrôleur pour communiquer avec le LCD en mode 4 bits, en donnant les pins équivalentes, pour écrire une chaine de caractère la fonction 'Lcd\_Out(int par1,int par2, char \*text)' attend 3 paramètres :

- par1 : variable de type entier signifie la position de la ligne où l'écriture sera effectuée.
- par2 : variable de type entier signifie la position de la colonne où l'écriture commencera.
- \*text : la chaine de caractère qu'on veut écrire.

#### 4) Sonde PT100

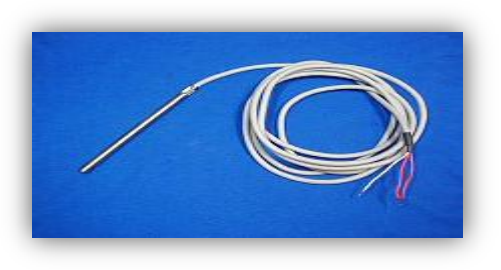

*Figure-39 Sonde pt100*

La sonde PT100 (figure -39) est une résistance de platine qui présente une variation linéaire en fonction de la température appliquée, si on fait passer un courant dans cette dernière on va obtenir à chaque variation de la température une tension équivalente, mais on doit extraire l'information qui représente cette tension à l'aide d'un système d'étalonnage.

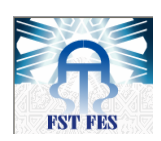

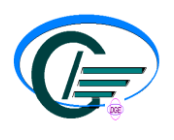

#### 5) Circuit d'étalonnage

Pour la sonde pt100, son cahier de charge exige que le courant injecté doit être inférieur à 1mA, si non la sonde commence à se chauffer d'elle-même, et ça entraine des fausses mesures. Pour cela la sonde est reliée avec une source de courant de 1mA, cette source peut être construite soit par un transistor bipolaire, soit par un ampli op (figure -40).

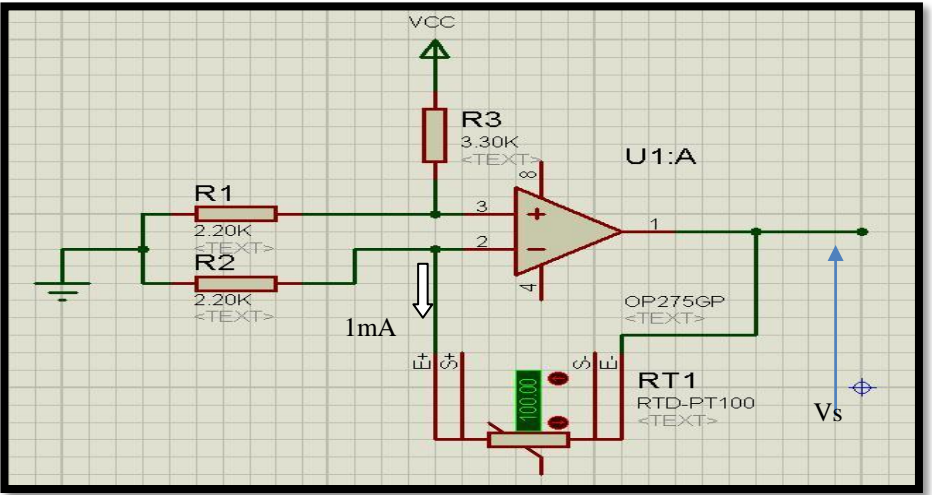

On a :

*Figure 40 : Source de courant*

$$
V^{+} = \frac{\frac{0}{R_{1}} + \frac{V_{cc}}{R_{3}}}{\frac{1}{R_{1}} + \frac{1}{R_{3}}} = \frac{\frac{V_{cc}}{R_{3}}}{\frac{R_{3} + R_{1}}{R_{1}R_{3}}} \times V^{+} = \frac{\frac{0}{R_{1}} + \frac{V_{cc}}{R_{3}}}{\frac{1}{R_{1} + R_{3}}} V_{cc}
$$
\n
$$
V^{-} = \frac{\frac{0}{R_{2}} + \frac{V_{s}}{R_{pt}}}{\frac{1}{R_{2}} + \frac{1}{R_{pt}}} = \frac{\frac{V_{s}}{R_{pt}}}{\frac{R_{pt} + R_{2}}{R_{2}Rpt}}
$$
\n
$$
V^{+} = V^{-}
$$
\n
$$
V_{s} = \frac{R_{1}}{R_{1} + R_{3}} \frac{R_{2} + R_{pt}}{R_{2}} V_{cc}
$$
\n
$$
V_{s} = \frac{R_{1}}{R_{1} + R_{3}} \frac{R_{2} + R_{pt}}{R_{2}} V_{cc}
$$
\n
$$
V_{s} = R_{pt} I + R_{2} I
$$
\n
$$
V_{s} = R_{pt} I + R_{2} I
$$
\n
$$
V_{s} = R_{pt} I + R_{2} I
$$
\n
$$
V_{s} = R_{pt} I + R_{2} I
$$
\n
$$
R_{1} = \frac{R_{1}}{R_{2}(R_{1} + R_{3})} = \frac{I}{V_{cc}}
$$

I = 1mA et  $V_{CC} = 5V$  donc on trouve  $R_1 = R_2 = 2.2K$  et  $R_3 = 3.3K$ . A la sortie de cet amplificateur on aura à  $0^{\circ}$ ( $R_{pt} = 100 \Omega$ ) :

$$
V_s = (R_{pt} + R_2)I = 2.3 \text{V}
$$

A 200° on aura ( $R_{pt} = 175,8396 \Omega$ )

$$
V_s = (R_{pt} + R_2)I = 2.375V
$$
  
On Remarking the *qu*'on-dispose de 75 mV de différence.

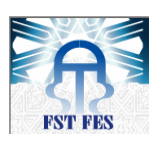

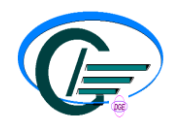

Notre µContrôleur effectue un échantillonnage de 0 à 5V sur 10 bit autrement dit, il va échantillonner la tension de 0 à 5V (ou bien une tension de référence à une tension de référence) sur un total de 1023 bits.

Mais la tension récupérée de l'ampli (figure 40) est de 2.3V, donc on a besoin d'un soustracteur (figure -41) qui va soustraire le 2.3V cela va nous permettre d'avoir une tension qui varie entre 0V à 0°, et 75mV à 200°.

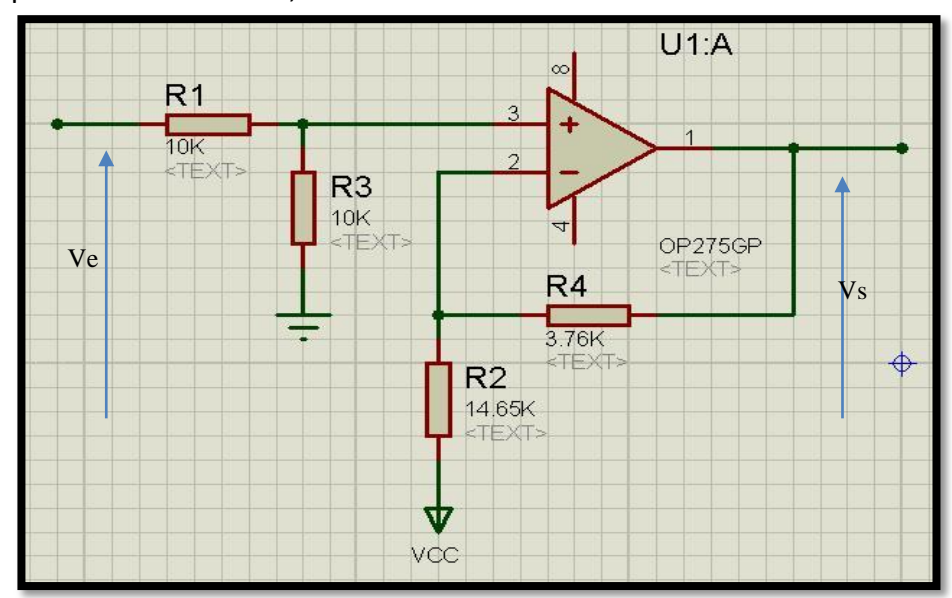

*Figure 41 : Soustracteur*

La tension à l'entré de  $V^+$  c'est la tension Ve subdivisée par le diviseur de tension formé par R1 et R3.

$$
V^+ = \frac{R_3}{R_3 + R_1} V_e
$$

$$
V^{-} = \frac{\frac{V_{cc}}{R_2} + \frac{V_s}{R_4}}{\frac{1}{R_2} + \frac{1}{R_4}} = \frac{R_4}{R_4 + R_2} V_{cc} + \frac{R_2}{R_4 + R_2} V_s
$$
  

$$
V^{-} = V^{+}
$$
  

$$
\frac{R_4}{R_4 + R_2} V_{cc} + \frac{R_2}{R_4 + R_2} V_s = \frac{V_e}{2}
$$
  

$$
V_s = \frac{R_4 + R_2}{R_2} \left(\frac{V_e}{2} - \frac{R_4}{R_4 + R_2} V_{cc}\right)
$$

Ce soustracteur doit retrancher le 1.15V c.-à-d. Ve = 2.3V et Vs = 0V

$$
0 = \frac{R_4 + R_2}{R_2} \left(\frac{2.3}{2} - \frac{R_4}{R_4 + R_2} 5\right)
$$

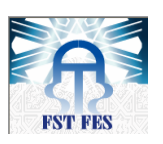

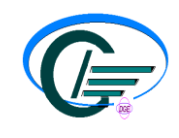

 $\mathbf{1}$ 5  $=$  $\boldsymbol{R}$  $\boldsymbol{R}$  $=$ 

 $R_2 = 3.37 R_4$ 

On prend  $R_2 = 1K$  *et*  $R_4 = 3.3 K$ 

(on va ajouter une résistance de 70  $\Omega$  en série avec  $R_4$  pour satisfaire la condition. Maintenant on à une tension entre 0V et 75mV, pour que le µContrôleur effectue correctement la conversion, cette tension doit être ramenée à 5V.

Pour cela un amplificateur de gain  $G = \frac{5}{75 \times 10^{-3}} = 67$  est nécessaire (figure -42)

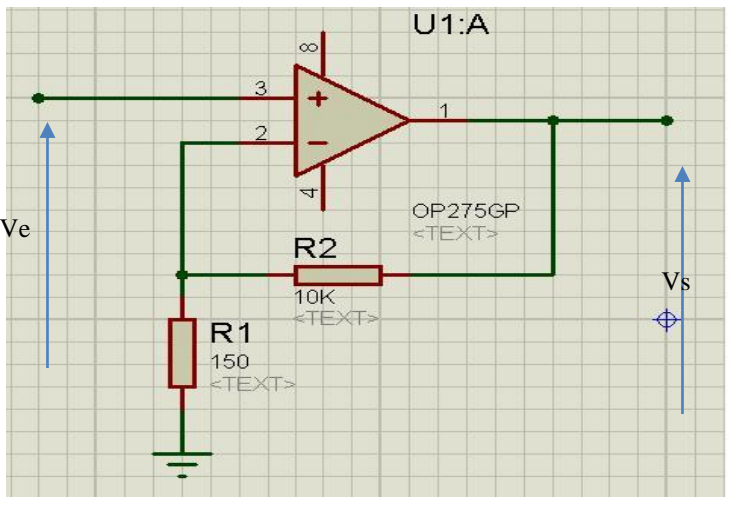

*Figure 42 : Amplificateur* 

$$
V^- = \frac{R_1}{R_2 + R_1} V_s \qquad et \qquad V^+ = V_e
$$

 $\Rightarrow \frac{R}{R}$  $\frac{n_2}{R_1} \approx 66$  => On aura à 0° 0V et à 200° 4.95V. Schéma global du circuit d'étalonnage (figure -43)

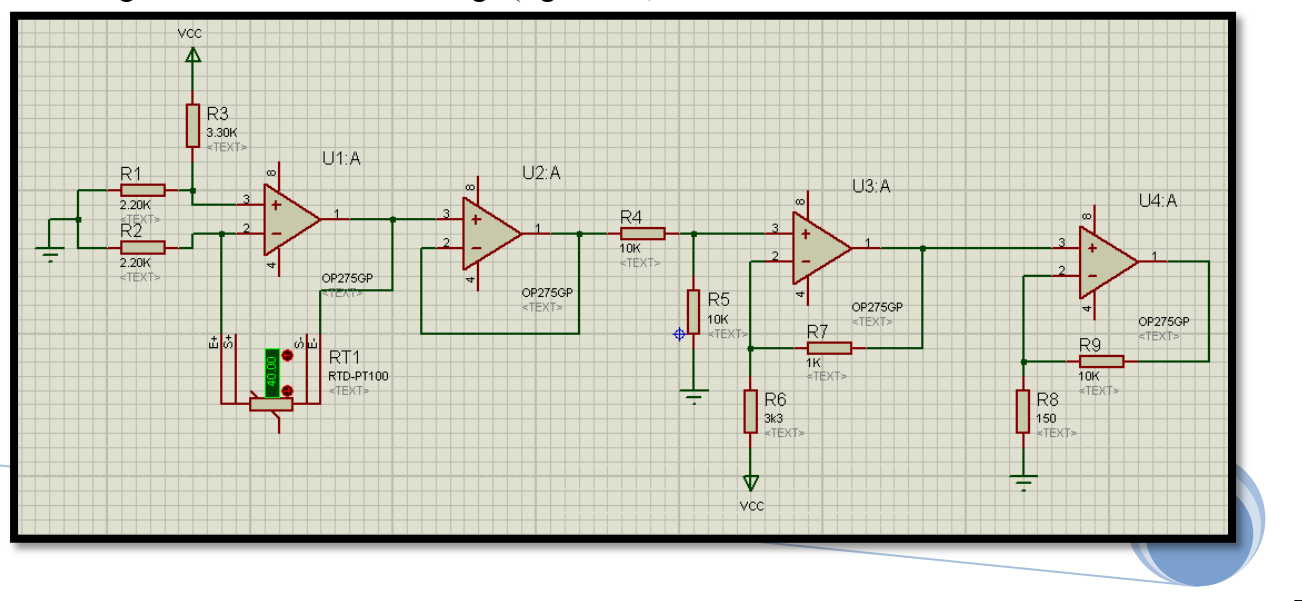

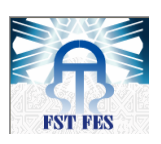

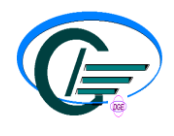

Ajustement

de résultat

*Figure 43 : Schéma Globale du circuit d'étalonnage*

La prise en considération du bruit

De nombreux capteurs tel que les pt100, pt1000, thermocouples…, génèrent des tensions relativement faibles, donc le bruit est toujours un problème.

La source la plus fréquente de bruits est la fréquence issue du transformateur (50 ou 60 Hz), en règle générale la bande passante pour les capteurs de température est beaucoup plus faible que 50Hz, pour cela un simple filtre passe bas du premier ordre sera introduit entre U3 et U4. D'autres précautions pour réduire le bruit :

- Garder les fils du capteur cours.
- Utilisez des câbles blindés avec capteur fils à paires torsadées.
- Utilisez une référence de tension fixe, pas celle du microcontrôleur.
- Relier toutes les composants à un seul point de la mass.
	- 6) Branchement du circuit d'étalonnage avec le pic 16f877 :

On récapitule jusqu'à maintenant, on a :

 $\hat{A}$  0° => 0 mV et à 200° => 75 mV avec un gain de 66 on va se trouver à : 0° => 0V et à 200° => 4.95V, et puisque cette variation de tension et linéaire avec la variation de la température, on peut injecter cette tension sur une broche analogique d'un microcontrôleur pour trouver sans équivalence en degrés celsius.

Le microcontrôleur 16f877A ne dispose que d'un seul convertisseur A/N, mais il peut accepter jusqu'à 8 entrées analogiques multiplexées sur ce convertisseur.

6-1) Configuration du convertisseur A/N

Les broches du microcontrôleur 16f877A sont configurées par défaut comme broches numériques pour les rendre analogiques, il faut agir sur deux registres nommés *ADCON0* et *ADCON1*.

Le module A/N fait une conversion des données de 0->5v (analogique) vers 0- >1023(numérique), comme nous avons branché la sortie de notre circuit sur la broche RA0 et que la tension maximale qu'on peut atteindre c'est 4.95V, donc la plage d'échantillonnage c'est entre 0->1013.

Le résultat de la conversion est stocké dans un registre de 16 bits que le module A/N n'utilise que 10. L'ajustement de ces bits peut se faire soit à droite soit à gauche selon le 7iem bits du registre ADCON1.

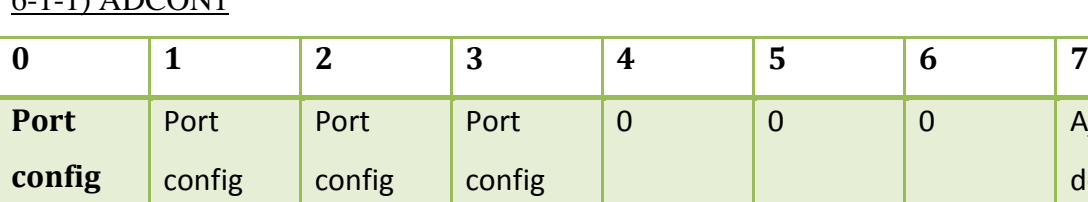

6-1-1) ADCON1

*Tableau 10 : configuration du registre ADCON1*

Les bits de 0->3 nous permet de sélectionner le canal d'entrer analogique, dans notre cas on a qu'un seul canal analogique donc b0b1b2b3 = 1111

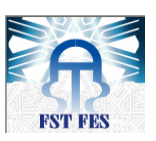

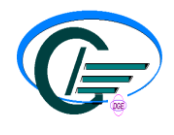

On aura comme résultat une configuration du canal RA0 comme une entrée analogique :  $ADCON1 = 0x8E$ .

## 6-1-2) ADCON0 :

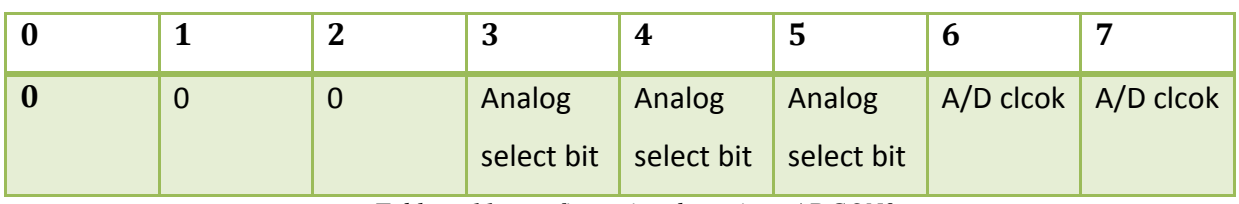

*Tableau 11 : configuration du registre ADCON0*

Les bits 7 et 6 permettent de configurer le diviseur de l'horloge, si la fréquence max du quartz et de 20Mhz b7b6 = 10, en cas générale on divise la fréquence par 32(c.à.d. b7b6 = 10).

Maintenant on doit sélectionner le canal sur lequel on veut échantillonner, cela se fait à l'aide des bits b3b4b5 de ce registre, dans notre configuration on a choisi RA0 comme entrée analogique donc  $b3b4b5 = 000$ ;

## 7) Circuit de communication

Pour une transmission de données sur une voie de communication entre deux machines la communication peut s'effectuer de différentes manières.

La transmission est caractérisée par :

- le sens des échanges.
- le mode de transmission: il s'agit du nombre de bits envoyés simultanément.
- la synchronisation: il s'agit de la synchronisation entre émetteur et récepteur.
- 7-1) Liaisons Simplex, half-duplex et full-duplex.

Selon le sens des échanges, on distingue 3 modes de transmission :

- **La liaison simplex** caractérise une liaison dans laquelle les données circulent dans un seul sens, c'est-à-dire de l'émetteur vers le récepteur. Ce genre de liaison est utile lorsque les données n'ont pas besoin de circuler dans les deux sens (par exemple de votre ordinateur vers l'imprimante ou de la souris vers l'ordinateur...).
- **La liaison half-duplex** (parfois appelée *liaison à l'alternat* ou *semi-duplex*) caractérise une liaison dans laquelle les données circulent dans un sens ou l'autre, mais pas les deux simultanément. Ainsi, avec ce genre de liaison chaque extrémité de la liaison émet à son tour. Ce type de liaison permet d'avoir une liaison bidirectionnelle utilisant la capacité totale de la ligne.
- **La liaison full-duplex** (appelée aussi *duplex intégral*) caractérise une liaison dans laquelle les données circulent de façon bidirectionnelle et simultanément. Ainsi, chaque extrémité de la ligne peut émettre et recevoir en même temps, ce qui signifie que la bande passante est divisée par deux pour chaque sens d'émission des données si un même support de transmission est utilisé pour les deux transmissions.

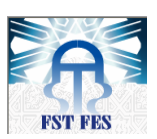

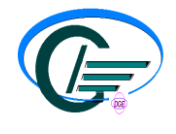

La communication avec l'application **OCMC** s'effectue avec la liaison RS485, cette liaison fonctionne en mode half-duplex, alors pour que la communication s'effectue correctement il nous faut :

- Un microcontrôleur équipé d'un module de transmission série (appeler USART Universal Asynchronous Transmitter Receiver).
- Un circuit de conversion des signaux électriques issu du microcontrôleur.

Il existe plusieurs circuits de conversion qui génèrent des signaux électriques compatibles avec la norme RS485, parmi lesquelles on site le max485, max487, SN75176, LTC485…

Dans le magasin de STMicroelectronics on dispose du circuit SN75176, ce circuit a les caractéristiques suivantes :

- La transmission est bidirectionnelle.
- Désigner pour une communication multipoint dans un milieu bruité.
- Conforme avec la norme ANSI Standard EIA-TIA.
- Permettre la réception et/où la transmission des données (tranceiver).
- 7-2) Branchement et fonctionnement :

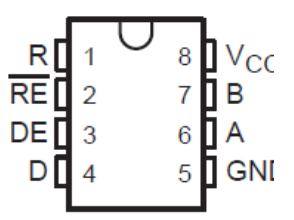

Le branchement du circuit SN75176 est donné par le schéma suivant (figure -44) :

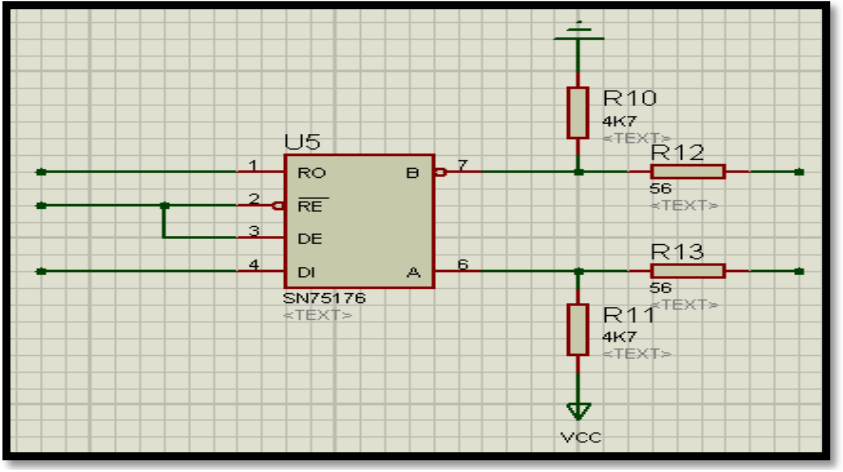

*Figure 44 : Circuit de communication*

On contrôle ce tranceiver avec 3 pins du pic (RO : réception, DI: transmission,  $\overline{RE}$  et DE reliées ensemble pour l'activation), une résistance de pull-up relier au pin A, une résistance de pull-down reliée au pin B, deux résistance d'anti-réflexion ; le rôle de ces résistances est d'évité le problème de transmission si le câble est long et la vitesse est élevée.

Comme on a déjà dit, dans la transmission half-duplex en ne peut transmettre et recevoir a la fois, donc pour transmettre :

- S'assurer qu'aucun microcontrôleur n'émet.
- Activer la broche DE (Driver Enable).
- Attendre un délai de 10ms.
- Envoyer les données.

Maintenant si on veut recevoir une donnée :

- Activer la broche RE (Receiver Enable).
- Attendre un délai de 10ms.

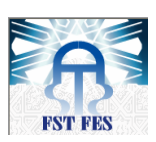

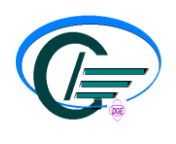

Traiter les données reçus.

*Notez* : il est conseillé d'attendre un délai ≥ 10ms pour que le microcontrôleur puisse traiter l'information et activé/désactivé les broches DE et  $\overline{RE}$ .

#### 8) Organigramme de fonctionnement :

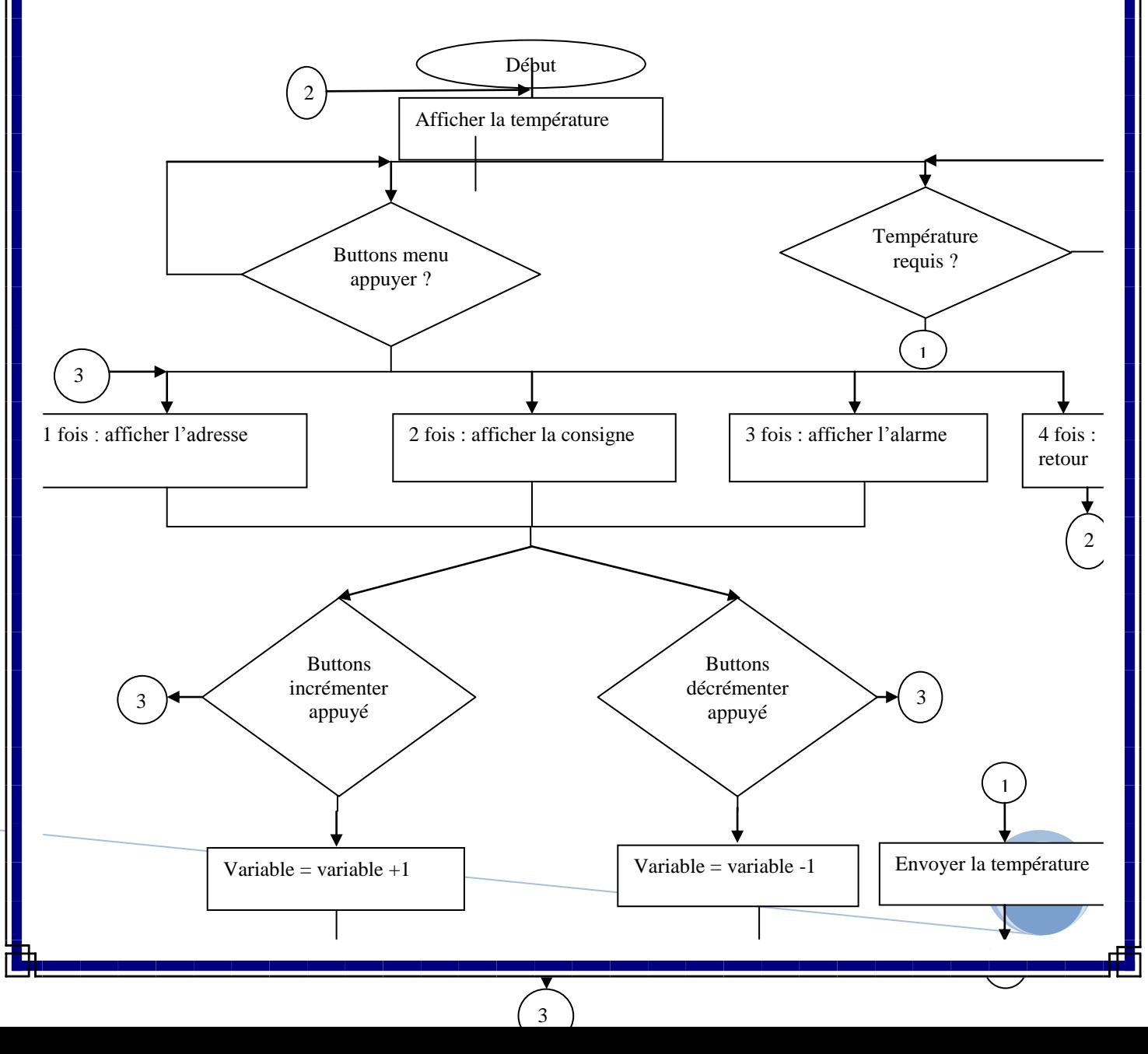

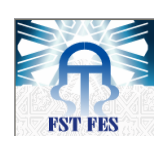

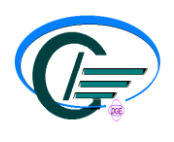

#### 9) Schéma globale de carte

On a simulé le bon fonctionnement de la carte avec le logiciel ISIS, le schéma ainsi réalisé et le suivant (figure 45) :

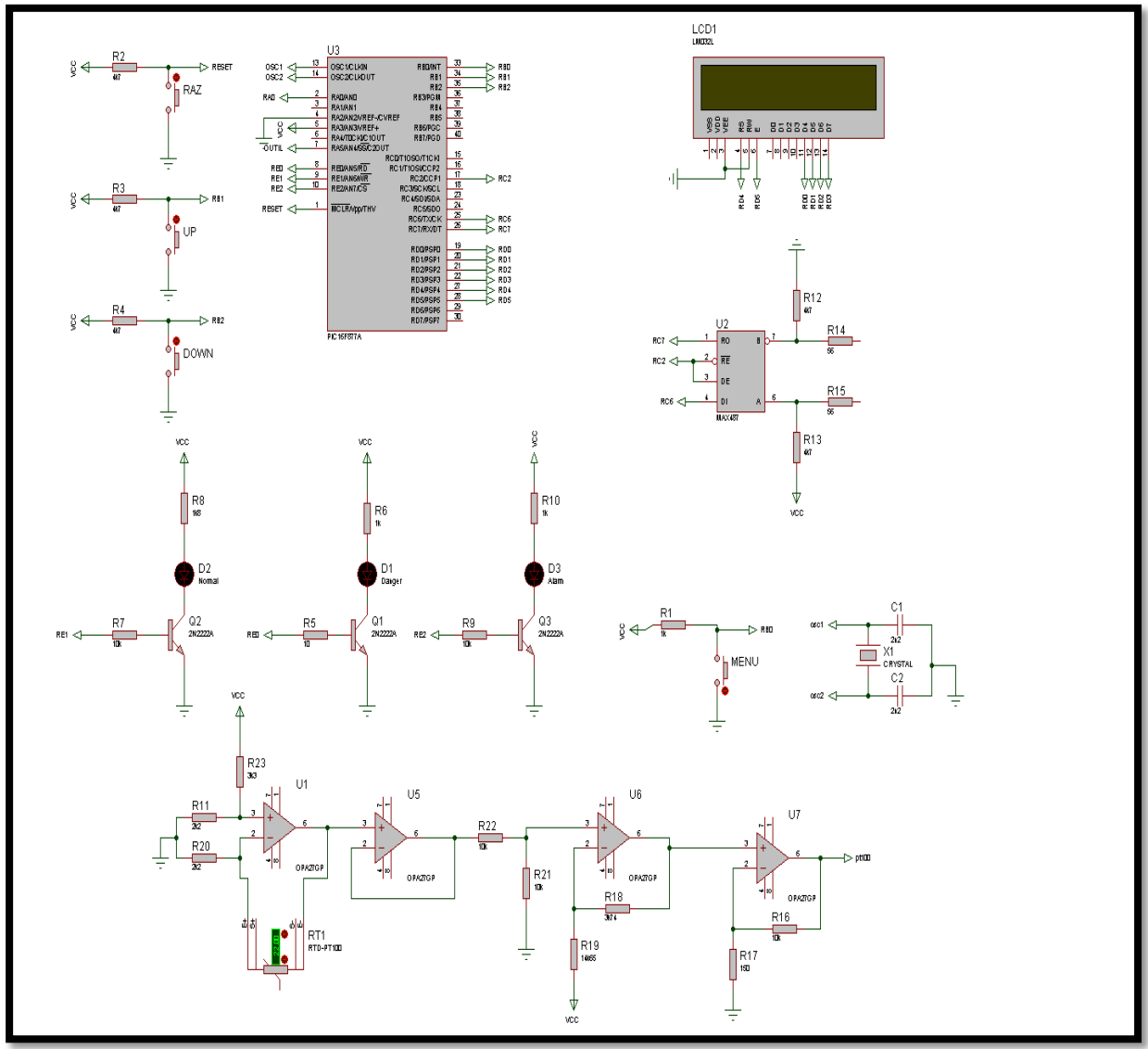

*Figure 45 : Schéma globale de la carte*

**NB** : trois sorties sont mise à la disponibilité de l'utilisateur :

- 1- Sortie Normale : cette sortie est activée si la température est inférieure ou égale à la consigne.
- 2- Sortie Semi-Normale : cette sortie est activée lorsque la température est supérieure à la consigne +3°.
- 3- Sortie Alarme : cette sortie est activée lorsque la température est égale à l'alarme.

#### 10) Schéma PCB de la carte :

Le schéma PCB permet une production de masse (figure 46).
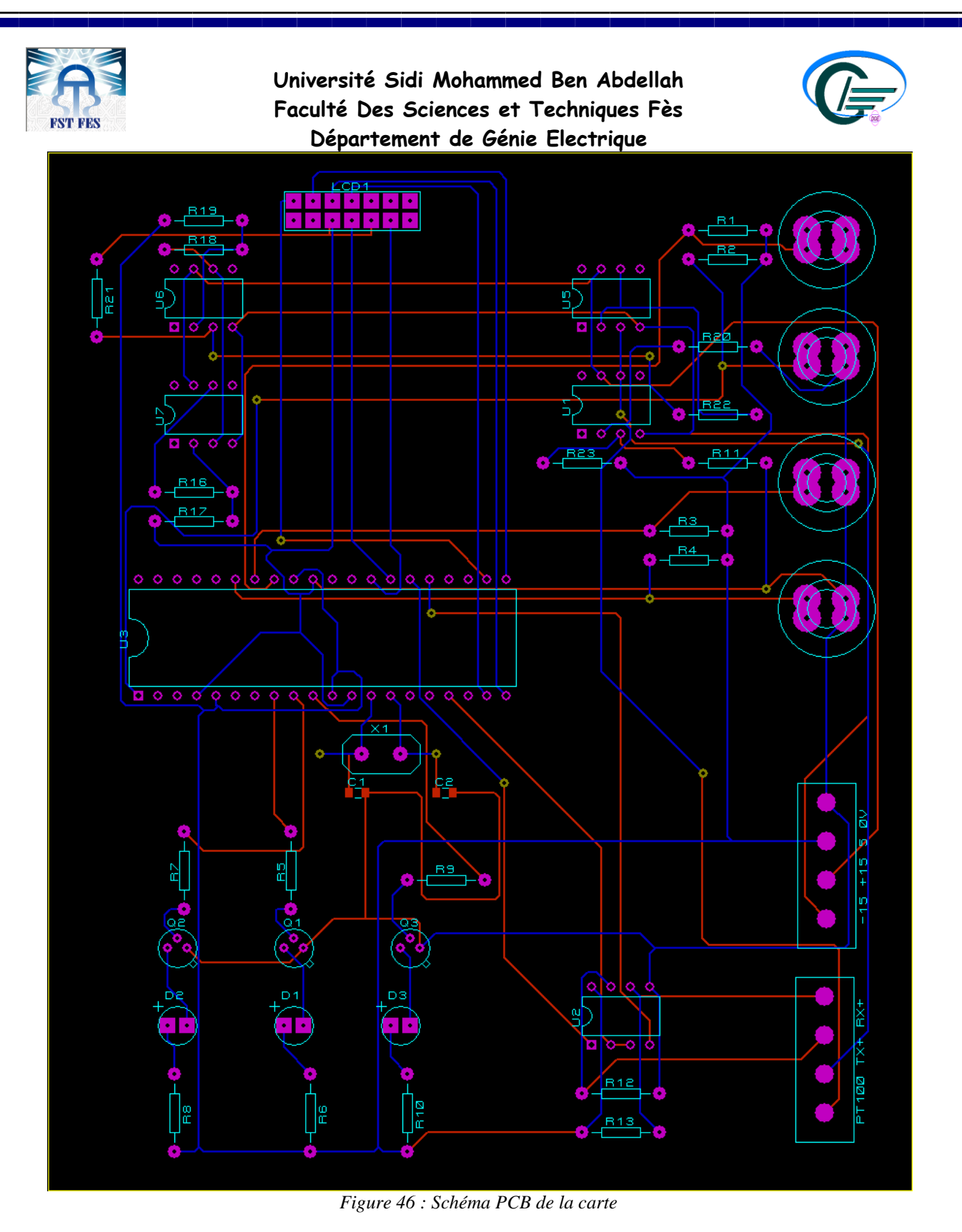

#### 11) Branchement de la carte avec le logiciel OCMC

Comme la communication s'effectue avec la liaison rs485 en half- duplex, on peut brancher jusqu'à 32 cartes sur le même bus.

Pour assurer la communication des cartes avec le logiciel OCMC assurez-vous de configurer le port 'COM' comme suit :

Cliquer sur le menu 'Settings' puis 'Serial port' et entrer la configuration suivante :

- 1 bit d'arrêt.
- Pas de bits de parité

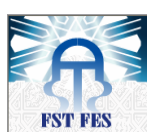

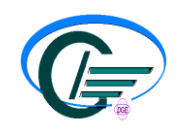

- Huit bits de données.
- Vitesse de transmission de 9600 bps.
- Sélectionner le port COM approprié.

Vous aurez à la fin une configuration similaire à la fenêtre suivante (figure-47) :

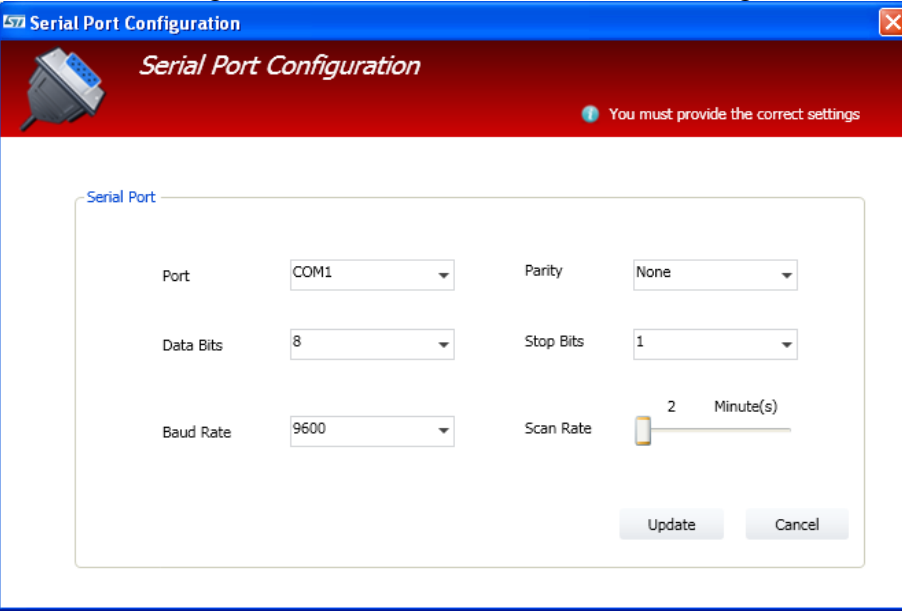

*Figure 47 : configuration du port COM*

#### Conclusion

La carte qu'on a réalisée peut être vue comme une carte qui peut simuler le fonctionnement d'un régulateur de type OMRON E5EF puisqu'elle intègre le protocole de communication de ce dernier, et par conséquent la communication avec l'application OCMC peut être effectuée avec 32 cartes (selon la norme rs485).

En plus, cette carte peut enregistrer dans sa mémoire EEPROM :

- Une Adresse spécifique, cette adresse doit être unique pour chaque carte et située dans l'intervalle 1-99.
- La consigne de la température (de 0° à 200° Maximum).
- L'alarme qui déclenche la sortie Alarme en cas de dépassement (de 0° à 200°).

Une réalisation concrète de cette carte (voir annexe) est faite dans l'atelier électronique, et les résultats obtenus sont parfaits.

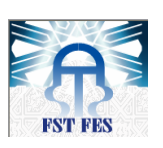

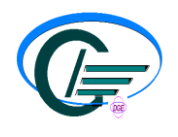

*ANNEXE*

# *CONCLUSION GENERALE*

Dans le cadre de notre PFE au sein de la société STMicroelectronics intitulé « contrôle centralisé des étuves gérées par des régulateurs de température », nous avons contribué à la résolution de la problématique d'automatisation et de supervision des régulateurs de température des étuves utilisées dans le processus de polamirisation. En particulier :

 nous avons réalisé la communication entre le PC et les régulateurs **Eurotherm** et **OMRON**.

- $\checkmark$  nous avons conçu, sous Csharp, une interface graphique qui permet d'assurer la supervision, le contrôle des étuves et l'archivage des données reçues dans une base de données créée sur **SQL Server Compact Edition**.
- $\checkmark$  nous avons validé le bon fonctionnement de notre application (baptisée OCMC) dans les lignes de production étamage et isotope.
- $\checkmark$  nous avons fait la conception d'une carte électronique qui implémente le protocole OMRON et qui communique avec notre application, afin de transmettre les températures pour les archiver et les consultés.

Une présentation du projet devant le directeur technique Mr JAMAI Mohammed, a dégagé de nouvelles perspectives à savoir :

- $\checkmark$  L'installation de l'application OCMC dans toute l'usine.
- $\checkmark$  La réalisation d'une série de cartes électroniques pour équiper les régulateurs qui n'ont pas de module de communication.

Sur le plan personnel, ce PFE, au sein de STMicroelectronics, m'a été l'occasion d'acquérir une expérience professionnelle et de nouvelles connaissances informatiques (la programmation en **C#**, utilisation de **SQL server** et l'établissement d'une communication entre eux) et électronique (traitement des données issus d'une liaison RS485).

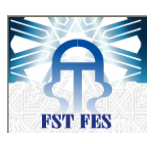

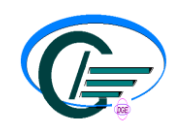

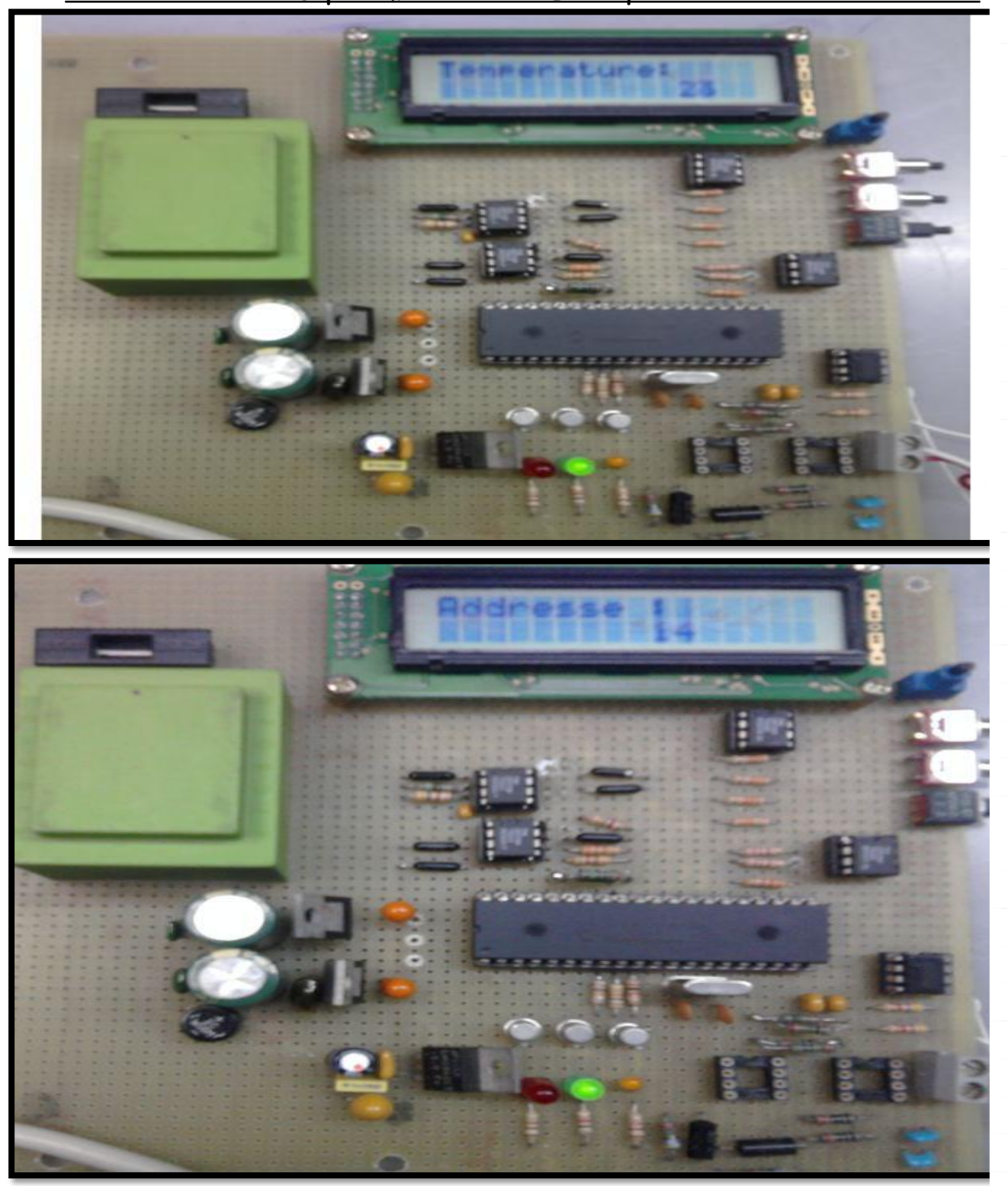

GLOSSAIRE

#### $\tilde{\mathscr{F}}$

ASCII: (American Standards Committe for Information Interchangedésigne le code de caractères défini par cette commission pour l'échange d'informations entre appareils.

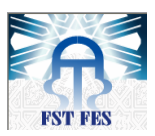

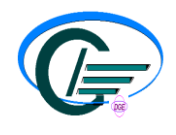

**Baud :** indique la vitesse de transmission des données sur une ligne par seconde. **BE-Back-End**: Assemblage.

**Bit de départ** : Niveau de tension utilisé pour signaler le début d'une trame de donnée. **Bond :** soudure.

**Bus** : Réseau électrique commun permettant à des périphériques (ordinateurs, appareils) de communiquer entre eux.

### $\mathcal{D}$

**Die Attach(DA) :** collage des puces sur le support métallique (frame).

#### E

**EIA :** Electrical Industries Association, organisme de normalisation qui a défini les caractéristiques électriques des systèmes de communications comme RS232, RS422 ou 485.

**EOT : (E**nd **O**f **T**ransmission**)** Le segment EOT situé à la fin d'une trame indique au périphérique qui le reçoit que la transmission suivante sera un message nouveau.

#### $\mathcal{F}$

**Frames :** support métallique sur lequel sont assemblées les puces avant découpage.

#### ${\cal I}$

**Lead :** connexion métallique du frame qui sera liée aux puces lors des câblages.  $\mathcal{P}$ 

**Parité :** Mécanisme utilisé pour la détection des erreurs de transmission lors de la transmission de caractères uniques. Un bit simple, appelé bit de parité, a une valeur de 0 ou 1, selon le nombre de '1' dans un message de données. Permet la détection d'erreurs de bits simples dans le récepteur.

## Ŀ,

**RS232 - RS422 – RS485 :** Désigne la norme électrique utilisée pour signaler les informations sur une liaison de communication série.

**RX :** Récepteur sur un bus de communication.

### S

**Stop bit** : Niveau de tension utilisé pour signaler la fin d'une trame de transmission de caractères.  $\boldsymbol{\mathcal{T}}$ 

**TX :** Emetteur sur un bus de communication

### $\mathcal{U}$

**µC** : microcontrôleur.

#### W

**Wafer :** plaque circulaire constituée de puces attachées les unes aux autres. **WB-Wire bonding :** câblage des composants électroniques. **Wire :** fil utilisé pour le câblage des composants électroniques.

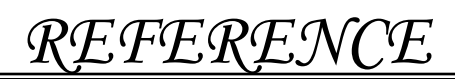

Bibliographie :

- Manuel d'utilisation des régulateurs Eurotherm famille 2200 et 2400.
- Manuel d'utilisation des régulateurs OMRON famille E5EF et E5AF.

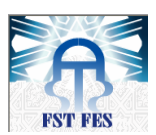

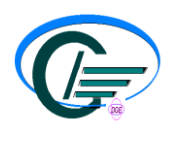

Webographie :

- http://msdn.microsoft.com/en-us/library/default.aspx (02-02-2012 30-03-2012)
- [http://www.codeproject.com/KB/WPF/wpf\\_worldclocks.aspx](http://www.codeproject.com/KB/WPF/wpf_worldclocks.aspx) (12-03-2012)
- [http://www.codeproject.com/KB/WPF/WPF\\_Serial\\_Coms.aspx](http://www.codeproject.com/KB/WPF/WPF_Serial_Coms.aspx) (15-02-2012)
- <http://www.switchonthecode.com/tutorials/using-the-wpf-toolkit-datagrid> (04-02-2012)
- <http://www.switchonthecode.com/tutorials/wpf-tutorial-using-the-listview-part-3-in-place-edi> (10-02-2012)
- <http://www.stackoverflow.com/> (02-02-2012 30-03-2012)
- <http://visifire.com/> (03-12-2012)
- [http://www.mikroe.com/eng/chapters/view/16/chapter-3-pic16f887-microcontroller/#c3v8\(01-](http://www.mikroe.com/eng/chapters/view/16/chapter-3-pic16f887-microcontroller/#c3v8(01-05-2012)) [05-2012\)](http://www.mikroe.com/eng/chapters/view/16/chapter-3-pic16f887-microcontroller/#c3v8(01-05-2012))
- <http://www.microchip.com/forums> (02-05-2012 22-05-2012)